## ProfLycee

# Quelques *petites* commandes pour LAT<sub>E</sub>X (au lycée)

Cédric Pierquet c pierquet -- at -- outlook . fr

Version 2.0.6 – 30 Novembre 2022

### Résumé : Quelques commandes pour faciliter l'utilisation de L<sup>AT</sup>EX pour les enseignants de mathématiques en lycée.

Quelques commandes pour des courbes *lisses* avec gestion des extrema et des dérivées. Quelques commandes pour simuler une fenêtre de logiciel de calcul formel, en Ti*k*Z. Quelques environnements (tcbox) pour présenter du code python ou pseudocode. Quelques environnements (tcbox) pour présenter des commandes dans un terminal (win ou mac ou linux). Un cartouche (tcbox) pour présenter des codes de partage capytale. Une commande pour tracer un pavé en droit, en Ti*k*Z, avec création des nœuds liés aux sommets. Une commande pour simplifier des calculs sous forme fractionnaire. Une commande pour simplifier l'écriture d'un ensemble, avec espaces « automatiques ». Des commandes pour effectuer des calculs avec des suites récurrentes. Une commande pour créer, en Ti*k*Z, la *toile* pour une suite récurrente. Une commande pour créer, en Ti*k*Z, un cercle trigo avec options. Une commande pour afficher un petit schéma, en Ti*k*Z, sur le signe d'une fonction affine ou d'un trinôme. Deux commandes pour, en Ti*k*Z, créer des petits schémas « de signe ». Une commande pour travailler sur les statistiques à deux variables (algébriques et graphiques). Quelques commandes pour convertir bin/dec/hex avec certains détails. Une commande pour, en Ti*k*Z, créer un pixelart avec correction éventuelle. Une commande pour, en Ti*k*Z, créer un SudoMaths non forcément 9 × 9. Des commandes pour effectuer des calculs de probas (lois binomiale, exponentielle, de Poisson, normale). Une commande pour, en Ti*k*Z, créer des arbres de probas « classiques ».

> *Merci à Anne pour ses retours et sa relecture! Merci à Christophe pour ses retours et ses éclairages! Merci aux membres du groupe*  $\bigodot$  *du* « *Coin L*<sup>T</sup><sub>*TEX » pour leur aide et leurs idées!*</sub>

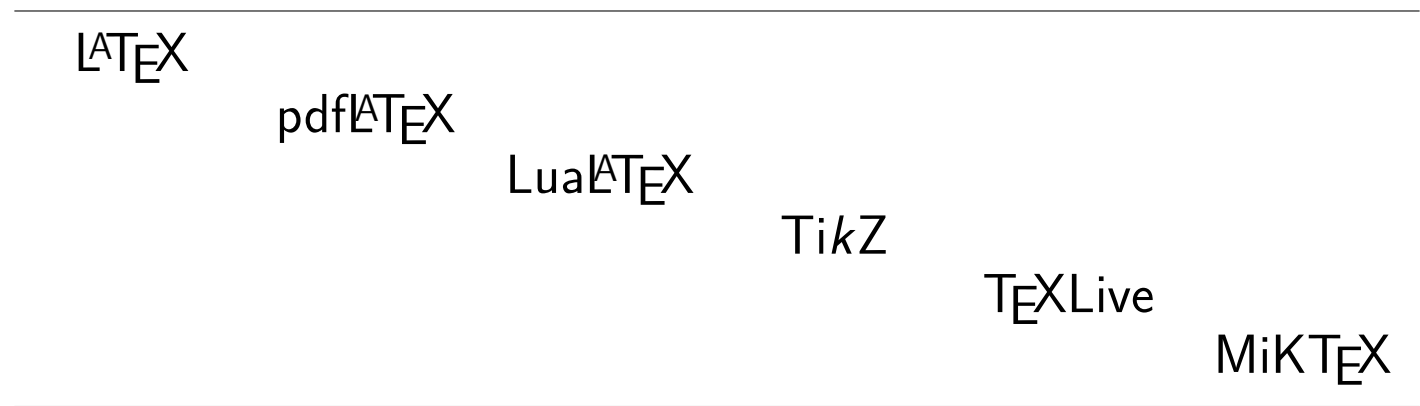

### <span id="page-1-0"></span>**Table des matières**

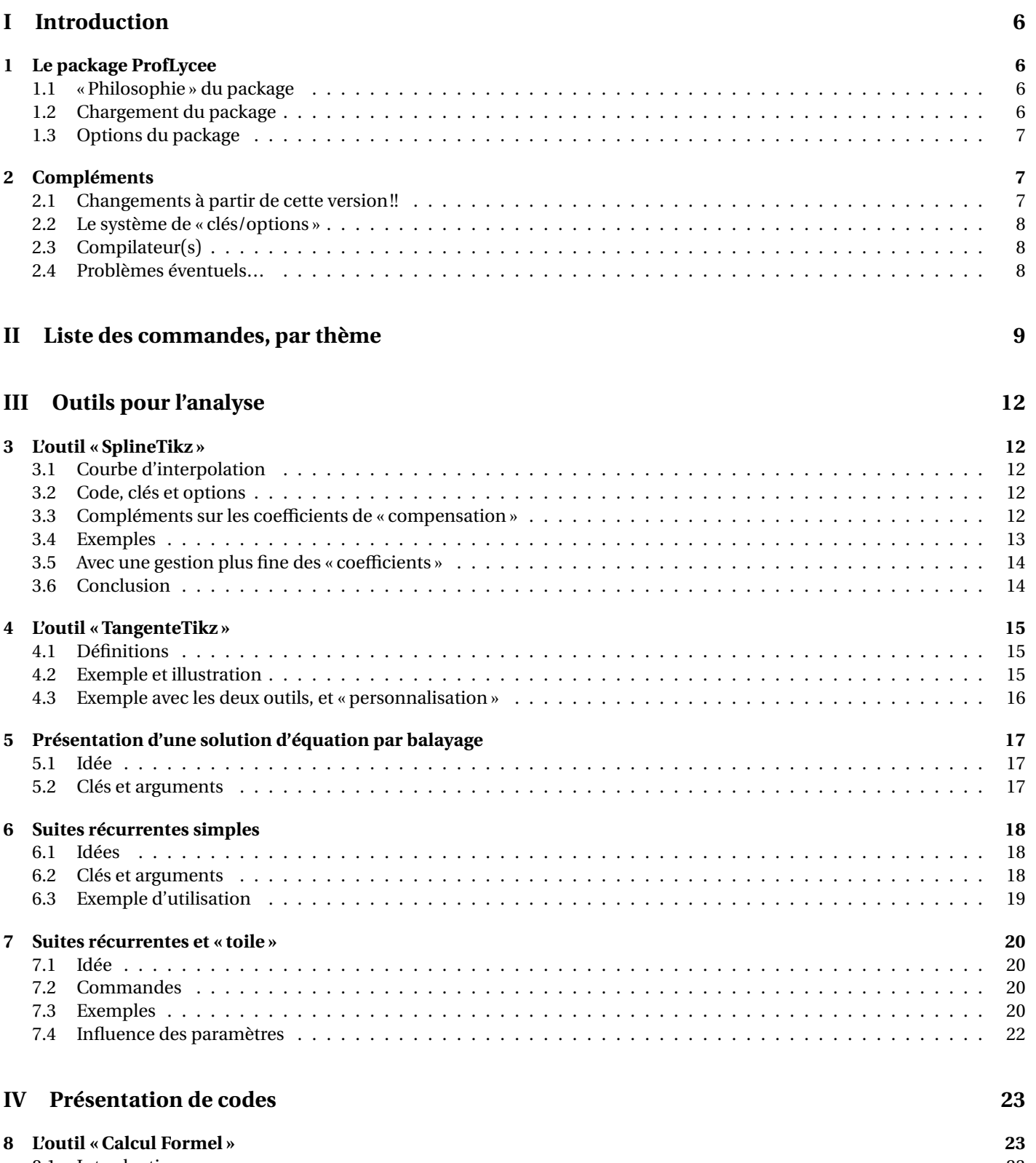

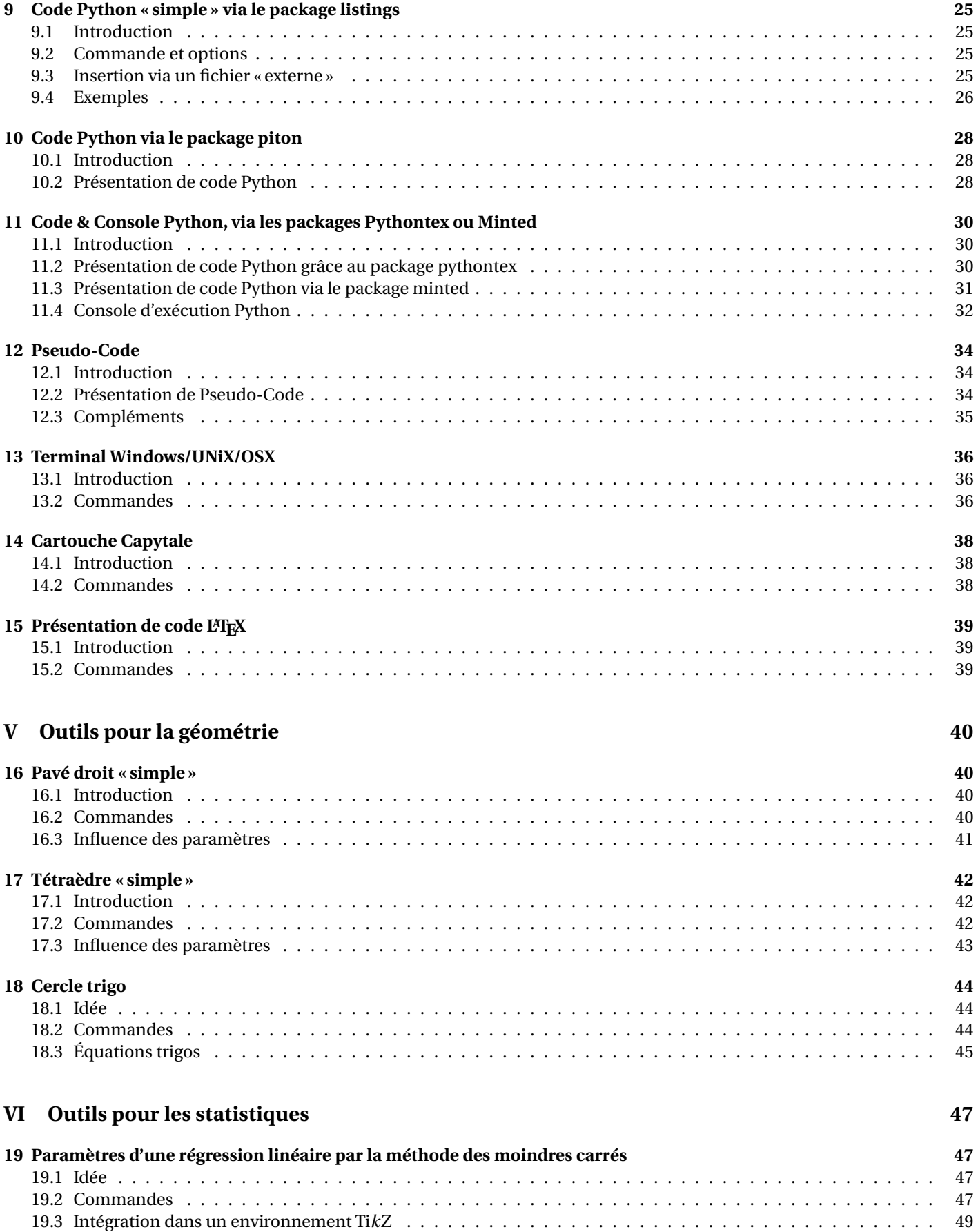

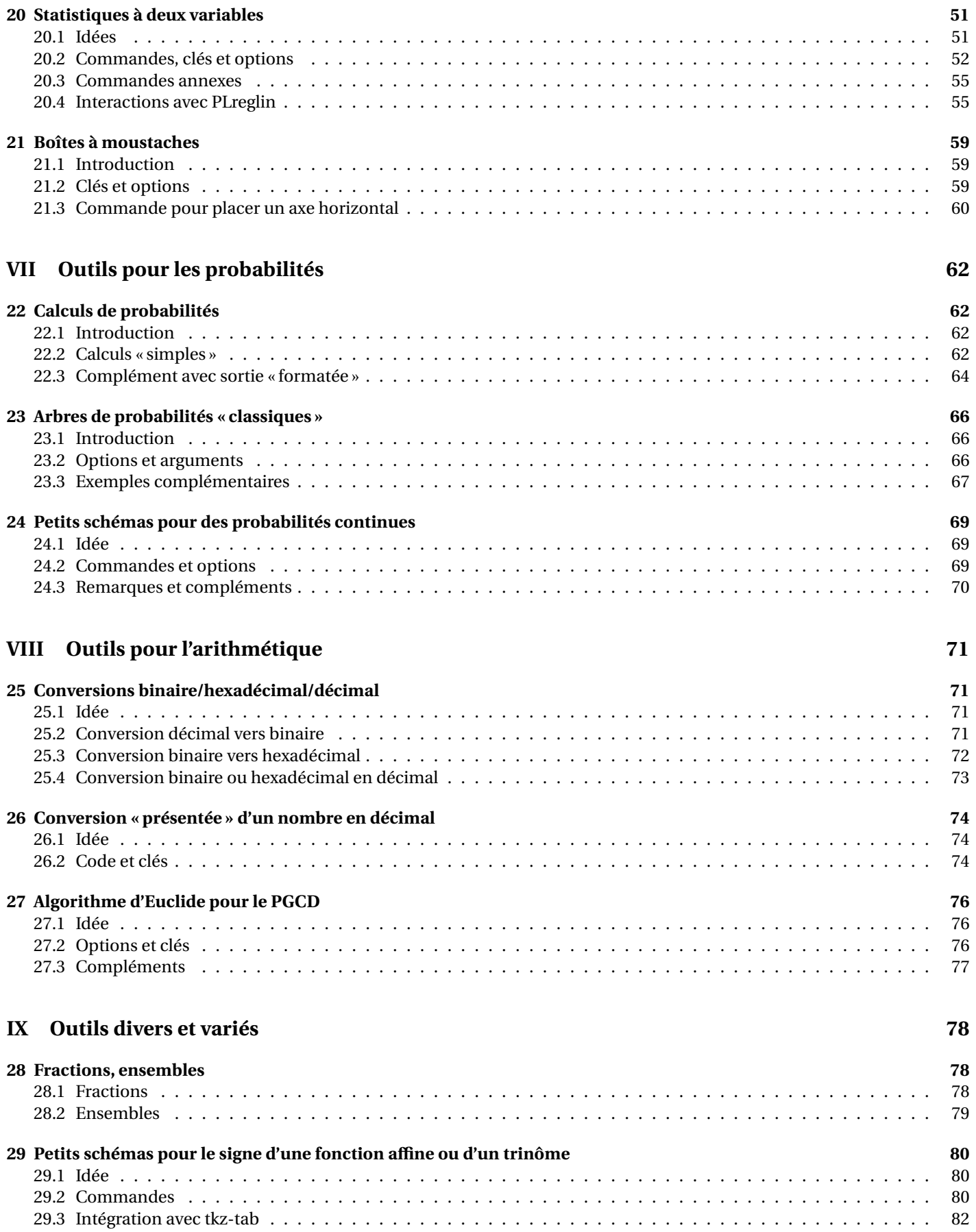

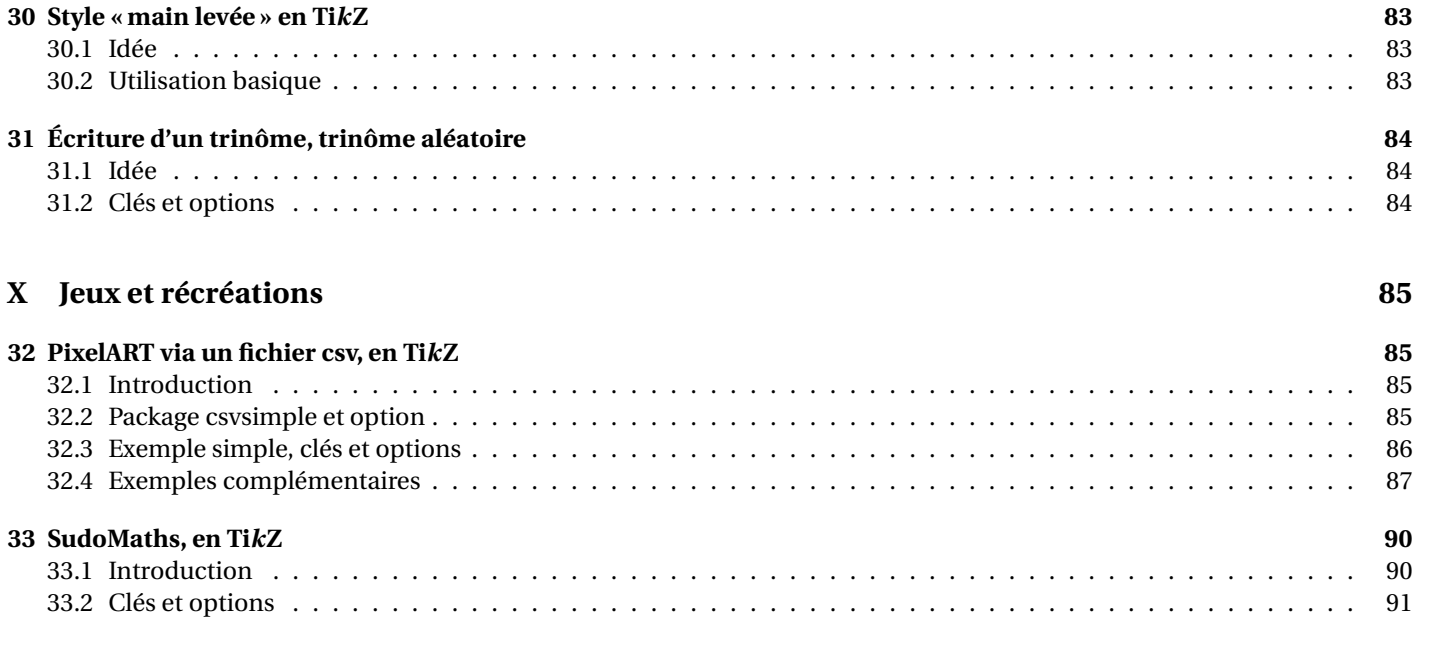

### **[XI Historique](#page-92-0) 93**

# <span id="page-5-0"></span>**Première partie Introduction**

### <span id="page-5-1"></span>**1 Le package ProfLycee**

#### <span id="page-5-2"></span>**1.1 « Philosophie » du package**

#### Lightbulb **Idée(s)**

Ce **la package**, très largement inspiré (et beaucoup moins abouti!) de l'excellent **la ProfCollege** de C. Poulain et des excellents **LATEX HEIRIGHT:** d'A. Matthes, va définir quelques outils pour des situations particulières qui ne sont pas encore dans **LATEX** ProfCollege. On peut le voir comme un (maigre) complément à **ProfCollege**, et je précise que la syntaxe est très proche (car pertinente de base) et donc pas de raison de changer une équipe qui gagne!

Il se charge, dans le préambule, par **late accidage{ProfLycee}**. Il charge quelques packages utiles, mais j'ai fait le choix de laisser l'utilisateur gérer ses autres packages, comme notamment **LATEX** amssymb qui peut poser souci en fonction de la *position* de son chargement.

L'utilisateur est libre de charger ses autres packages utiles et habituels, ainsi que ses polices et encodages habituels.

#### **PL** Information(s)

Le package **ProfLycee** charge les packages :

- $-$  **Latter** avec les options [table,svgnames];
- $\frac{1}{2}$  tikz,  $\frac{1}{2}$  pgf,  $\frac{1}{2}$  xfp;
- $\equiv$   $\frac{1}{2}$  xparse,  $\frac{1}{2}$  xkeyval,  $\frac{1}{2}$  xstring,  $\frac{1}{2}$  simplekv;
- $-\left[\frac{\mathbb{S}}{\mathbb{S}}\right]$ listofitems,  $\left[\frac{\mathbb{S}}{\mathbb{S}}\right]$ xintexpr $\left.\right]$ ,  $\left[\frac{\mathbb{S}}{\mathbb{S}}\right]$ xint $\left.\frac{\mathbb{S}}{\mathbb{S}}\right]$ xint $\left.\frac{\mathbb{S}}{\mathbb{S}}\right]$ xint $\left.\frac{\mathbb{S}}{\mathbb{S}}\right]$
- $\longrightarrow$  **LAGIFICH EXAMPLE (EXAMPLE)**, **LATEX EXAMPLE (EXAMPLE)**;
- $\frac{100}{2}$  piton (uniquement si compilation en LuaETEX!) et  $\frac{100}{2}$  pythontex.

#### Lightbulb **Idée(s)**

J'ai utilisé les packages de C. Tellechea, je vous conseille d'aller jeter un œil sur ce qu'il est possible de faire en LTFX avec **Latiofitems, <b>LATEX** randomlist, **LATEX** simplekv ou encore **LATE** xstring!

#### <span id="page-5-3"></span>**1.2 Chargement du package**

#### CODE **Code LATEX**

```
%exemple de chargement pour une compilation en (pdf)latex
\documentclass{article}
\usepackage[french]{babel}
\usepackage{ProfLycee}
\usepackage[utf8]{inputenc}
\usepackage[T1]{fontenc}
...
```
#### CODE **Code LATEX**

```
%exemple de chargement pour une compilation en (xe/lua)latex
\documentclass{article}
\usepackage[french]{babel}
\usepackage{ProfLycee}
\usepackage{mathtools}
\usepackage{fontspec}
...
```
#### <span id="page-6-0"></span>**1.3 Options du package**

#### $\mathbf{\mathscr{C}}$  Attention

**MàJ** 2.0.0 Une compilation shell-escape est recommandée pour l'utilisation de **LATEX** ProfLycee , notamment pour le package **E** minted et la coloration syntaxique de code.

Cependant, si vous ne souhaitez pas charger (et utiliser) **para la Latex** vous pouvez charger le package **profLycee** avec l'option **〈nonshellescape〉**.

#### CODE **Code LATEX**

```
...
\usepackage[nonshellescape]{ProfLycee}
%package <minted> et librairie <minted> non chargés
...
```
#### **P**u<sub>L</sub> Information(s)

En compilant (notamment avec les packages **latationale de la pythontex)** on peut spécifier des répertoires particuliers pour les (ou des) fichiers auxiliaires.

Avec l'option **(build)**, l'utilisateur a la possibilité de placer les fichiers temporaires de **la minted et la pythontex** dans un répertoire build du répertoire courant.

Dans ce cas il vaut mieux créer au préalable le répertoire build avant de compiler un fichier!

#### CODE **Code LATEX**

```
...
\usepackage[build]{ProfLycee}
```

```
...
```
#### **PL** Information(s)

Les options précédentes sont cumulables, et, pour info, elles conditionnent le chargement des packages avec les options :

- $-\frac{2}{3}$  \setpythontexoutputdir{./build/pythontex-files-\jobname}
- $-\sqrt{\frac{36}{5}}$  \RequirePackage[outputdir=build]{minted}

### <span id="page-6-1"></span>**2 Compléments**

#### <span id="page-6-2"></span>**2.1 Changements à partir de cette version!!**

#### $\mathbf{C}$  Attention

**//** 2.0.0 Pour des raisons pratiques, les commandes et environnements disponibles dans **la ProfLycee** ont été renommés, pour utiliser des noms plus génériques et explicites.

La nomenclature des **〈clés〉** a été également revue, avec – dans la grande majorité des cas – une majuscule en début.

Je préfère faire ces ajustements tant que le package est assez *jeune* !

#### $\bullet$  Attention

**MàJ** 2.0.0 L'ancienne version du package **LATEX** ProfLycee est toutefois encore disponible, pour nue migration en douceur, elle est désormais accessible sous le nom **la ProfLycee-old**, et la documentation est également encore disponible.

#### CODE **Code LATEX**

```
...
\usepackage[<options>]{ProfLycee-old} %nouveautés non disponibles par contre...
...
```
#### <span id="page-7-0"></span>**2.2 Le système de « clés/options »**

#### $\circ$  Idée(s)

L'idée est de conserver – autant que faire se peut – l'idée de **〈Clés〉** qui sont :

- modifiables;
- définies (en majorité) par défaut pour chaque commande.

Pour certaines commandes, le système de **〈Clés〉** pose quelques soucis, de ce fait le fonctionnement est plus *basique* avec un système d'arguments optionnels (entre […]) ou mandataires (entre {…}).

À noter que les :

- les **〈Clés〉** peuvent être mises dans n'importe quel ordre, elles peuvent être omises lorsque la valeur par défaut est conservée;
- les arguments doivent, eux, être positionnés dans le *bon ordre*.

#### **P**uzzle-printed information(s)

Les commandes et environnements présentés seront explicités via leur syntaxe avec les options ou arguments. Autant que faire se peut, des exemples/illustrations/remarques seront proposés à chaque fois.

Les codes seront présentés dans des boîtes  $\langle \rangle$  Code L<sup>T</sup>FX, si possible avec la sortie dans la même boîte, et sinon la sortie sera visible dans des boîtes  $\Theta$  Sortie LATEX.

Les clés ou options seront présentées dans des boîtes  $\mathcal O$  Clés.

#### **P**uzzle-piece information(s)

À noter que certaines commandes disponibles sont liées à un environnement **l**atikzpicture), elles ne sont pas autonomes mais permettent de conserver – en parallèle – toute commande liée à Ti*k*Z!

#### <span id="page-7-1"></span>**2.3 Compilateur(s)**

#### **P**uzzle-linformation(s)

Le package **ProfLycee est compatible avec les compilateurs classiques : latex, pdflatex ou encore lualatex.** 

En ce qui concerne les codes python et/ou pseudocode, il faudra :

- $-$  compiler en chaîne pdflatex  $+$  pythontex  $+$  pdflatex pour les environnements avec  $\epsilon$  pythontex);
- compiler avec shell-escape (ou write18) pour les environnements avec **lett** minted.

#### $\bullet$  Attention

Certains commandes ou environnements nécessitent une compilation spécifique, qui sera indiquée clairement dans la documentation!

#### <span id="page-7-2"></span>**2.4 Problèmes éventuels…**

#### **P**uzzle-linformation(s)

Certaines commandes sont à intégrer dans un environnement Ti*k*Z, afin de pouvoir rajouter des éléments, elles ont été testés dans des environnement **latification des axis par la gestion** des axes par l'environnement **la axis est compatible** 

Certains packages ont une fâcheuse tendance à être tatillons sur leurs options (les *fameux* option clash for …) ou leur **position dans le chargement, donc attention notamment au chargement de <b>LATEX** xcolor et de **LATE** amsmath.

En dehors de cela, ce sont des tests multiples et variés qui permettront de détecter d'éventuels bugs!

# $\rightsquigarrow$  Bonne(s) découverte(s) ↔

# <span id="page-8-0"></span>**Deuxième partie Liste des commandes, par thème**

#### **P**uzzle-piece information(s)

**Maj** 2.0.0 Cette section contient un *résumé* des différentes commandes et environnements disponibles dans **LATEX** ProfLycee. Elles sont présentées de manière *succincte*, mais elles sont présentées de manière *détaillée* dans la suite de la documentation.

#### CODE **Code LATEX**

```
%courbe d'interpolation, tangente, dans un environnement tikz
\SplineTikz<sup>[<options>]{<liste>}</sup>
\TangenteTikz[<options>]{<liste>}
%Présentation d'une solution par balayage (TVI)
\SolutionTVI<sup>[<options>]{<fonction>}{<valeur>}</sup>
%Calculer le terme d'une suite récurrente simple, toile pour une suite récurrente simple
\CalculTermeRecurrence[<options>]{<fonction associée>}
```
\ToileRecurrence[<clés>][<options du tracé>][<option supplémentaire des termes>]

*%Mise en forme de la conclusion d'un seuil* \SolutionSeuil[<options>]{<fonction associée>}{<seuil>}

#### CODE **Code LATEX**

```
%présentation type calcul formel, dans un environnement tikz
\CalculFormelParametres[<options>]
\CalculFormelLigne[<options>]{<commande>}{<résultat>}
```

```
%présentation de code Python
\begin{CodePythonLst}(*)[<largeur>]{<commandes tcbox>}...\end{CodePythonLst}
\begin{CodePiton}[<options>]...\end{CodePiton}
\begin{CodePythontex}[<options>]...\end{CodePythontex}
\begin{CodePythonMinted}(*)[<largeur>][<options>]...\end{CodePythonMinted}
```

```
%console Python
\begin{ConsolePythontex}[<options>]...\end{ConsolePythontex}
```
*%présentation de pseudocode* \begin{PseudoCode}(\*)[<largeur>][<options>]...\end{PseudoCode}

*%terminal OS* **\begin**{TerminalWin}[<largeur>]{<clés>}[<options>]...**\end**{TerminalWin} **\begin**{TerminalUnix}[<largeur>]{<clés>}[<options>]...**\end**{TerminalUnix} **\begin**{TerminalOSX}[<largeur>]{<clés>}[<options>]...**\end**{TerminalOSX}

*%code Capytale* \CartoucheCapytale(\*)[<options<]{<code capytale>}

#### CODE **Code LATEX**

```
%pavé et tétraèdre, dans un environnement tikz
\PaveTikz[<options>]
\TetraedreTikz[<options>]
```
*%cercle trigo, dans un environnement tikz* **\CercleTrigo**[<clés>]

```
%paramètres d'une régression linéaire, nuage de points
\CalculsRegLin[<clés>]{<listeX>}{<listeY>}
\PointsRegLin[<clés>]{<listeX>}{<listeY>}
```

```
%stats à 2 variables, dans un environnement tikz
\GrilleTikz[<options>][<options grille ppale>][<options grille second.>]
\AxesTikz[<options>]
\AxexTikz[<options>]{<valeurs>} \AxeyTikz[<options>]{<valeurs>}
\FenetreTikz \OrigineTikz
\FenetreSimpleTikz<options axe Ox>{liste abscisses}<options axe Oy>{liste ordonnées}
\NuagePointsTikz[<options>]{<listeX>}{<listeY>}
\PointMoyenTikz[<options>]
\CourbeTikz[<options>]{<formule>}{<domaine>}
```
*%boîte à moustaches, dans un environnement tikz* **\BoiteMoustaches**[<options>] **\BoiteMoustachesAxe**[<options>]

#### CODE **Code LATEX**

```
%loi binomiale B(n,p)
\CalcBinomP{n}{p}{k}
\CalcBinomC{n}{p}{a}{b}
\BinomP(*)[prec]{n}{p}{k}
\BinomC(*)[prec]{n}{p}{a}{b}
```

```
%loi de Poisson P (l)
\CalcPoissP{l}{k}
\CalcPoissC{l}{a}{b}
\PoissonP(*)[prec]{l}{k}
\PoissonC(*)[prec]{l}{a}{b}
```
*%loi géométrique G (p)* **\CalcGeomP**{p}{k} **\CalcGeomC**{l}{a}{b} **\GeomP**{p}{k} **\GeomC**{l}{a}{b}

```
%loi hypergéométrique H (N,n,m)
\CalcHypergeomP{N}{n}{m}{k}
\CalcHypergeomP{N}{n}{m}{a}{b}
\HypergeomP{N}{n}{m}{k}
\HypergeomC{N}{n}{m}{a}{b}
```

```
%loi normale N(m,s)
\CalcNormC{m}{s}{a}{b}
\NormaleC(*)[prec]{m}{s}{a}{b}
```

```
%loi exponentielle E(l)
\CalcExpoC{l}{a}{b}
\ExpoC(*)[prec]{l}{a}{b}
```

```
%arbres de probas
\ArbreProbasTikz[<options>]{<donnees>}
\begin{EnvArbreProbasTikz}[<options>]{<donnees>}...\end{EnvArbreProbasTikz}
```
*%schémas lois continues* \LoiNormaleGraphe[options]<options tikz>{m}{s}{a}{b} **\LoiExpoGraphe**[options]<options tikz>{l}{a}{b}

*%conversions*

```
\ConversionDecBin(*)[<clés>]{<nombre>}
\ConversionBinHex[<clés>]{<nombre>}
\ConversionVersDec[<clés>]{<nombre>}
\verb+\ConversionBaseDir[<&clés>]\verb+\<nonbre>+\<&base\ de\ départ> \}\ConversionDepuisBaseDix<sup>[<options>]{<nombre en base 10>}{<br/> <br/> />
d'arrivée>}</sup>
```
*%PGCD présenté* **\PresentationPGCD**[<options>]{a}{b}

#### CODE **Code LATEX**

*%conversion en fraction* \ConversionFraction<sup>[<option>]{<argument>}</sup>

```
%ensemble d'éléments
\EcritureEnsemble[<clés>]{<liste>}
```

```
%schémas pour le signe affine/trinôme, dans un environnement tikz
\MiniSchemaSignes[<clés>]
\MiniSchemaSignesTkzTab[<options>]{<numligne>}[<echelle>][<décalage horizontal>]
```
*%trinôme, trinôme aléatoire* **\EcritureTrinome**[<options>]{a}{b}{c}

#### CODE **Code LATEX**

```
%pixelart, dans un environnement tikz
\PixelArtTikz[<clés>]{<fichier>.csv}
```
#### *%sudomaths*

```
\SudoMaths[<options>]{<liste>}.
\begin{EnvSudoMaths}[<options>]{<grille>}...\end{EnvSudoMaths}
```
# <span id="page-11-0"></span>**Troisième partie Outils pour l'analyse**

### <span id="page-11-1"></span>**3 L'outil « SplineTikz »**

#### <span id="page-11-2"></span>**3.1 Courbe d'interpolation**

**PL** Information(s)

### On va utiliser les notions suivantes pour paramétrer le tracé « automatique » grâce à **Australia** : — il faut rentrer les points de contrôle; — il faut préciser les pentes des tangentes (pour le moment on travaille avec les mêmes à gauche et à droite…); — on peut « affiner » les portions de courbe en paramétrant des coefficients (voir un peu plus loin…). Pour déclarer les paramètres : — liste des points de contrôle (minimum 2!!) par :  $x1/y1/d1\frac{Sx2}{y2/d2\frac{S...}{\text{ avec } \text{ les points } (x_i; y_i) \text{ et } f'(x_i)=d_i}}$ ; — coefficients de contrôle par coeffs=... : — coeffs=x pour mettre tous les coefficients à x; — coeffs=C1§C2§... pour spécifier les coefficients par portion (donc il faut avoir autant de § que pour les points!); — coeffs=C1G/C1D§... pour spécifier les coefficients par portion et par partie gauche/droite; — on peut mixer avec coeffs=C1§C2G/C2D§.... **3.2 Code, clés et options**

### <span id="page-11-3"></span>CODE **Code LATEX \begin**{tikzpicture} ... **\SplineTikz**[<options>]{<liste>} ... **\end**{tikzpicture} *C* Clés et options Certains paramètres et **(clés)** peuvent être gérés directement dans la commande **le splinetikz** : — la couleur de la courbe par la clé **〈Couleur〉**; défaut **〈red〉** — l'épaisseur de la courbe par la clé **〈Epaisseur〉**; défaut **〈1.25pt〉** — du style supplémentaire pour la courbe peut être rajouté, grâce à la clé **〈Style〉**; défaut **〈vide〉** — les coefficients de *compensation* gérés par la clé **〈Coeffs〉**; défaut **〈3〉**

— les points de contrôle , affichés ou non par la clé booléenne **〈AffPoints〉**; défaut **〈false〉**

— la taille des points de contrôle est géré par la clé **〈TaillePoints〉**. défaut **〈2pt〉**

### <span id="page-11-4"></span>**3.3 Compléments sur les coefficients de « compensation »**

### Lightbulb **Idée(s)**

Le choix a été fait ici, pour *simplifier* le code, le travailler sur des courbes de Bézier.

Pour *simplifier* la gestion des nombres dérivés, les points de contrôle sont gérés par leurs coordonnées *polaires*, les coefficients de compensation servent donc – grosso modo – à gérer la position radiale.

Le coefficient  $\langle 3 \rangle$  signifie que, pour une courbe de Bézier entre  $x = a$  et  $x = b$ , les points de contrôles seront situés à une distance radiale de  $\frac{b-a}{3}$ .

Pour écarter les points de contrôle, on peut du coup réduire le coefficient de compensation!

Pour des intervalles *étroits*, la *pente* peut paraître abrupte, et donc le(s) coefficient(s) peuvent être modifiés, de manière fine.

Si jamais il existe (un ou) des points *anguleux*, le plus simple est de créer les splines en plusieurs fois.

#### <span id="page-12-0"></span>**3.4 Exemples**

CODE **Code LATEX**

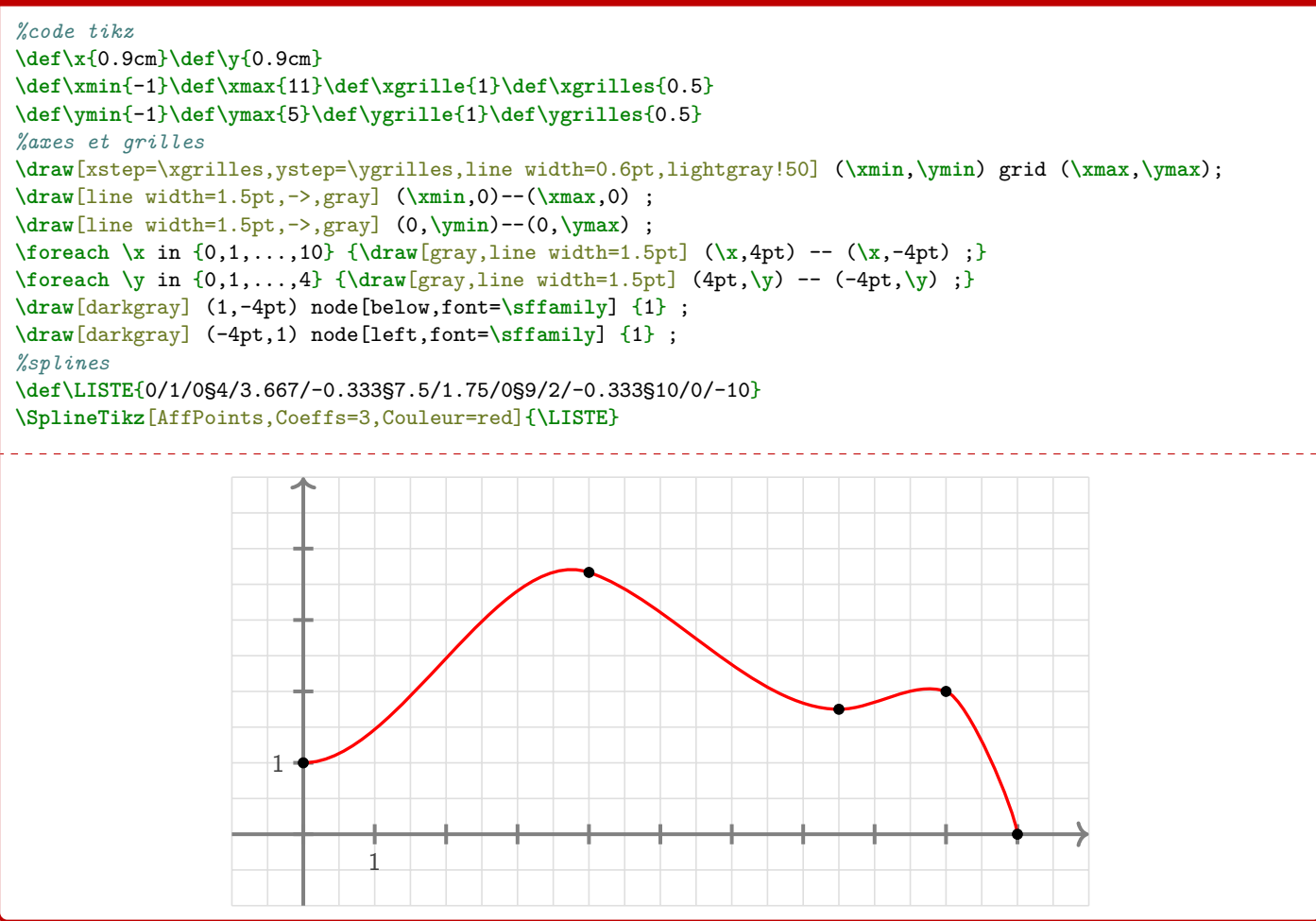

#### **Puller** Information(s)

Avec des explications utiles à la compréhension :

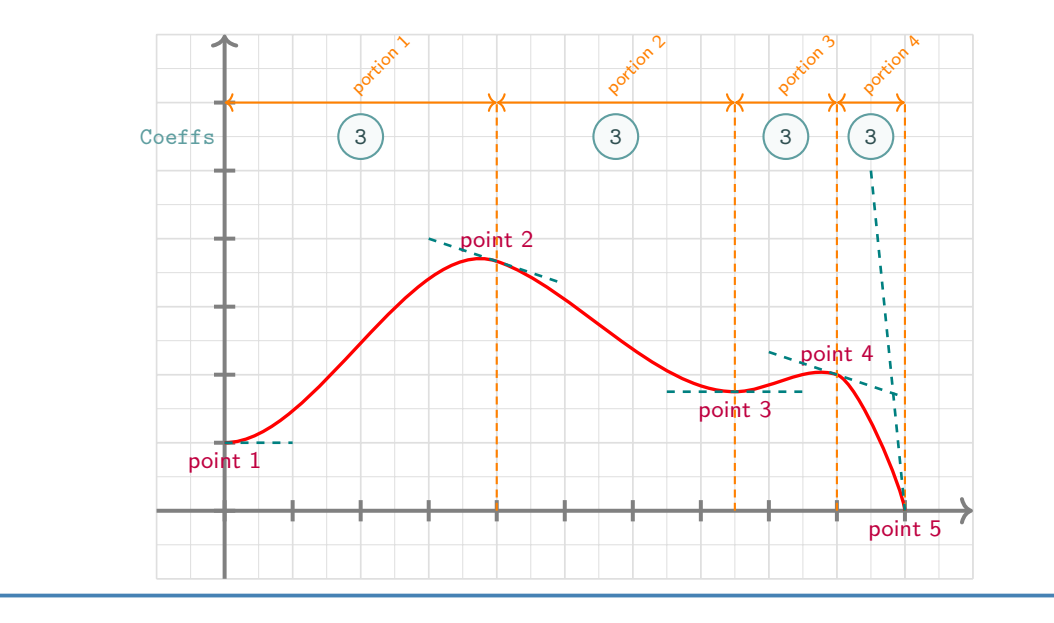

#### <span id="page-13-0"></span>**3.5 Avec une gestion plus fine des « coefficients »**

#### **PL** Information(s)

Dans la majorité des cas, le *coefficient* 3 permet d'obtenir une courbe (ou une portion) très satisfaisante! Dans certains cas, il se peut que la portion paraisse un peu trop « abrupte ».

On peut dans ce cas *jouer* sur les coefficients de cette portion pour *arrondir* un peu tout cela (*ie* diminuer le coeff…)!

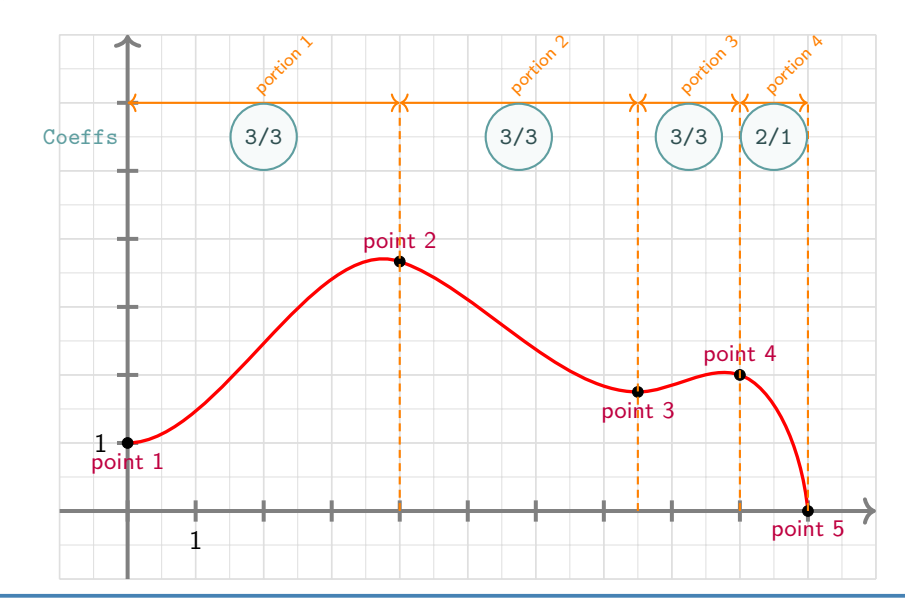

#### CODE **Code LATEX**

#### ... *%splines*

**\def\LISTE**{0/1/0§4/3.667/-0.333§7.5/1.75/0§9/2/-0.333§10/0/-10} **\SplineTikz**[AffPoints,Coeffs=3§3§3§2/1]{**\LISTE**} ...

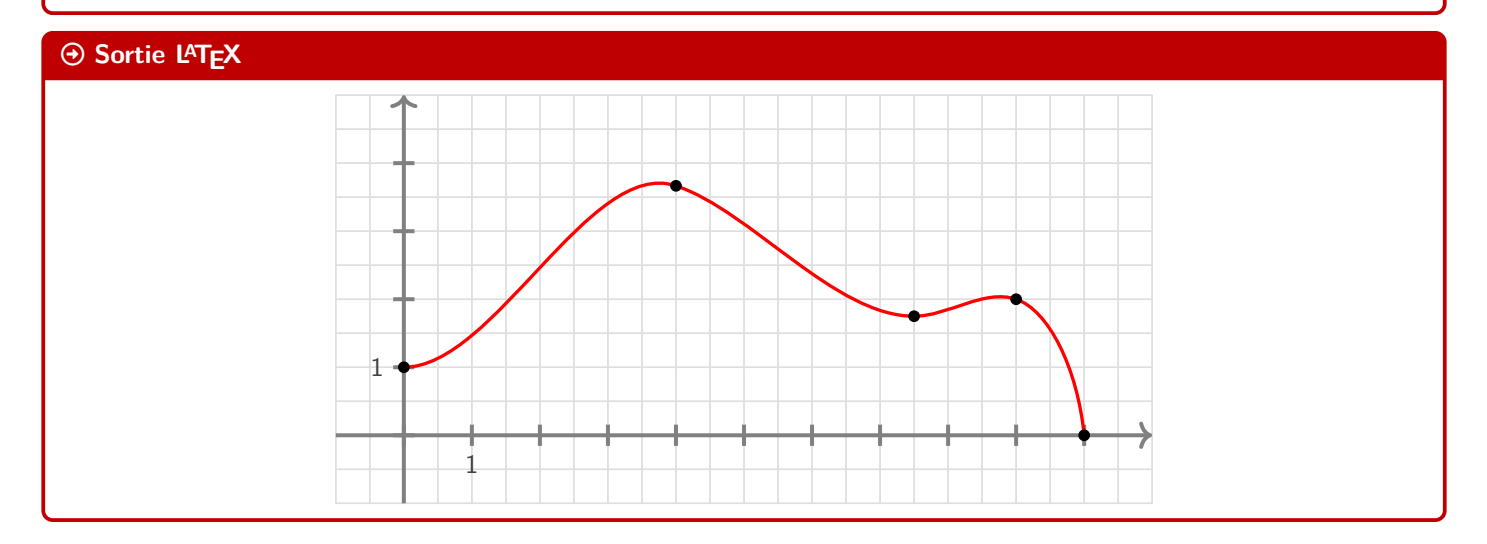

#### <span id="page-13-1"></span>**3.6 Conclusion**

#### **PL** Information(s)

Le plus « simple » est donc :

- de déclarer la liste des points de contrôle, grâce à **latif les latifs (x1/y1/d1§x2/y2/d2§...}** ;
- $-$  de saisir la commande  $\text{S}_\text{Dirac}[...]\{\LISTE\};$
- d'ajuster les options et coefficients en fonction du rendu!

### <span id="page-14-0"></span>**4 L'outil « TangenteTikz »**

#### <span id="page-14-1"></span>**4.1 Définitions**

#### Lightbulb **Idée(s)**

En parallèle de l'outil **la SplineTikz), il existe l'outil a rangenteTikz** qui va permettre de tracer des tangentes à l'aide de la liste de points précédemment définie pour l'outil **& SplineTikz**.

NB : il peut fonctionner indépendamment de l'outil **§ s**plineTikz) puisque la liste des points de travail est gérée de manière autonome!

### CODE **Code LATEX \begin**{tikzpicture} ... **\TangenteTikz**[<options>]{<liste>} ... **\end**{tikzpicture} *C* Clés et options

Cela permet de tracer la tangente :

- au point numéro **〈Point〉** de la liste **〈liste〉**, de coordonnées xi/yi avec la pente di;
- avec une épaisseur de **〈Epaisseur〉**, une couleur **〈Couleur〉** et un style additionnel **〈Style〉**;
- en la traçant à partir de **〈xl〉** avant xi et jusqu'à **〈xr〉** après xi.

#### <span id="page-14-2"></span>**4.2 Exemple et illustration**

#### CODE **Code LATEX**

#### **\begin**{tikzpicture}

```
...
\def\LISTE{0/1.5/0§1/2/-0.333§2/0/-5}
%spline
\SplineTikz[AffPoints,Coeffs=3§2,Couleur=red]{\LISTE}
%tangente
\TangenteTikz[xl=0,xr=0.5,Couleur=ForestGreen,Style=dashed]{\LISTE}
\TangenteTikz[xl=0.5,xr=0.75,Couleur=orange,Style=dotted,Point=2]{\LISTE}
\TangenteTikz[xl=0.33,xr=0,Couleur=blue,Style=densely dashed,Point=3]{\LISTE}
...
```
**\end**{tikzpicture}

#### Arrow-Alt-Circle-Right **Sortie LATEX**

On obtient le résultat suivant (avec les éléments rajoutés utiles à la compréhension) :

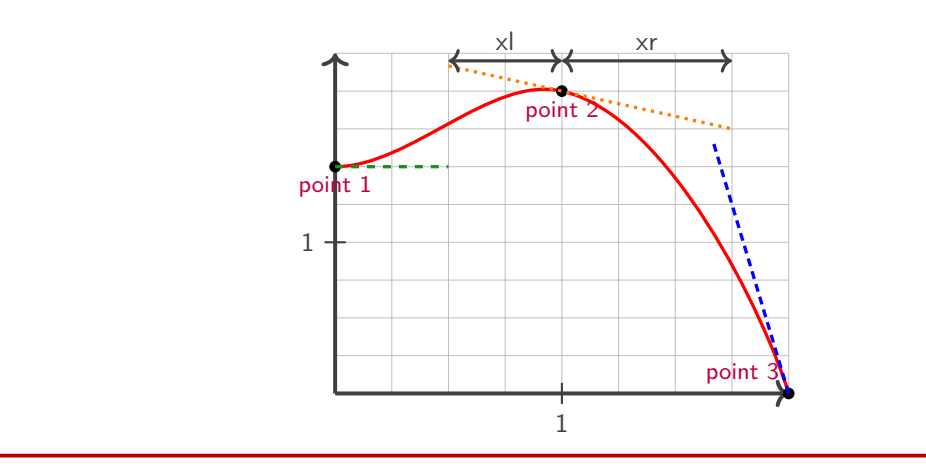

#### <span id="page-15-0"></span>**4.3 Exemple avec les deux outils, et « personnalisation »**

```
CODE Code LATEX
\tikzset{%
 xmin/.store in=\xmin,xmin/.default=-5,xmin=-5,
 xmax/.store in=\xmax,xmax/.default=5,xmax=5,
 ymin/.store in=\ymin,ymin/.default=-5,ymin=-5,
 ymax/.store in=\ymax,ymax/.default=5,ymax=5,
 xgrille/.store in=\xgrille,xgrille/.default=1,xgrille=1,
 xgrilles/.store in=\xgrilles,xgrilles/.default=0.5,xgrilles=0.5,
 ygrille/.store in=\ygrille,ygrille/.default=1,ygrille=1,
 ygrilles/.store in=\ygrilles,ygrilles/.default=0.5,ygrilles=0.5,
 xunit/.store in=\xunit,unit/.default=1,xunit=1,
 yunit/.store in=\yunit,unit/.default=1,yunit=1
}
\begin{tikzpicture}[x=0.5cm,y=0.5cm,xmin=0,xmax=16,xgrilles=1,ymin=0,ymax=16,ygrilles=1]
 \draw[xstep=\xgrilles,ystep=\ygrilles,line width=0.3pt,lightgray] (\xmin,\ymin) grid (\xmax,\ymax) ;
 \draw[line width=1.5pt,->,darkgray] (\xmin,0)--(\xmax,0) ;
 \draw[line width=1.5pt,->,darkgray] (0,\ymin)--(0,\ymax) ;
 \foreach \x in {0,2,...,14} {\draw[darkgray,line width=1.5pt] (\x,4pt) -- (\x,-4pt) ;}
 \foreach \y in {0,2,...,14} {\draw[darkgray,line width=1.5pt] (4pt,\y) -- (-4pt,\y) ;}
 %la liste pour la courbe d'interpolation
  \def\liste{0/6/3§3/11/0§7/3/0§10/0/0§14/14/6}
  %les tangentes "stylisées"
  \TangenteTikz[xl=0,xr=1,Couleur=blue,Style=dashed]{\liste}
  \TangenteTikz[xl=2,xr=2,Couleur=purple,Style=dotted,Point=2]{\liste}
 \TangenteTikz[xl=2,xr=2,Couleur=orange,Style=<->,Point=3]{\liste}
 \TangenteTikz[xl=2,xr=0,Couleur=ForestGreen,Point=5]{\liste}
  %la courbe en elle-même
  \SplineTikz[AffPoints,Coeffs=3,Couleur=cyan,Style=densely dotted]{\liste}
\end{tikzpicture}
```
#### Arrow-Alt-Circle-Right **Sortie LATEX**

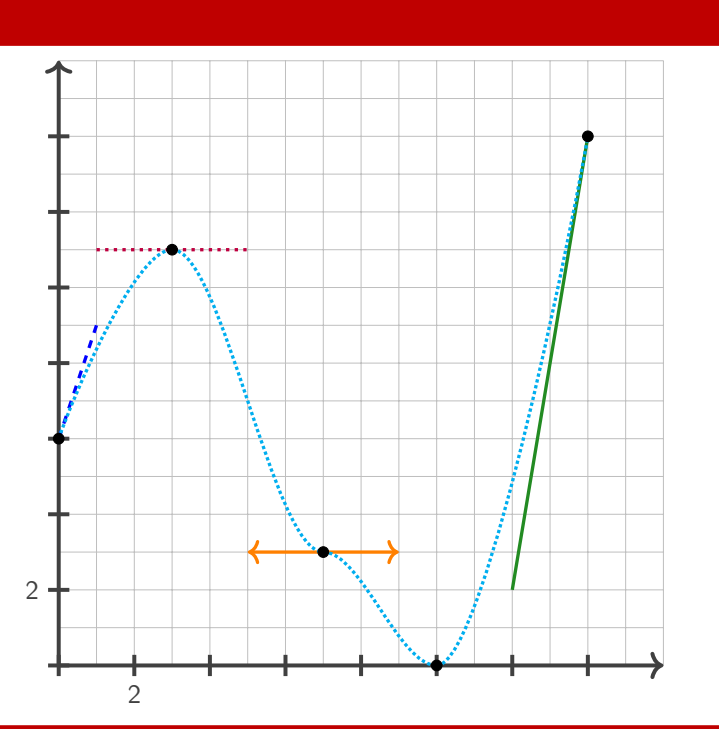

### <span id="page-16-0"></span>**5 Présentation d'une solution d'équation par balayage**

#### <span id="page-16-1"></span>**5.1 Idée**

#### Lightbulb **Idée(s)**

**MàJ** 2.0.4 L'idée est de présenter l'obtention d'une solution approchée d'équation par balayage, dans le cadre du TVI par exemple. Les calculs et tests sont effectués grâce au package **lationations**, et le formatage par la tabularray et **la sinuitx**.

#### $\bullet$  Attention

Le code ne trouve pas la solution, il met *juste* en forme mais effectue quand même les calculs d'images et les tests.

#### CODE **Code LATEX**

\SolutionTVI<sup>[<options>]{<fonction>}{<valeur>}</sup>

#### <span id="page-16-2"></span>**5.2 Clés et arguments**

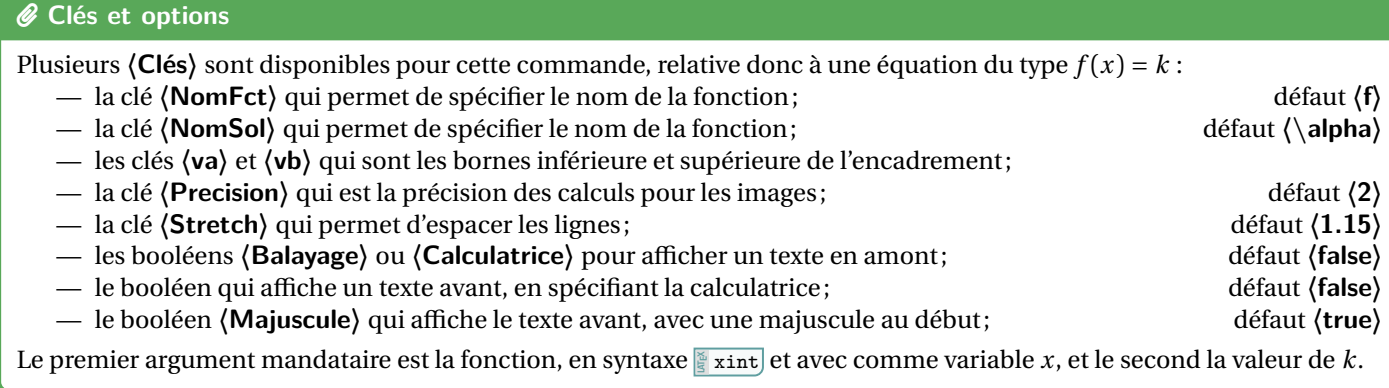

#### CODE **Code LATEX**

Pour  $f(x)=0$  avec  $f(x)=x^2-2$ . On obtient **\SolutionTVI**[va=1.414,vb=1.415,Precision=3]{x\*\*2-2}{0}.

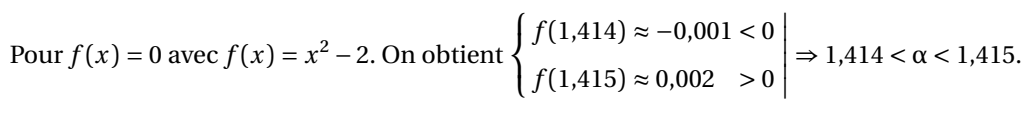

#### CODE **Code LATEX**

Avec  $\varphi(t)=3t\,\mathrm{e}^{-0,5t+1}=5$ , **\SolutionTVI**[Majuscule=false,Calculatrice,va=1.02,vb=1.03,NomFct=\varphi]{3\*x\*exp(-0.5\*x+1)}{5} -----------------------|<br>|<br>|<br>|<br>|<br>| Avec  $\varphi(t) = 3t e^{-0.5t+1} = 5$ , par calculatrice, on obtient  $\left\{ \right.$  $\left[\psi(1,02) \sim 4,33 \sim 5\right]$  $\rightarrow$  1,02  $\lt$  α  $\lt$  1,03 ⎨

 $\overline{\mathbf{A}}$ 

#### CODE **Code LATEX**

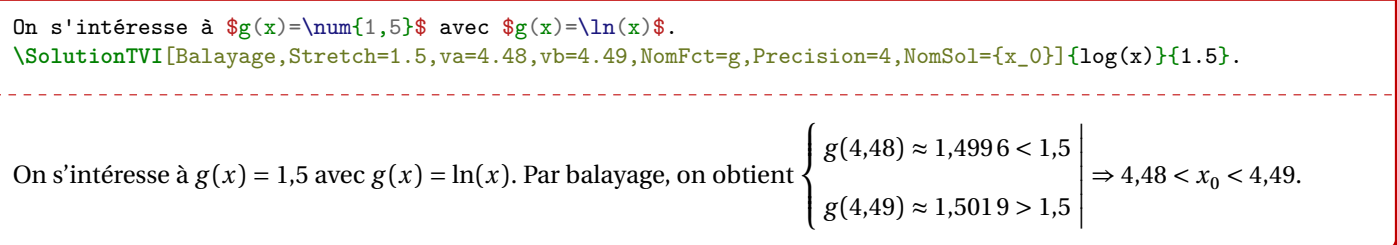

 $\psi(1,03) \approx 3,02 > 3$ 

### <span id="page-17-0"></span>**6 Suites récurrentes simples**

#### <span id="page-17-1"></span>**6.1 Idées**

Lightbulb **Idée(s)**

### $\frac{1}{2}$  2.0.3 L'idée est de proposer des commandes pour effectuer des calculs avec des suites récurrentes du type  $u_{n+1} = f(u_n)$ : — calcul de termes avec possibilité d'arrondir;

— présentation de la conclusion de la recherche d'un seuil du type  $u_n > S$  ou  $u_n < S$ .

#### $\bullet$  Attention

Le code pour le seuil ne trouve pas la solution (…), il met *juste* en forme et effectue quand même les calculs d'images.

**. 1.** 2.0.5 Le choix a été fait de faire les calculs en mode **la float pour éviter les dépassements de** capacité de **la xint liés aux** boucles…

#### CODE **Code LATEX**

```
%commande pour calculer et formater
\CalculTermeRecurrence[<options>]{<fonction associée>}
```

```
%mise en forme de la conclusion d'un seuil
\SolutionSeuil[<options>]{<fonction associée>}{<seuil>}
```
#### <span id="page-17-2"></span>**6.2 Clés et arguments**

#### Paperclip **Clés et options**

Plusieurs **〈Clés〉** sont disponibles pour la commande du calcul d'un terme :

- la clé **〈No〉** qui est le rang initial de la suite;
- la clé **〈UNo〉** qui est le terme initial de la suite;
- la clé **〈Precision〉** qui précise l'arrondi éventuel; défaut **〈3〉**
- la clé **〈N〉** qui est l'indice du terme à calculer.

L'argument mandataire est la fonction associée à la suite, en syntaxe <mark>se aint</mark> et avec comme variable *x*.

#### CODE **Code LATEX**

```
Avec \begin{array}{ll}\n\leq \frac{1}{u_n+2} \end{array}
```
On obtient  $u_{10} \approx \CalculTerm$ Recurrence[No=0,UNo=50,N=10]{1/(x+2)}\$.

```
On obtient u_{15} \approx \CaluTermeRecurrence[Precision=4,No=0,UNo=50,N=15]{1/(x+2)}.
```
On obtient  $u_{20} \approx \CaluTermeRecurrence[Precision=6,No=0,UNo=50,N=20]{1/(x+2)}$ .

#### Arrow-Alt-Circle-Right **Sortie LATEX**

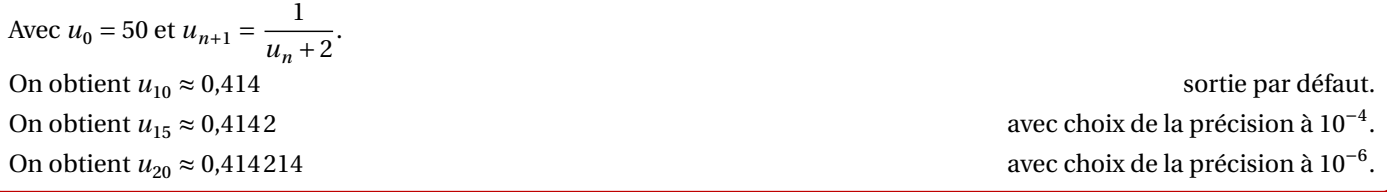

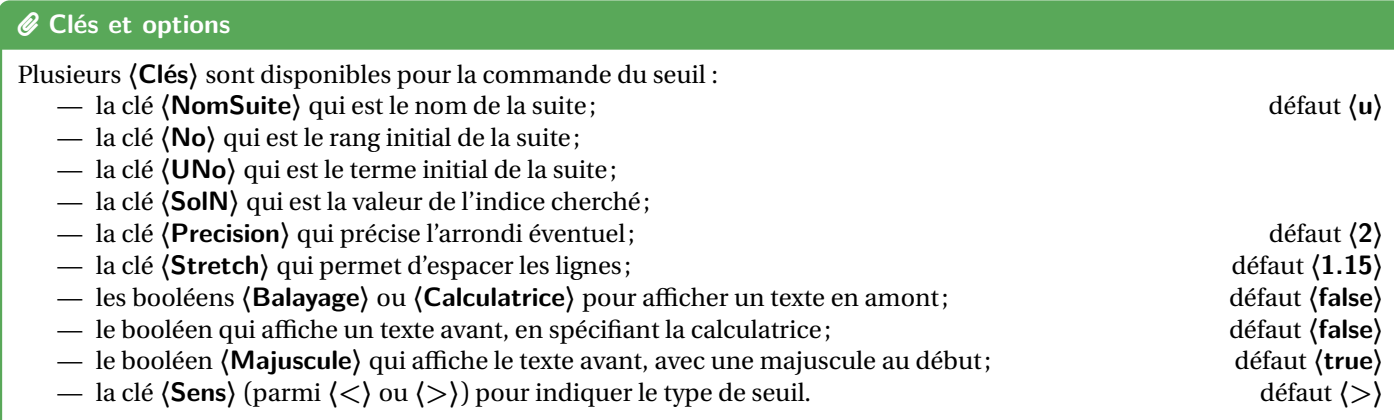

Le premier argument mandataire est la fonction associée à la suite, en syntaxe **d'atait et avec comme variable x, et le second**<br>est le sui<sup>13</sup> déventeur est le seuil à dépasser.

### CODE **Code LATEX**

```
Avec \begin{equation*} \begin{equation*} \begin{cases} u_1 = 2 \\ \ u_{n+1}=1+\dfrac{1+u_n^2}{1+u_n} \end{cases} \end{equation*}on cherche $n$ tel que $u_n > 5$.\\
\SolutionSeuil[Balayage,No=1,UNo=2,SolN=8]{1+(1+x**2)/(1+x)}{5}.\\
\SolutionSeuil[Calculatrice,Precision=3,No=1,UNo=2,SolN=8]{1+(1+x**2)/(1+x)}{5}.\\
```
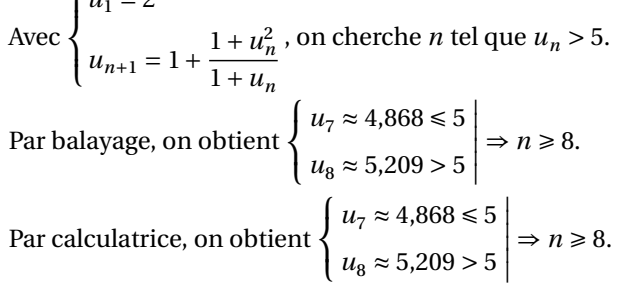

### <span id="page-18-0"></span>**6.3 Exemple d'utilisation**

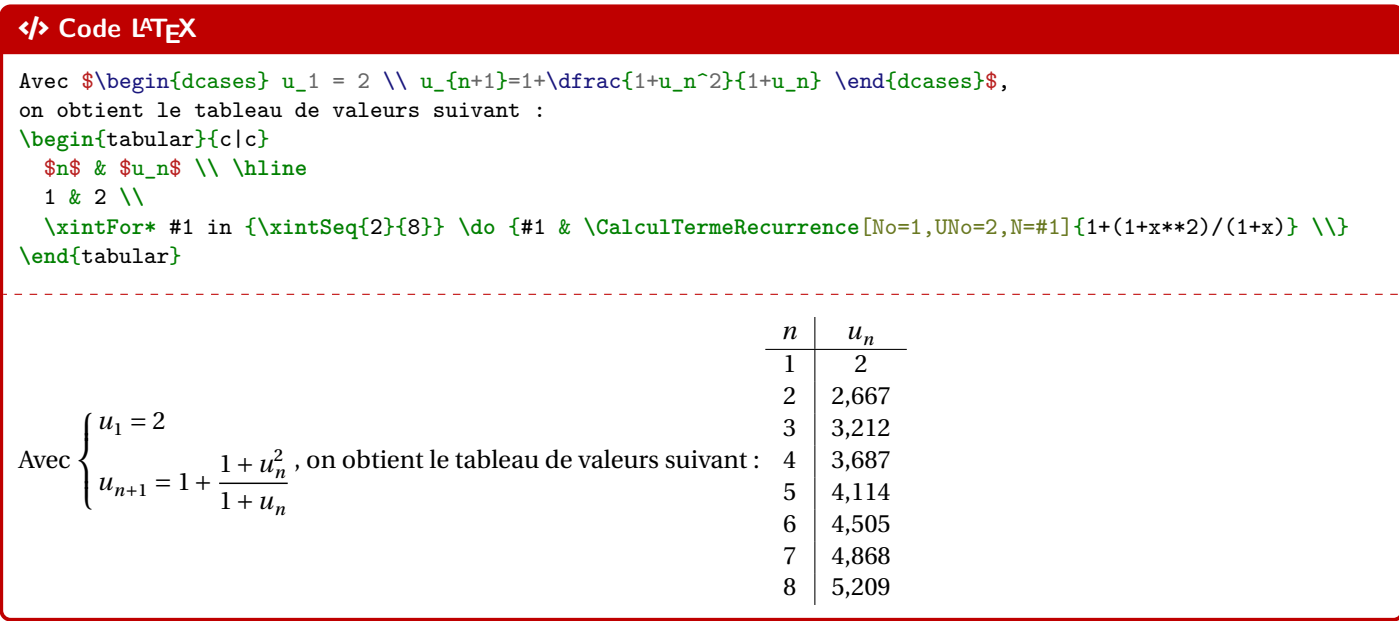

### <span id="page-19-0"></span>**7 Suites récurrentes et « toile »**

#### <span id="page-19-1"></span>**7.1 Idée**

#### Lightbulb **Idée(s)**

L'idée est d'obtenir une commande pour tracer (en Ti*k*Z) la « toile » permettant d'obtenir – graphiquement – les termes d'une suite récurrente définie par une relation  $u_{n+1} = f(u_n)$ .

Comme pour les autres commandes Ti*k*Z, l'idée est de laisser l'utilisateur définir et créer son environnement Ti*k*Z, et d'insérer la commande **la ToileRecurrence** pour afficher la « toile ».

#### <span id="page-19-2"></span>**7.2 Commandes**

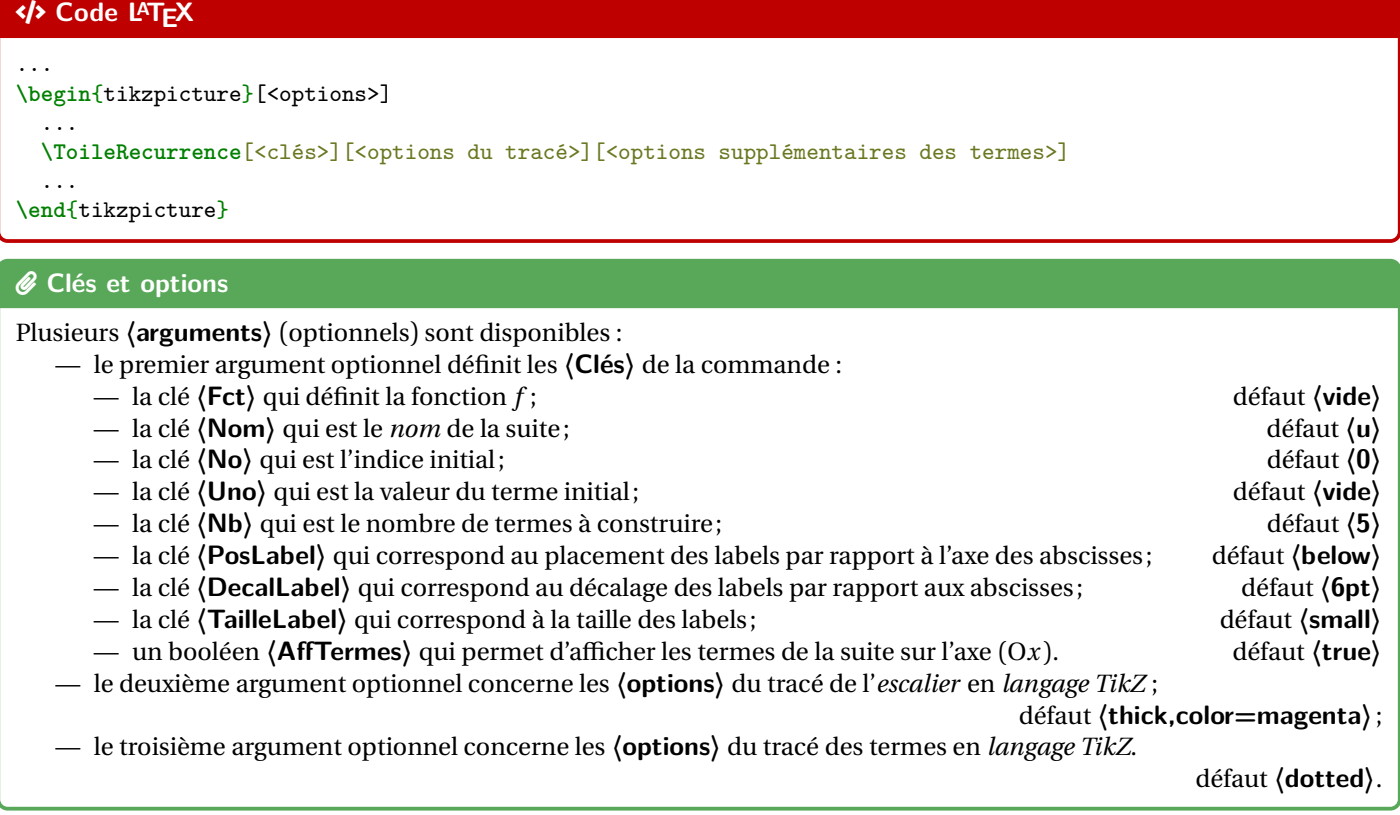

#### **P**ULLE-PIECE **Information(s)**

Il est à noter que le code n'est pas autonome, et doit être intégré dans un environnement **le tikzpicture**.

L'utilisateur est donc libre de définir ses styles pour l'affichage des éléments de son graphique, et il est libre également de rajouter des éléments en plus du tracé de la *toile* !

La macro ne permet – pour le moment – ni de tracer la bissectrice, ni de tracer la courbe…

En effet, il y aurait trop d'options pour ces deux éléments, et l'idée est quand même de conserver une commande *simple* ! Donc l'utilisateur se chargera de tracer et de personnaliser sa courbe et sa bissectrice!

#### <span id="page-19-3"></span>**7.3 Exemples**

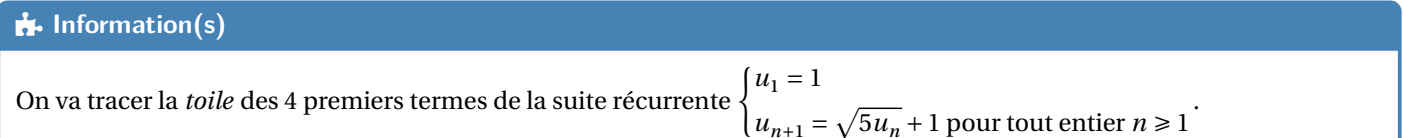

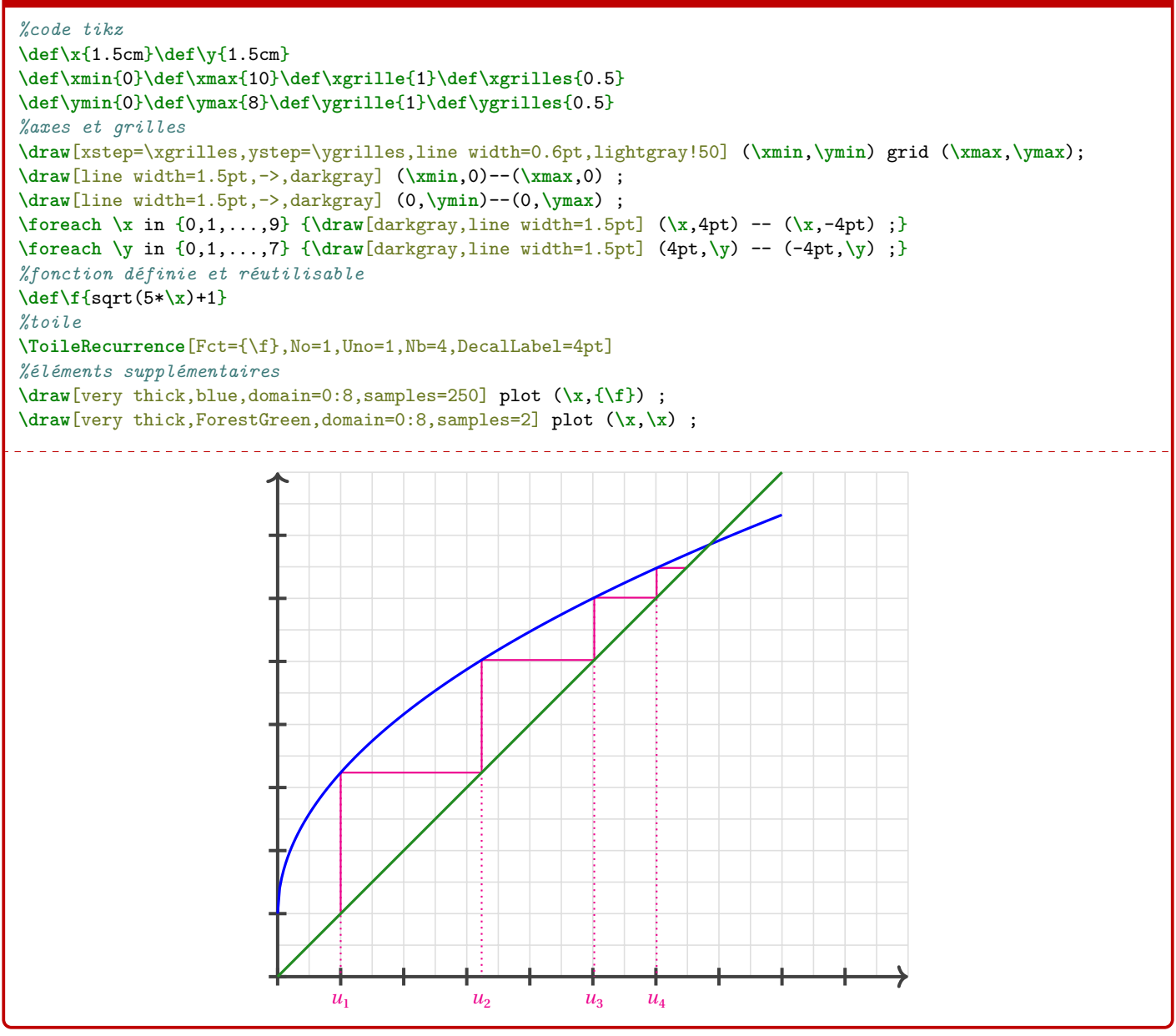

#### **P**uzzle-piece information(s)

Peut-être que – ultérieurement – des options *booléennes* seront disponibles pour un tracé *générique* de la courbe et de la bissectrice, mais pour le moment la macro ne fait *que* l'escalier.

#### <span id="page-21-0"></span>**7.4 Influence des paramètres**

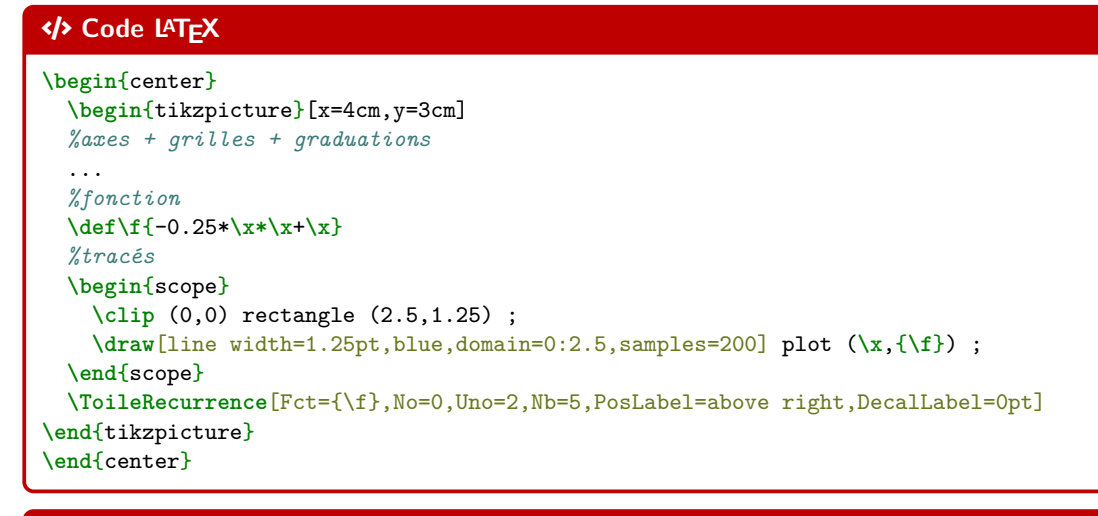

#### $\Theta$  Sortie L<sup>A</sup>T<sub>E</sub>X

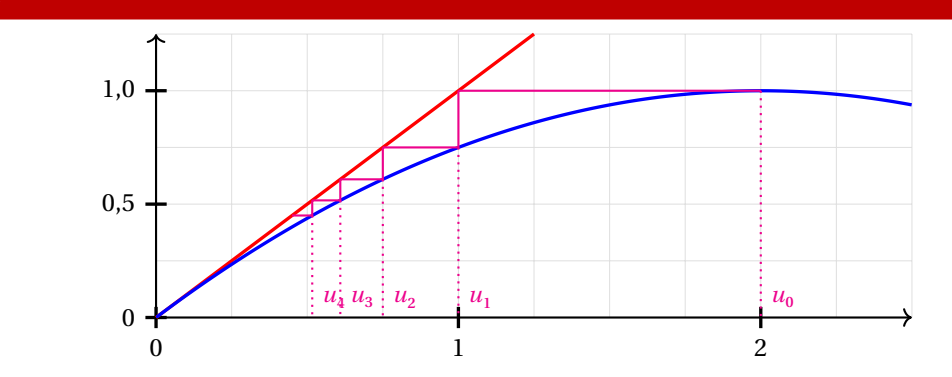

#### CODE **Code LATEX**

#### **\begin**{center}

```
\begin{tikzpicture}[x=5cm,y=1.5cm]
      ...
     \def\f{1+1/\x}
     \ToileRecurrence%
       [Fct={\f},No=0,Uno=1,Nb=7,PosLabel=above right,DecalLabel=0pt,AffTermes=false]%
        [line width=1.25pt,ForestGreen,densely dashed][]
     \draw[line width=1.25pt,blue,domain=0:2.25,samples=2] plot(\x,{\x});
     \draw[line width=1.25pt,red,domain=0.8:2.5,samples=250] plot(\x,{\f});
   \end{tikzpicture}
\end{center}
```
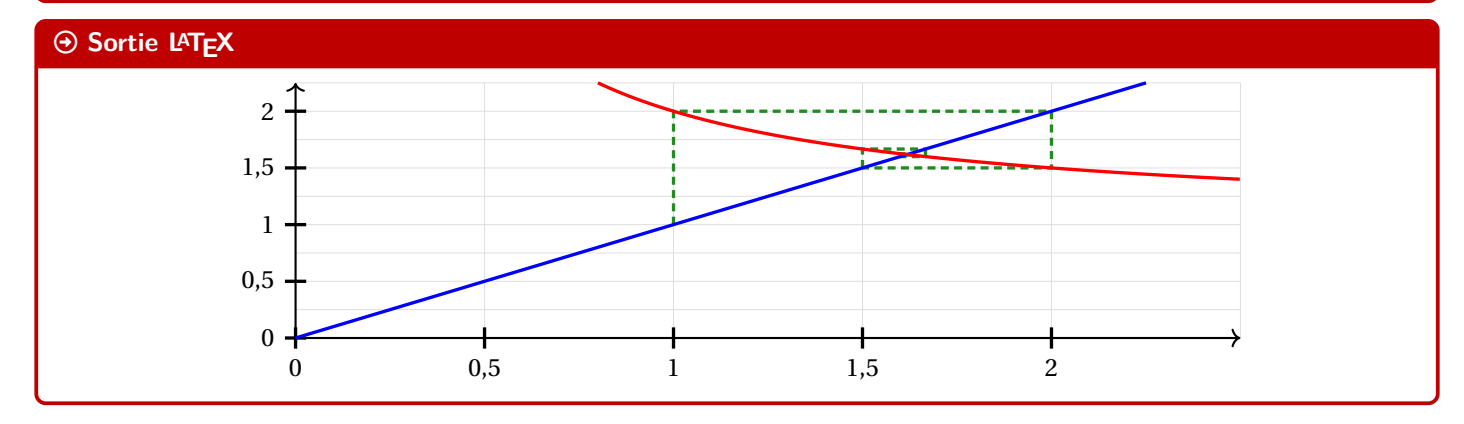

# <span id="page-22-0"></span>**Quatrième partie Présentation de codes**

### <span id="page-22-1"></span>**8 L'outil « Calcul Formel »**

#### <span id="page-22-2"></span>**8.1 Introduction**

#### $\circ$  Idée(s)

L'idée des commandes suivantes est de définir, dans un environnement Ti*k*Z, une présentation proche de celle d'un logiciel de calcul formel comme XCas ou Geogebra.

Les sujets d'examens, depuis quelques années, peuvent comporter des *captures d'écran* de logiciel de calcul formel, l'idée est ici de reproduire, de manière autonome, une telle présentation.

À la manière du package **lectus-tab, l'environnement de référence** est un environnement Ti*k*Z, dans lequel les lignes sont créées petit à petit, à l'aide de nœuds qui peuvent être réutilisés à loisir ultérieurement.

#### <span id="page-22-3"></span>**8.2 La commande « CalculFormelParametres »**

#### **PL** Information(s)

La première chose à définir est l'ensemble des paramètres *globaux* de la fenêtre de calcul formel, à l'aide de **〈Clés〉**.

#### CODE **Code LATEX**

```
...
\begin{tikzpicture}[...]
  \CalculFormelParametres[<options>]
  ...
\end{tikzpicture}
```
#### *C* Clés et options

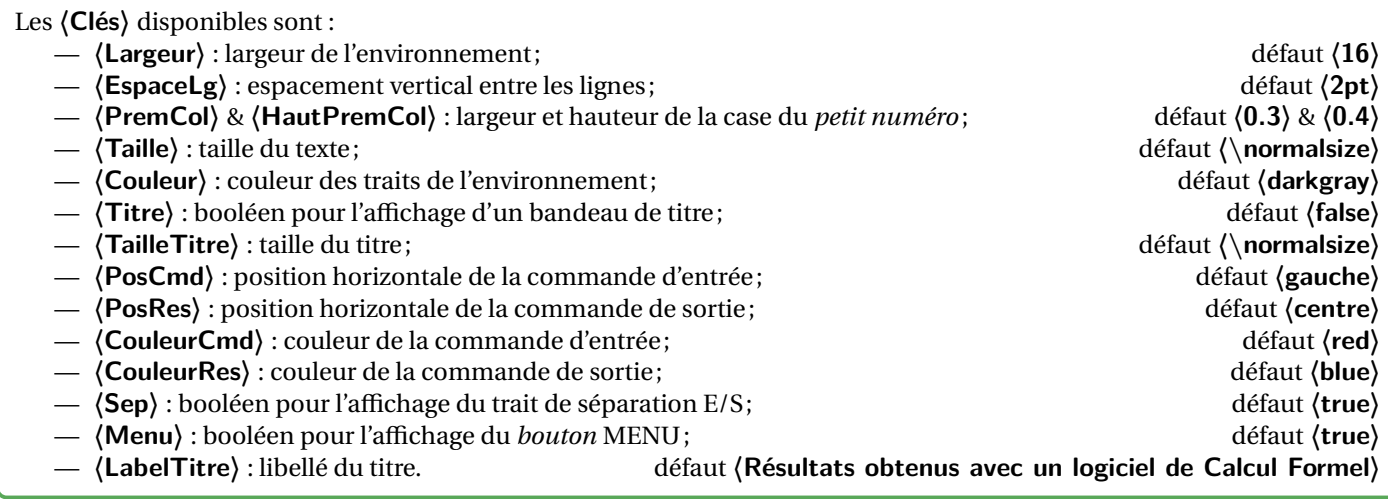

#### <span id="page-22-4"></span>**8.3 La commande « CalculFormelLigne »**

#### **P**uzzle-linformation(s)

Une fois les paramètres déclarés, il faut créer les différentes lignes, grâce à la *calculFormelLigne*.

```
\begin{tikzpicture}[...]
 \CalculFormelParametres[<options>]
  \CalculFormelLigne[<options>]{<commande>}{<résultat>}
  ...
```
**\end**{tikzpicture}

#### *@* Clés et options

Les (quelques) **〈Clés〉** disponibles sont :

— **〈HautCmd〉** et **〈HautRes〉** : hauteur de la ligne de commande d'entrée et de sortie; défaut **〈0.75〉** — deux arguments, celui de la commande d'entrée et celui de la commande de sortie.

Chaque argument COMMANDE & RÉSULTAT peut être formaté (niveau police) de manière indépendante.

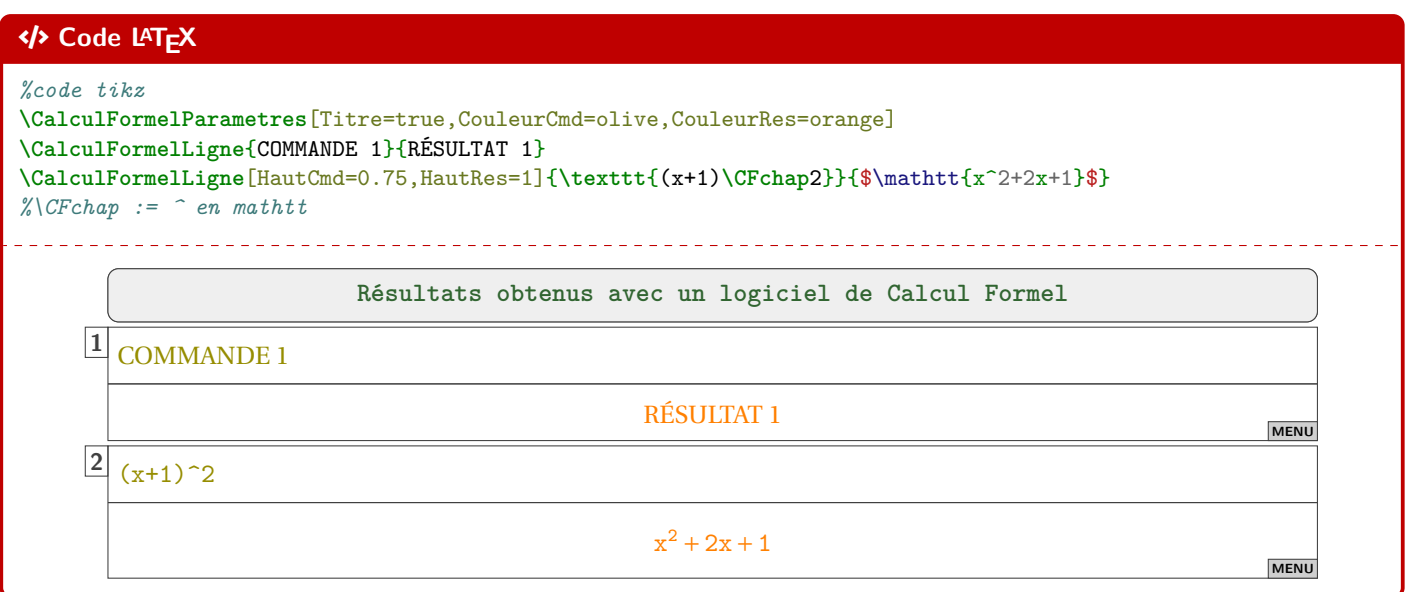

#### <span id="page-23-0"></span>**8.4 Visualisation des paramètres**

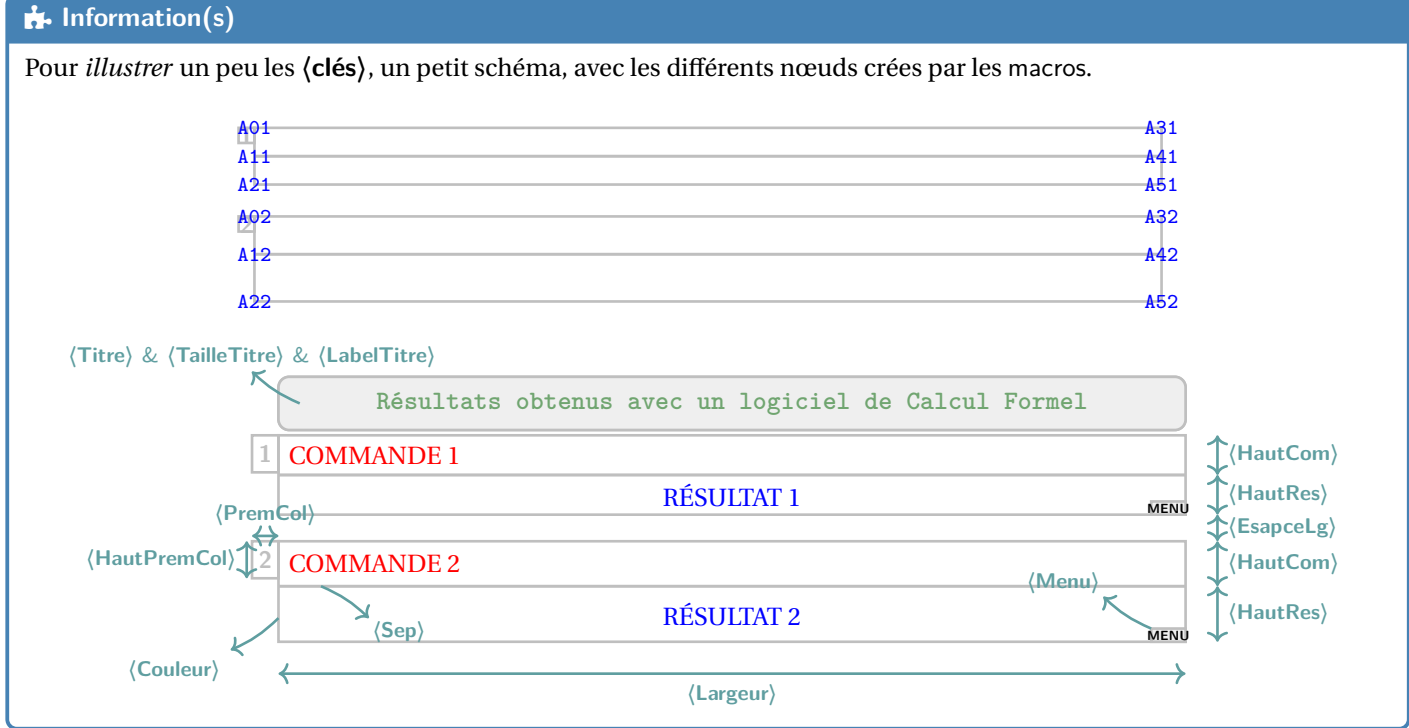

### <span id="page-24-0"></span>**9 Code Python « simple » via le package listings**

#### <span id="page-24-1"></span>**9.1 Introduction**

#### Lightbulb **Idée(s)**

Le package **lations** permet d'insérer et de formater du code, notamment du code Python. En *partenariat* avec **le tcolorbox**, on peut donc présenter *joliment* du code python!

#### **P**uzzle-piece information(s)

Le package **la Latings** ne nécessite pas de compilation particulière, au contraire d'autres (comme **la pythontex)** ou la minted ou **piton**) qui seront présentés ultérieurement.

#### **P**uzzle-piece information(s)

Le style utilisé pour formater le code Python n'est pas modifiable. Il donne un rendu proche de celui des packages comme **LATEX**  $\frac{1}{2}$  **pythontex** ou **LATE**  $\frac{1}{2}$  **piton** .

Donc, si plusieurs *méthodes* sont utilisées pour insérer du code Python (via les *méthodes* suivantes), le rendu pourra être légèrement différent.

#### <span id="page-24-2"></span>**9.2 Commande et options**

#### $\circ$  Idée(s)

L'environnement **la CodePythonLst) permet de présenter du code python, dans une <b>la tcolorbox** avec un style particulier.

#### CODE **Code LATEX**

```
\begin{CodePythonLst}(*)[<largeur>]{<commandes tcbox>}
```

```
...
```
**\end**{CodePythonLst}

#### *C* Clés et options

Plusieurs **〈arguments〉** sont disponibles :

- la version *étoilée* qui permet de ne pas afficher les numéros de lignes;
- le premier argument (optionnel), concerne la **(largeur)** de la **L**<sub>E</sub> tebox);

défaut  $\langle \langle \mathbf{h} \rangle$ 

 $-$  le second argument (mandataire), concerne des **\options\** de la <del>cebox</del> en *langage tcolorbox*, comme l'alignement.

#### $\bullet$  Attention

Les environnements **§ DeclareTCBListing créés par § tcolor**box et § listings ne sont pas compatibles avec les options **〈gobble〉** (pour supprimer les tabulations d'environnement), donc il faut bien penser à « aligner » le code à gauche, pour éviter des tabulations non esthétiques!

#### <span id="page-24-3"></span>**9.3 Insertion via un fichier « externe »**

#### Lightbulb **Idée(s)**

Pour des raison pratiques, il est parfois intéressant d'avoir le code Python dans un fichier externe au ficher **lex**, ou bien créé directement par le fichier  $\frac{1}{2}$  tex (via  $\frac{1}{2}$  scontents), notamment, mais non chargé par  $\frac{1}{2}$  ProfLycee). Dans ce cas, il n'est pas nécessaire d'aligner le code « à gauche », en utilisant une commande alternative.

Si cette méthode est utilisée, il ne faut oublier de charger le package **Reportents**.

```
CODE Code LATEX
\usepackage{scontents} %si script déclaré dans le fichier tex
...
\CodePythonLstFichier(*)[<largeur>]{<commandes tcbox>}{<script>}
```
#### <span id="page-25-0"></span>**9.4 Exemples**

#### CODE **Code LATEX**

```
\begin{CodePythonLst}{} %les {}, même vides, sont nécessaires (bug avec # sinon !)
#environnement par défaut
nb = int(input("Saisir un entier positif"))
if (nb %7 == 0) :
 print(f"{nb} est bien divisible par 7")
#endif
def f(x):
 return x**2
\end{CodePythonLst}
```
#### Arrow-Alt-Circle-Right **Sortie LATEX**

```
Python Code Python
1 #environnement par défaut
2 nb = int(input("Saisir un entier positif"))
3 if (nb \sqrt[6]{7} == 0) :<br>4 print(f"{nb} (
       print(f"{nb} est bien divisible par 7")
5 #endif
6
7 def f(x) :
8 return x**2
```
#### CODE **Code LATEX**

```
\begin{CodePythonLst}*[0.5\linewidth]{flush right}
#largeur de 50%, sans numéro, et aligné à droite
nb = int(input("Saisir un entier Python positif"))
if (nb %7 == 0) :
  print(f"{nb} est bien divisible par 7")
#endif
def f(x) :
  return x**2
\end{CodePythonLst}
Arrow-Alt-Circle-Right Sortie LATEX
                                                                                                                             Python Code Python
                                                                            nb = int(input("Saisir un entier Python positif"))<br>
if (nb %7 == 0) :<br>
print(f"{nb} est bien divisible par 7")<br>
#endif
                                                                            #largeur de 50%, sans numéro, et aligné à droite
```
if (nb  $\frac{9}{7}$  == 0) :

return x\*\*2

*#endif*  $def f(x)$ :

print(f"{nb} est bien divisible par 7")

```
\begin{scontents}[overwrite,write-out=testscript.py]
# Calcul de la factorielle en langage Python
def factorielle(x):
 if x < 2:
   return 1
  else:
    return x * factorielle(x-1)
# rapidité de tracé
import matplotlib.pyplot as plt
import time
def trace_parabole_tableaux():
 depart=time.clock()
 X = [] # Initialisation des listes
 Y = []a = -2h = 0.001while a<2:
   X.append(a) # Ajout des valeurs
   Y.append(a*a) # au "bout" de X et Y
    a = a+h# Tracé de l'ensemble du tableau de valeurs
 plt.plot(X,Y,".b")
 fin=time.clock()
 return "Temps : " + str(fin-depart) + " s."
\end{scontents}
```
*%environnement centré, avec numéros, largeur 9cm* **\CodePythonLstFichier**[9cm]{center}{testscript.py}

#### Arrow-Alt-Circle-Right **Sortie LATEX** Python *Code Python* Feturn x \* factorielle(x-1)<br>
E de tracé<br>
tplotlib.pyplot as plt<br>
me<br>
me<br>
tt=time.clock()<br>
Thitialisation des listes<br>
Thitialisation des listes<br>
1.3<br>
2<br>
..oo1<br>
a <2:<br>
..append(a) # Ajout des valeur<br>
..append(a\*a) # au "bout 1 *# Calcul de la factorielle en langage Python* 2 def factorielle(x): 3 if x < 2: 4 return 1 5 else: 6 return x \* factorielle(x-1) 7 8 *# rapidité de tracé* 9 import matplotlib.pyplot as plt 10 import time 11 def trace\_parabole\_tableaux(): 12 depart=time.clock() 13 X = [] *# Initialisation des listes* 14  $Y = []$ 15  $a = -2$ 16  $h = 0.001$ 17 while a<2: 18 X.append(a) *# Ajout des valeurs* 19 Y.append(a\*a) *# au "bout" de X et Y* 20  $a = a+h$ 21 *# Tracé de l'ensemble du tableau de valeurs* 22 plt.plot(X,Y,".b") 23 fin=time.clock() 24 return "Temps : " + str(fin-depart) + " s."

### <span id="page-27-0"></span>**10 Code Python via le package piton**

#### <span id="page-27-1"></span>**10.1 Introduction**

#### **P**uzzle-piece information(s)

**] 2.0.0** Le package  $\frac{1}{2}$  piton (compatible uniquement avec une compilation en LuaET<sub>E</sub>X!) permet d'insérer du code Python avec une coloration syntaxique en utilisant la bibliothèque Lua LPEG.

En *partenariat* avec **LATE** tcolorbox, on peut avoir une présentation de code Python!

**Manuel Depuis la version <b>LATEX** 0.95 du package **LATEX** , **〈left-margin=auto**〉 est disponible et activée dans la ProfLycee .

#### $\bullet$  Attention

Le package <mark>§ piton</mark> nécessite donc obligatoirement l'emploi de LuaEI<sub>E</sub>X!

**]** 2.0.1] Ce package n'est chargé que si la compilation détectée est en LuaET<sub>E</sub>X!

#### <span id="page-27-2"></span>**10.2 Présentation de code Python**

#### CODE **Code LATEX**

\begin{CodePiton}[<options>]

```
...
...
```
**\end**{CodePiton}

#### $\mathbf{C}^*$  Attention

Les environnements créés par **P** piton et **P** tcolorbox ne sont – a priori – pas compatibles avec les options de type **〈gobble〉** (pour supprimer les tabulations d'environnement), donc il faut bien penser à « aligner » le code à gauche, pour éviter des tabulations non esthétiques!

#### *C* Clés et options

Plusieurs **〈clés〉** sont disponibles :

- la clé booléenne **〈Lignes〉** pour afficher ou non les numéros de lignes; défaut **〈true〉**
- la clé **(Largeur)** qui correspond à la largeur de la **LAURICA**
- la clé (**Alignement**) qui paramètre l'alignement de la **f**utebox.

défaut **〈\linewidth**〉 défaut **(center)** 

Python *Code Python*

#### CODE **Code LATEX**

```
\begin{CodePiton}
#environnement piton avec numéros de ligne, pleine largeur
def f(x):
  """fonction qui renvoie le carré d'un réel"""
 return x**2
\end{CodePiton}
```
#### Arrow-Alt-Circle-Right **Sortie LATEX**

```
1 #environnement piton avec numéros de ligne, pleine largeur<br>2 def f(x) :<br><sup>3</sup> """fonction qui renvoie le carré d'un réel"""<br><sup>4</sup>
2 def f(x) :
         3 """fonction qui renvoie le carré d'un réel"""
4 return x**2
```

```
\begin{CodePiton}[Lignes=false,Largeur=15cm]
#sans numéro, de largeur 15cm
def f(x):
  """fonction qui renvoie le carré d'un réel"""
 return x**2
\end{CodePiton}
\begin{CodePiton}[Alignement=flush right,Largeur=13cm]
#avec numéros, de largeur 13cm, aligné à droite
def f(x) :
  """fonction qui renvoie le carré d'un réel"""
 return x**2
\end{CodePiton}
\begin{CodePiton}[Alignement=flush left,Largeur=11cm]
#avec numéros, de largeur 11cm, aligné à gauche
def f(x):
  """fonction qui renvoie le carré d'un réel"""
 return x**2
\end{CodePiton}
```
#### $\odot$  Sortie L<sup>A</sup>T<sub>E</sub>X

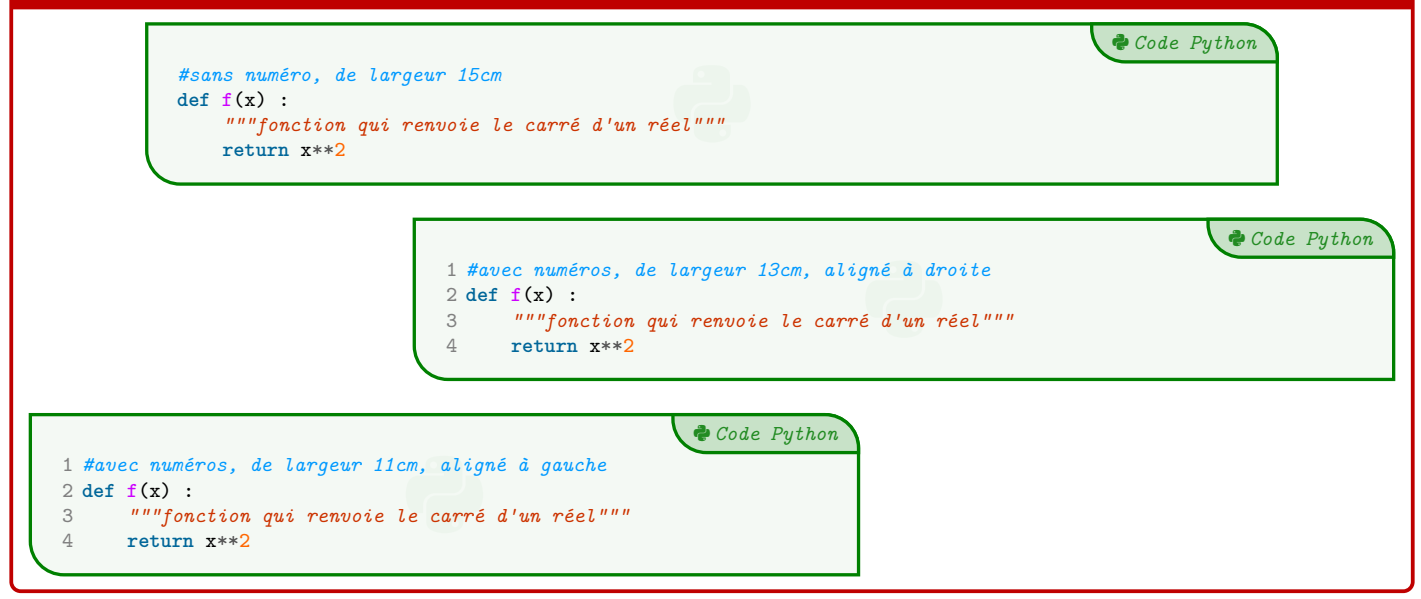

### <span id="page-29-0"></span>**11 Code & Console Python, via les packages Pythontex ou Minted**

#### <span id="page-29-1"></span>**11.1 Introduction**

#### Lightbulb **Idée(s)**

- Le package **E** pythontex permet d'insérer et d'exécuter du code Python. On peut :
	- présenter du code Python;
	- exécuter du code Python dans un environnement type « console »;
	- charger du code Python, et éventuellement l'utiliser dans la console.

#### $\overline{\bullet}$  Attention

**Attention :** il faut dans ce cas une compilation en plusieurs étapes, comme par exemple pdflatex puis pythontex puis pdflatex!

Voir par exemple<http://lesmathsduyeti.fr/fr/informatique/latex/pythontex/>!

#### **PL** Information(s)

Compte tenu de la *relative complexité* pour gérer les options (par paramètres/clés…) des *tcbox* et des *fancyvrb*, le style est « fixé » tel quel, et seules la taille et la position de la *tcbox* sont modifiables. Si toutefois vous souhaitez personnaliser davantage, il faudra prendre le code correspondant et appliquer vos modifications! Cela peut donner – en tout cas – des idées de personnalisation en ayant une base *pré*existante!

#### <span id="page-29-2"></span>**11.2 Présentation de code Python grâce au package pythontex**

#### $\circ$  Idée(s)

L'environnement **La CodePythontex** est donc lié à la pythontex (chargé par **LATEX**) avec l'option *autogobble*) permet de présenter du code python, dans une **le trolorbox** avec un style particulier.

#### CODE **Code LATEX**

\begin{CodePythontex}[<options>]

... **\end**{CodePythontex}

#### *C* Clés et options

Comme précédemment, des **〈Clés〉** qui permettent de *légèrement* modifier le style :

- **〈Largeur〉** : largeur de la *tcbox* ; défaut **〈\linewidth〉**
- **〈Centre〉** : booléen pour centrer ou non la *tcbox* ; défaut **〈true〉**
- **〈Lignes〉** : booléen pour afficher ou non les numéros de ligne. défaut **〈true〉**

#### CODE **Code LATEX**

```
\begin{CodePythontex}[Largeur=12cm]
 #environnement Python(tex) centré avec numéros de ligne
 def f(x):
   return x**2
\end{CodePythontex}
```
#### Arrow-Alt-Circle-Right **Sortie LATEX**

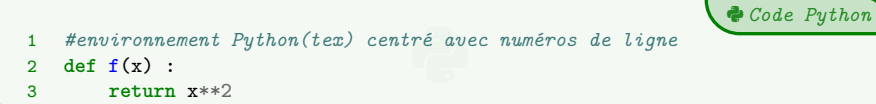

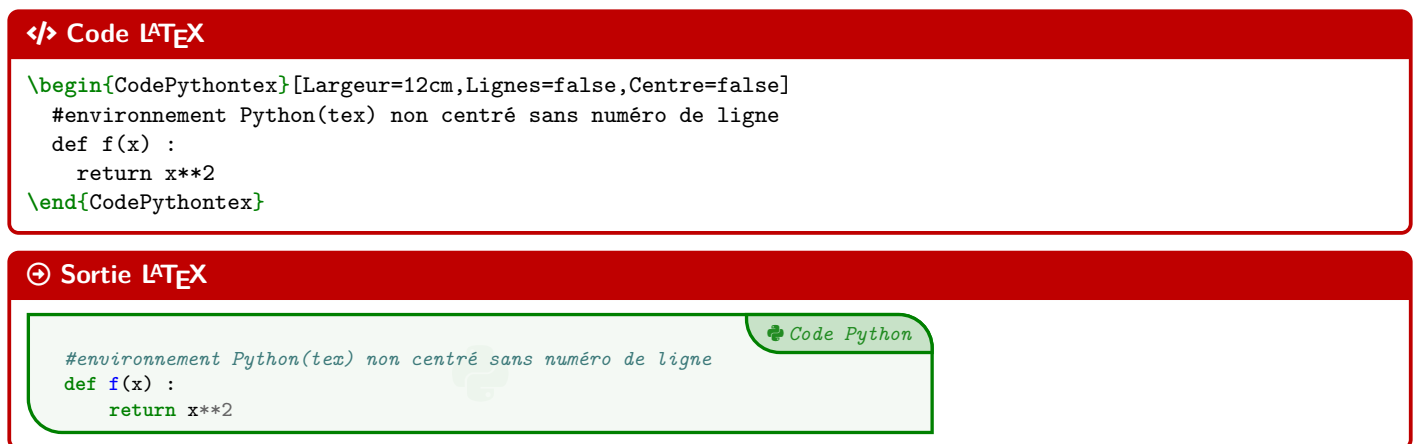

#### <span id="page-30-0"></span>**11.3 Présentation de code Python via le package minted**

#### **PL** Information(s)

Pour celles et ceux qui ne sont pas à l'aise avec le package **p**ythontex et notamment sa spécificité pour compiler, il existe le package **la minted** qui permet de présenter du code, et notamment Python.

#### $\bullet$  Attention

Le package **LATEX** minted nécessite quand même une compilation avec l'option **LATEX** --shell-escape ou **LATEX** -write18 !

#### CODE **Code LATEX**

...

\begin{CodePythonMinted}(\*)[<largeur>][<options>]

**\end**{CodePythonMinted}

#### *C* Clés et options

Plusieurs **〈arguments〉** (optionnels) sont disponibles :

- la version *étoilée* qui permet de ne pas afficher les numéros de lignes;
- le premier argument optionnel concerne la **(largeur)** de la **Laterian**;
- le second argument optionnel concerne les **〈options〉** de la **LATEX** tcbox en *langage tcolorbox*. défaut **〈vide〉**

#### CODE **Code LATEX**

**\begin**{CodePythonMinted}[12cm][center]

#environnement Python(minted) centré avec numéros, de largeur 12cm

 $def f(x)$ :

return x\*\*2

**\end**{CodePythonMinted}

#### $\Theta$  Sortie L<sup>A</sup>T<sub>E</sub>X

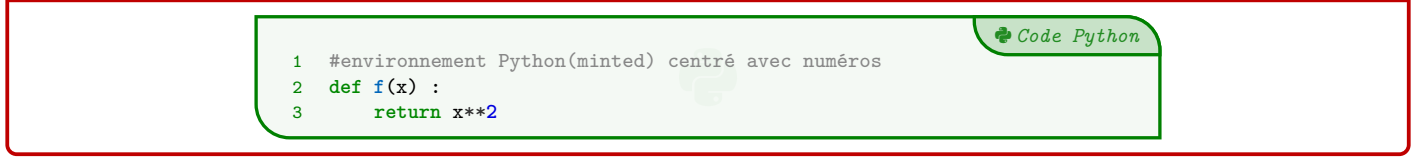

défaut **(12cm)** 

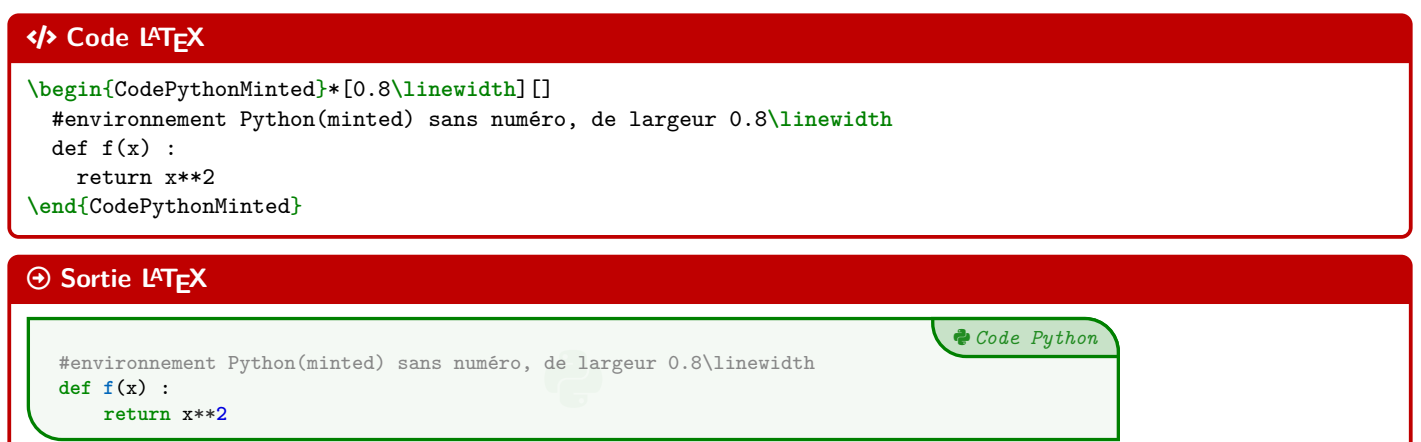

#### <span id="page-31-0"></span>**11.4 Console d'exécution Python**

#### $\circ$  Idée(s)

...

**LATEX** pythontex permet également de *simuler* (en exécutant également!) du code python dans une *console*. C'est l'environnement **consolePythontex** qui permet de le faire.

#### CODE **Code LATEX**

\begin{ConsolePythontex}[<options>]

```
\end{ConsolePythontex}
```
#### *C* Clés et options

Les **〈Clés〉** disponibles sont :

- **〈Largeur〉** : largeur de la *console* ; défaut **〈\linewidth〉**
- **〈Centre〉** : booléen pour centrer ou non la *console* ; défaut **〈true〉**
- **〈Label〉** : booléen pour afficher ou non le titre. défaut **〈true〉**

#### CODE **Code LATEX**

```
\begin{ConsolePythontex}[Largeur=14cm,Centre=false]
  #console Python(tex) non centrée avec label
 from math import sqrt
  1+1
  sqrt(12)
\end{ConsolePythontex}
```
#### Arrow-Alt-Circle-Right **Sortie LATEX**

```
- Début de la console python -
>>> #console Python(tex) non centrée avec label
>>> from math import sqrt
>>> 1+1
2
>>> sqrt(12)
3.4641016151377544
                                   - Fin de la console python.
```

```
\begin{ConsolePythontex}[Largeur=14cm,Label=false]
  #console Python(tex) centrée sans label
  table = [[1,2],[3,4]]table[0][0]
  from random import randint
  tableau = [[\text{randint}(1,20) \text{ for } j \text{ in } \text{range}(0,6)] for i in \text{range}(0,3)]tableau
  len(tableau), len(tableau[0])
  tableau[1][4]
\end{ConsolePythontex}
```
#### $\odot$  Sortie L<sup>A</sup>T<sub>E</sub>X

```
>>> #console Python(tex) centrée sans label
>>> table = [[1,2],[3,4]]
>>> table[0][0]
1
>>> from random import randint
>>> tableau = [[\text{randint}(1,20) \text{ for } j \text{ in } \text{range}(0,6)] for i in range(0,3)]
>>> tableau
\lbrack\lbrack 10,\ 17,\ 10,\ 9,\ 11,\ 19\rbrack,\ \lbrack 4,\ 11,\ 9,\ 9,\ 16,\ 8\rbrack,\ \lbrack 15,\ 11,\ 10,\ 7,\ 20,\ 16\rbrack\rbrack>>> len(tableau), len(tableau[0])
(3, 6)
>>> tableau[1][4]
16
```
#### **P**ULLE-PIECE **Information(s)**

Le package  $\frac{s}{\epsilon}$  pythontex) peut donc servir à présenter du code Python, comme  $\frac{s}{\epsilon}$  minted ou  $\frac{s}{\epsilon}$  piton), sa particularité est toutefois de pouvoir *exécuter* du code Python pour une présentation de type *console*.

### <span id="page-33-0"></span>**12 Pseudo-Code**

#### <span id="page-33-1"></span>**12.1 Introduction**

#### **P**uzzle-linformation(s)

Le package **lation**t permet d'insérer et de présenter du code, et avec **lation de la texture de la texture de l**a laire à celle du code Python. Pour le moment la *philosophie* de la commande est un peu différente de celle du code python, avec son système de **〈Clés〉**, car l'environnement **LATEX** tcblisting est un peu différent…

#### <span id="page-33-2"></span>**12.2 Présentation de Pseudo-Code**

#### $\circ$  Idée(s)

L'environnement **Predix de permet de présenter du (pseudo-code) dans une <sup>p</sup>rediorbox**).

#### $\bullet$  Attention

De plus, le package **la Latex, avec la Latex**ox <mark>ne permet pas de gérer le paramètre *autogobble*, donc il faudra être vigilant</mark> quant à la position du code (pas de tabulation en fait…)

#### CODE **Code LATEX**

```
\begin{PseudoCode}(*)[<largeur>][<options>]
%attention à l'indentation, gobble ne fonctionne pas...
...
\end{PseudoCode}
```
### *C* Clés et options

Plusieurs **〈arguments〉** (optionnels) sont disponibles :

- la version *étoilée* qui permet de ne pas afficher les numéros de lignes;
- le premier argument optionnel concerne la **(largeur)** de la **Laterian**;
- le second argument optionnel concerne les **〈options〉** de la **LATEX** tcbox en *langage tcolorbox*. défaut **〈vide〉**

# défaut **〈12cm**〉

#### CODE **Code LATEX**

```
\begin{PseudoCode} %non centré, de largeur par défaut (12cm) avec lignes
List = [...] # à déclarer au préalable
n = longueur(List)
Pour i allant de 0 à n-1 Faire
  Afficher(List[i])
FinPour
\end{PseudoCode}
```
#### $\Theta$  Sortie L<sup>A</sup>T<sub>E</sub>X

```
Tarer au p<br>.e<br>e
   List ← [...] # à déclarer au préalable
2 n ← longueur(List)
3 Pour i allant de 0 à n-1 Faire
```

```
4 Afficher(List[i])
```

```
5 FinPour
```
File-code *Pseudo-Code*

```
\begin{PseudoCode}*[15cm][center] %centré, de largeur 15cm sans ligne
List = [...] # à déclarer au préalable
n = longueur(List)Pour i allant de 0 à n-1 Faire
  Afficher(List[i])
FinPour
\end{PseudoCode}
```
#### Arrow-Alt-Circle-Right **Sortie LATEX**

```
Table<br>
<u>Code</u>
List ← [...] # à déclarer au préalable
n ← longueur(List)
Pour i allant de 0 à n-1 Faire
    Afficher(List[i])
FinPour
```
#### <span id="page-34-0"></span>**12.3 Compléments**

#### **PL**: Information(s)

À l'instar de packages existants, la *philosophie* ici est de laisser l'utilisateur gérer *son* langage pseudo-code. J'ai fait le choix de ne pas définir des mots clés à mettre en valeur car cela reviendrait à *imposer* des choix! Donc ici, pas de coloration syntaxique ou de mise en évidence de mots clés, uniquement un formatage basique de pseudo-code.

#### $\heartsuit$  Idée(s)

Évidemment, le code source est récupérable et adaptable à volonté, en utilisant les possibilités du package **le 1istings**).

Celles et ceux qui sont déjà à l'aise avec les packages **le 1 istings ou la minted doivent déjà** avoir leur environnement personnel prêt!

Il s'agit ici de présenter une version « clé en main ».

#### **P**uzzle-piece information(s)

Le style **Late**Xings utilisé par la commande a l'option **〈mathescape〉** activée, et accessible grâce aux délimiteurs **〈(\*...\*)**〉. Cela permet d'insérer du code LATEX dans l'environnement **LATEX** PseudoCode (attention au fontes de rendu par contre!).

File-code *Pseudo-Code*

#### CODE **Code LATEX**

```
\begin{PseudoCode}[12cm][]
#Utilisation du mode mathescape
Afficher (*\og*) .........(*\fg*)
m = (* \tfrac{\texttt{1}}{\texttt{2}}$*)
\end{PseudoCode}
```
#### Arrow-Alt-Circle-Right **Sortie LATEX**

```
1
\mathcal{D}3
    #Utilisation du mode mathescape
   Afficher « ......... »
    m + \frac{1}{2}e<br>Code
```
File-code *Pseudo-Code*

### <span id="page-35-0"></span>**13 Terminal Windows/UNiX/OSX**

#### <span id="page-35-1"></span>**13.1 Introduction**

#### Lightbulb **Idée(s)**

L'idée des commandes suivantes est de permettre de simuler des fenêtres de Terminal, que ce soit pour Windows, Ubuntu ou OSX.

L'idée de base vient du package **le termsim, mais ici la gestion du code** et des fenêtres est légèrement différente.

Le contenu est géré par le package **la lattings**, sans langage particulier, et donc sans coloration syntaxique particulière.

#### $\bullet$  Attention

Comme pour le pseudo-code, pas d'autogobble, donc commandes à aligner à gauche!

#### <span id="page-35-2"></span>**13.2 Commandes**

### CODE **Code LATEX** \begin{TerminalWin}[<largeur>]{<titre=...>}[<options>] ... **\end**{TerminalWin} \begin{TerminalUnix}[<largeur>]{<titre=...>}[<options>]

```
...
\end{TerminalUnix}
```

```
\begin{TerminalOSX}[<largeur>]{<titre=...>}[<options>]
```

```
\end{TerminalOSX}
```
...

#### *C* Clés et options

Peu d'options pour ces commandes :

- le premier, optionnel, est la **(largeur)** de la **LATE** tebox];
- défaut **〈\linewidth**〉 — le deuxième, mandataire, permet de spécifier le titre par la clé **〈titre〉**. défaut **〈Terminal Windows/UNiX/OSX〉**
- le troisième, optionnel, concerne les **〈options〉** de la **LATEX** tcbox en *langage tcolorbox*. défaut **〈vide〉**

#### **PL** Information(s)

Le code n'est pas formaté, ni mis en coloration syntaxique.

De ce fait tous les caractères sont autorisés : même si l'éditeur pourra détecter le % comme le début d'un commentaire, tout sera intégré dans le code mis en forme!

#### CODE **Code LATEX**

```
\begin{TerminalUnix}[12cm]{Titre=Terminal Ubuntu}[center] %12cm, avec titre modifié et centré
test@DESKTOP:~$ ping -c 2 ctan.org
PING ctan.org (5.35.249.60) 56(84) bytes of data.
\end{TerminalUnix}
```
#### $\overline{\Theta}$  Sortie L<sup>A</sup>TEX

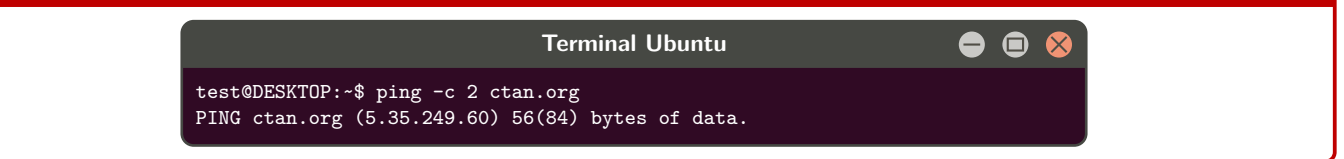
```
\begin{TerminalWin}[15cm]{} %largeur 15cm avec titre par défaut
Microsoft Windows [version 10.0.22000.493]
(c) Microsoft Corporation. Tous droits réservés.
C:\Users\test>ping ctan.org
Envoi d'une requête 'ping' sur ctan.org [5.35.249.60] avec 32 octets de données :
Réponse de 5.35.249.60 : octets=32 temps=35 ms TTL=51
Réponse de 5.35.249.60 : octets=32 temps=37 ms TTL=51
Réponse de 5.35.249.60 : octets=32 temps=35 ms TTL=51
Réponse de 5.35.249.60 : octets=32 temps=39 ms TTL=51
Statistiques Ping pour 5.35.249.60:
Paquets : envoyés = 4, reçus = 4, perdus = 0 (perte 0%),
Durée approximative des boucles en millisecondes :
Minimum = 35ms, Maximum = 39ms, Moyenne = 36ms
\end{TerminalWin}
\begin{TerminalOSX}[0.5\linewidth]{Titre=Terminal MacOSX}[flush right] %1/2-largeur et titre modifié et
↪ droite
[test@server]$ ping -c 2 ctan.org
PING ctan.org (5.35.249.60) 56(84) bytes of data.
\end{TerminalOSX}
```
#### Arrow-Alt-Circle-Right **Sortie LATEX**

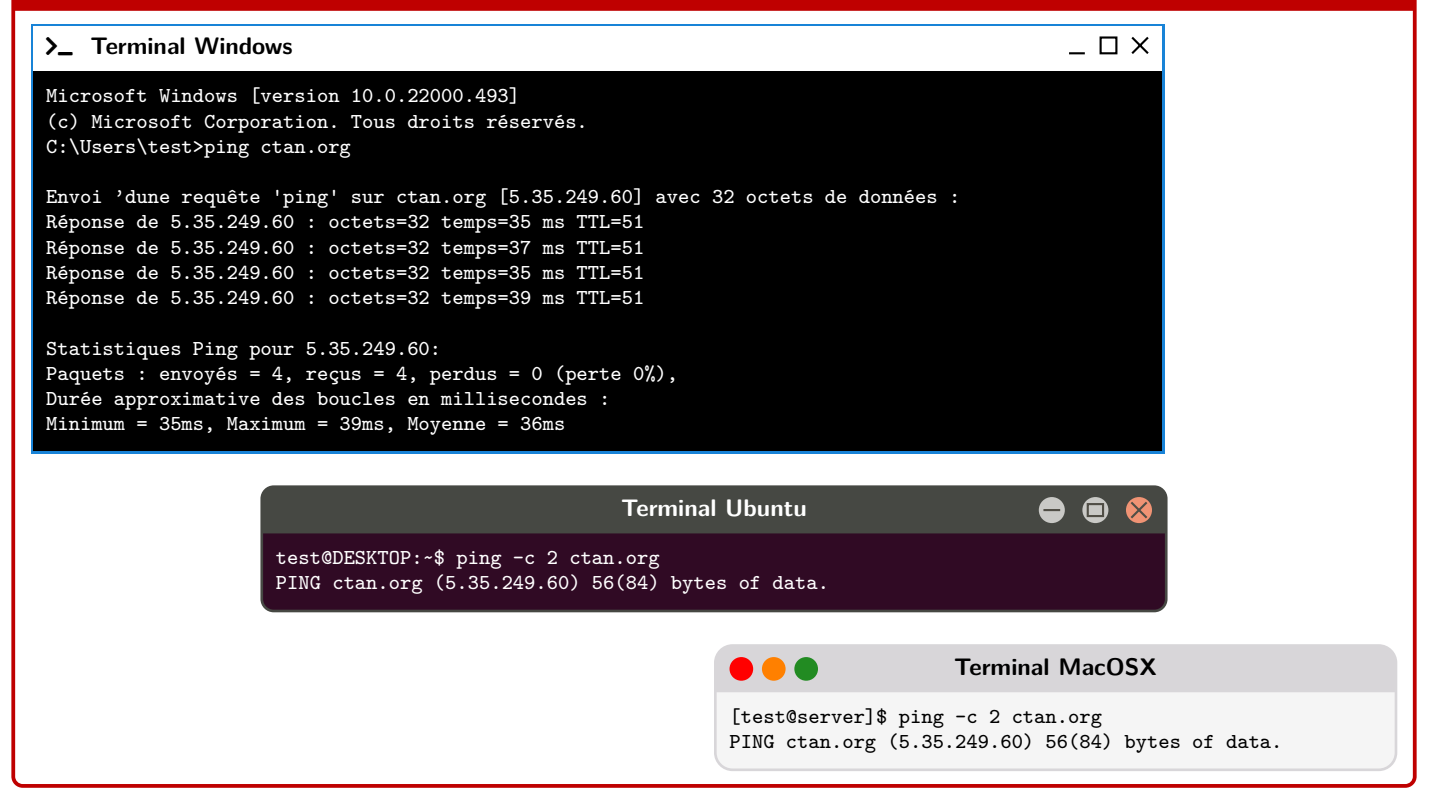

### **14 Cartouche Capytale**

### **14.1 Introduction**

### Lightbulb **Idée(s)**

L'idée est d'obtenir des cartouchestels que Capytale les présente, pour partager un code afin d'accéder à une activité python.

### **14.2 Commandes**

### CODE **Code LATEX**

 $\verb|\CartoucheCapytale(*)[<\!>options{}] {<} \verb|code capptale>}|$ 

### *C* Clés et options

Peu d'options pour ces commandes :

- la version *étoilée* qui permet de passer de la police **〈sffamily〉** à la police **〈ttfamily〉**, et donc dépendante des fontes du document;
- le deuxième, optionnel, permet de rajouter des caractères après le code (comme un espace); défaut **〈vide〉**
- le troisième, mandataire, est le code capytale à afficher.

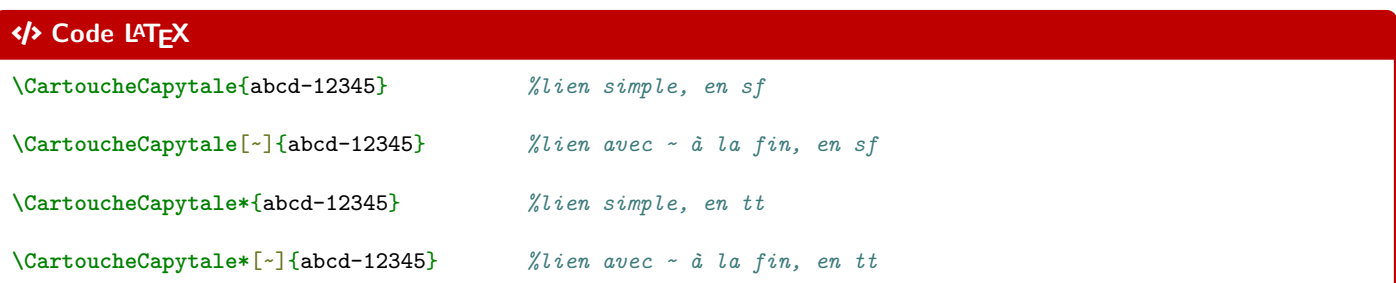

 $\odot$  Sortie L<sup>A</sup>T<sub>E</sub>X

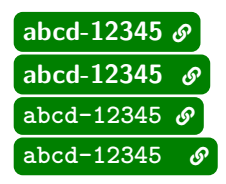

### **P**ULLE-PIECE **Information(s)**

Le cartouche peut être « cliquable » grâce à **La Inferente**.

### CODE **Code LATEX**

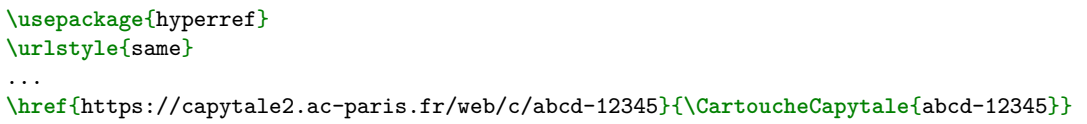

### Arrow-Alt-Circle-Right **Sortie LATEX**

[abcd-12345](https://capytale2.ac-paris.fr/web/c/abcd-12345)  $\mathcal{O}$ 

### **15 Présentation de code LATEX**

### **15.1 Introduction**

### Lightbulb **Idée(s)**

**] 2.0.6** L'idée est de proposer un environnement pour présenter du code L⁄T<sub>E</sub>X. Ce n'est pas forcément lié à l'enseignement en Lycée mais pourquoi pas!

Il s'agir d'un environnement créé en **la tcolorbox, et utilisant la présentati**on *basique* de code via la Istings).

### **15.2 Commandes**

### CODE **Code LATEX** \begin{PresentationCode}[<Couleur>]{<options tcbox>} ... **\end**{PresentationCode} *@* Clés et options Peu de personnalisations pour ces commandes :

- le premier argument, optionnel, permet de préciser la *couleur* de la présentation; défaut **〈ForestGreen〉** — le second, mandataire, correspond aux éventuelles options liées à la **LATE** t<sub>colorbox</sub>).
	-

*Code LATEX*

*Code LATEX*

### **PL** Information(s)

Il est à noter que, même dans le cas d'option vide pour la **later teste de la Tena**sont nécessaires.

On peut par exemple utiliser l'option **〈listing only〉** pour ne présenter *que* le code source.

### CODE **Code LATEX**

```
\begin{PresentationCode}{}
\xdef\ValAleaA{\fpeval{randint(1,100)}}
\xdef\ValAleaB{\fpeval{randint(1,100)}}
Avec A=\ValAleaA$ et B=\ValAleaB, on a A\times B=\int\ValAleaB * \ValAleaB}$
\end{PresentationCode}
\begin{PresentationCode}[DarkBlue]{}
```
<u>\_\_\_\_\_\_\_\_\_\_\_\_\_\_\_</u>

On peut faire beaucoup de choses avec **\LaTeX**{} ! **\end**{PresentationCode}

```
\xdef\ValAleaA{\fpeval{randint(1,100)}}
\xdef\ValAleaB{\fpeval{randint(1,100)}}
```
Avec \$A=\ValAleaA\$ et \$B=\ValAleaB\$, on a \$A\times B=\inteval{\ValAleaA \* \ValAleaB}\$

```
Avec A = 17 et B = 80, on a A \times B = 1360
```
On peut faire beaucoup de choses avec **\LaTeX**{} !

On peut faire beaucoup de choses avec LATEX!

# **Cinquième partie Outils pour la géométrie**

### **16 Pavé droit « simple »**

### **16.1 Introduction**

### $\circ$  Idée(s)

L'idée est d'obtenir un pavé droit, dans un environnement Ti*k*Z, avec les nœuds créés et nommés directement pour utilisation ultérieure.

### **16.2 Commandes**

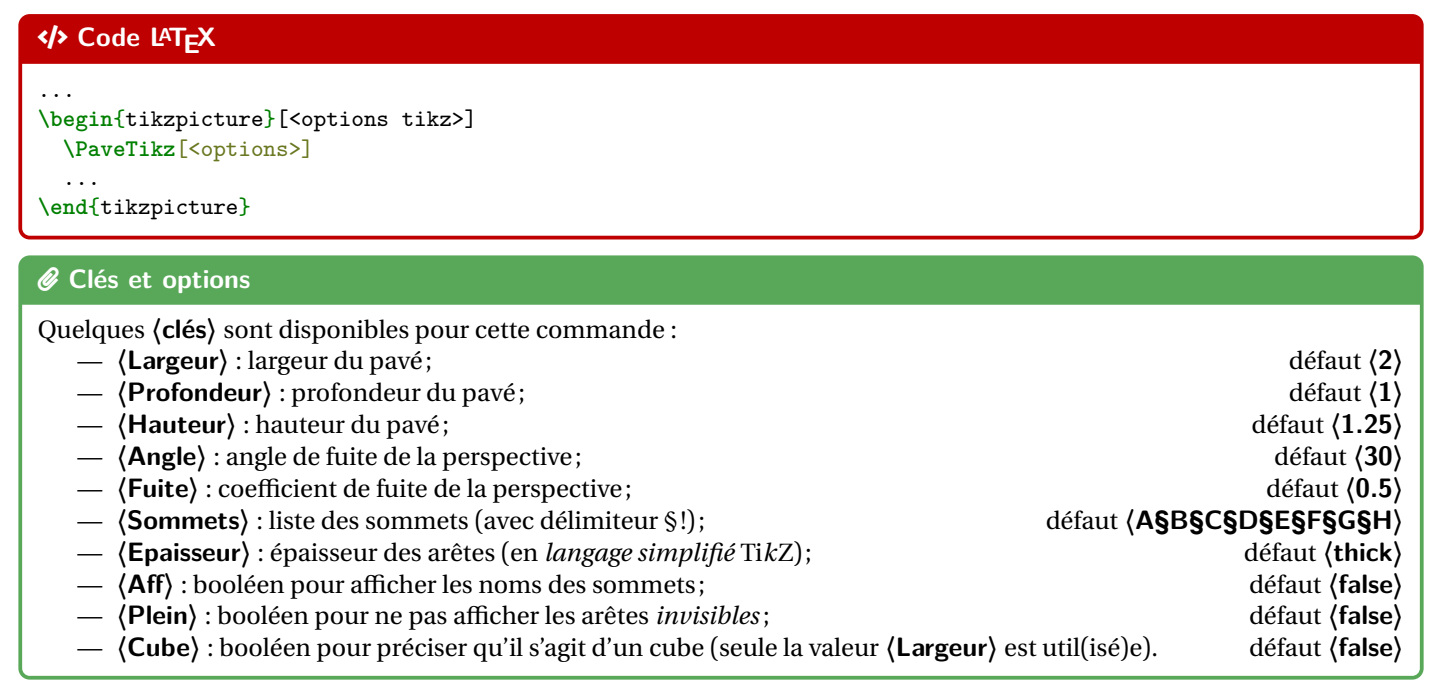

# CODE **Code LATEX** *%code tikz* **\PaveTikz** CODE **Code LATEX** *%code tikz* **\PaveTikz**[Cube,Largeur=2]

### **P**ULLE-PIECE **Information(s)**

La ligne est de ce fait à insérer dans un environnement Ti*k*Z, avec les options au choix pour cet environnement. Le code crée les nœuds relatifs aux sommets, et les nomme comme les sommets, ce qui permet de les réutiliser pour éventuellement compléter la figure!

### **16.3 Influence des paramètres**

#### CODE **Code LATEX**

```
\begin{tikzpicture}[line join=bevel]
```
**\PaveTikz**[Aff,Largeur=4,Profondeur=3,Hauteur=2,Epaisseur={ultra thick}] **\end**{tikzpicture}

### Arrow-Alt-Circle-Right **Sortie LATEX**

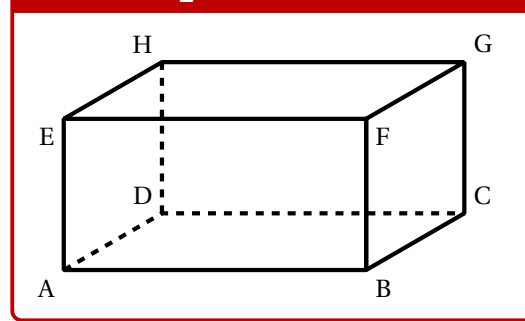

### CODE **Code LATEX**

#### **\begin**{center}

```
\begin{tikzpicture}[line join=bevel]
   \PaveTikz[Plein,Aff,Largeur=7,Profondeur=3.5,Hauteur=4,Sommets=Q§S§D§F§G§H§J§K]
   \draw[thick,red,densely dotted] (G)--(J) ;
   \draw[thick,blue,densely dotted] (K)--(H) ;
 \end{tikzpicture}
\end{center}
```
### $\odot$  Sortie L<sup>A</sup>T<sub>E</sub>X

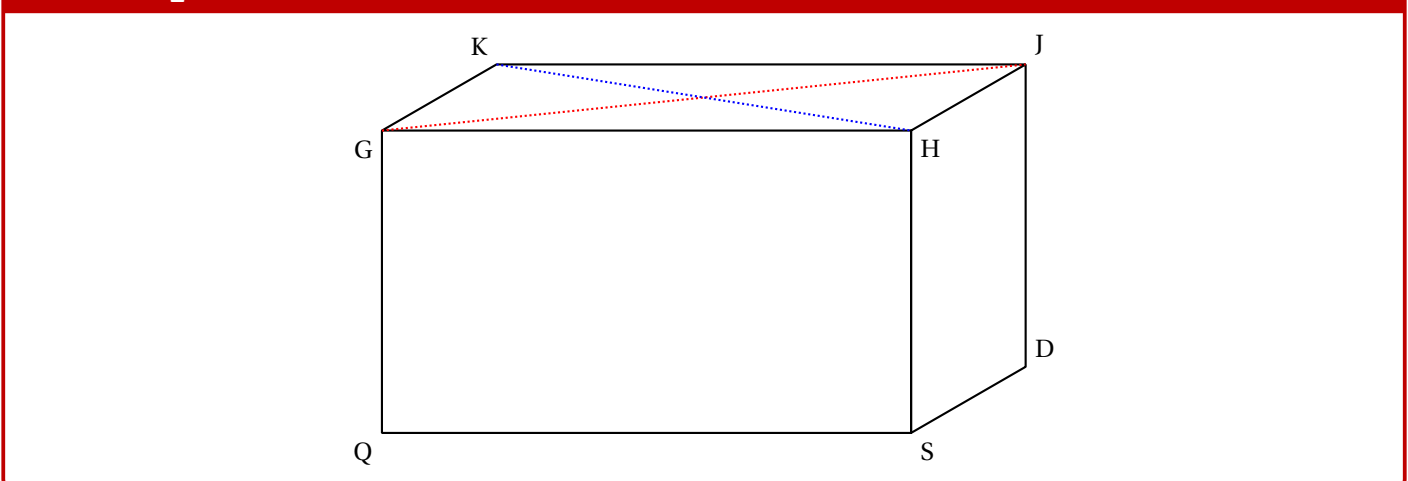

### **17 Tétraèdre « simple »**

### **17.1 Introduction**

### Lightbulb **Idée(s)**

L'idée est d'obtenir un tétraèdre, dans un environnement Ti*k*Z, avec les nœuds créés et nommés directement pour utilisation ultérieure.

### **17.2 Commandes**

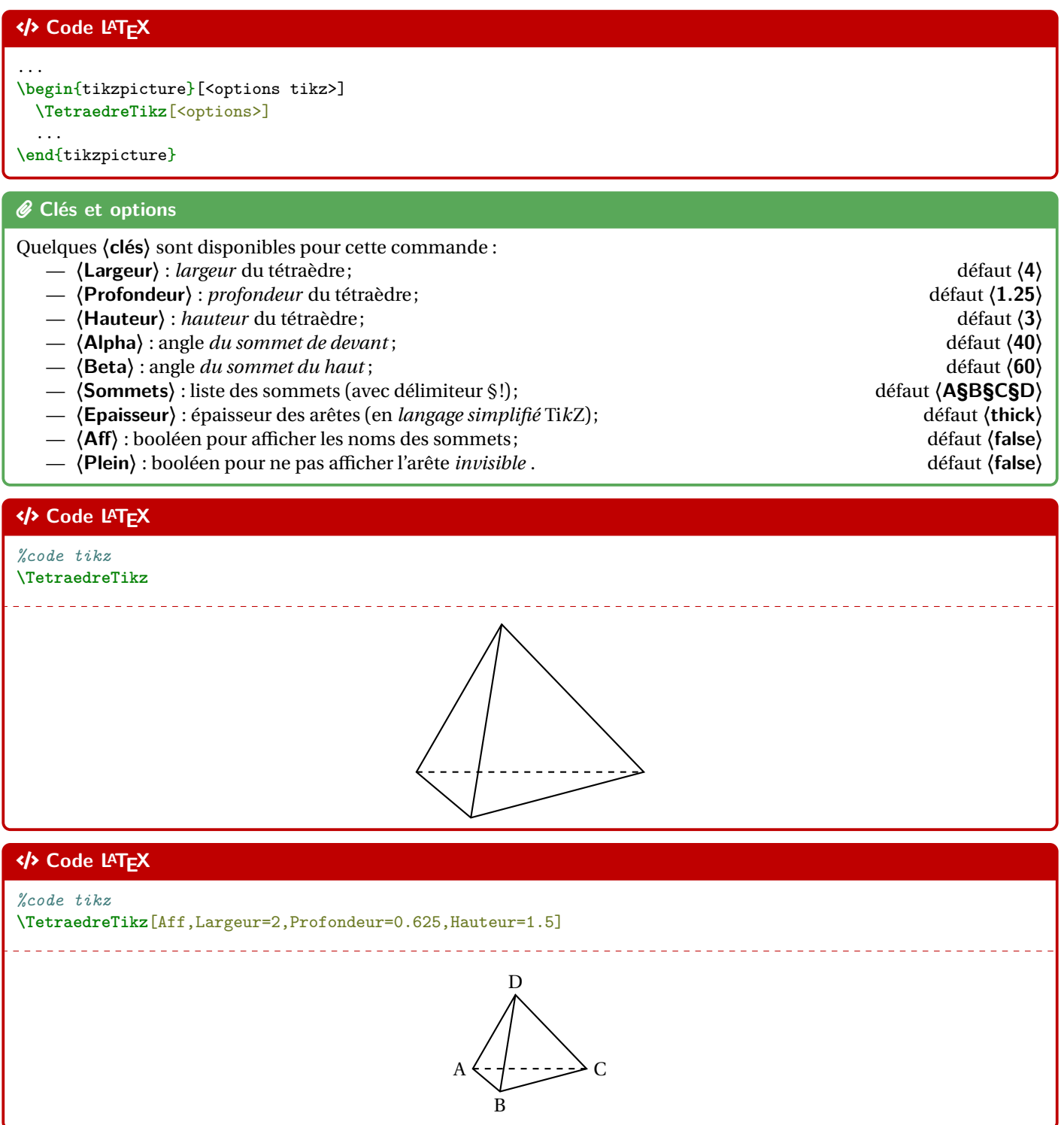

## CODE **Code LATEX** *%code tikz* **\TetraedreTikz**[Plein,Aff,Largeur=5,Beta=60] \_\_\_\_\_\_\_\_\_\_\_\_\_\_\_\_\_\_\_\_\_\_\_\_\_\_\_\_\_\_\_\_\_\_\_\_\_  $\frac{1}{2} \frac{1}{2} \frac{1}{2} \frac{1}{2} \frac{1}{2} \frac{1}{2} \frac{1}{2} \frac{1}{2}$  $\frac{1}{2} \left( \frac{1}{2} \right) \left( \frac{1}{2} \right) \left( \frac$ D  $\overline{C}$ A B

### **17.3 Influence des paramètres**

# **H**-Information(s) Pour *illustrer* un peu les **〈clés〉**, un petit schéma, avec les différents paramètres utiles. Largeur **Profondeur** Hauteur α β CODE **Code LATEX**

```
\begin{center}
 \begin{tikzpicture}[line join=bevel]
    \TetraedreTikz[Aff,Largeur=7,Profondeur=3,Hauteur=5,Epaisseur={ultra thick},Alpha=20,Beta=30]
    \draw[very thick,ForestGreen,<->] ((A)!0.5!(D)$)--((B)!0.5!(D)$) ;
 \end{tikzpicture}
\end{center}
```
### $\Theta$  Sortie L<sup>AT</sup>E<sup>X</sup>

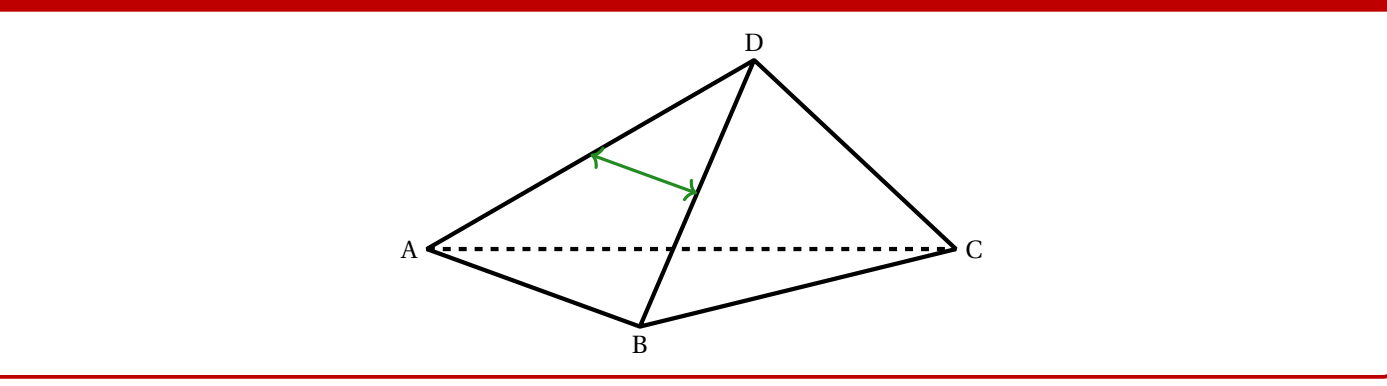

### **18 Cercle trigo**

### **18.1 Idée**

### Lightbulb **Idée(s)**

L'idée est d'obtenir une commande pour tracer (en Ti*k*Z) un cercle trigonométrique, avec personnalisation des affichages. Comme pour les autres commandes Ti*k*Z, l'idée est de laisser l'utilisateur définir et créer son environnement Ti*k*Z, et d'insérer la commande **La CercleTrigo** pour afficher le cercle.

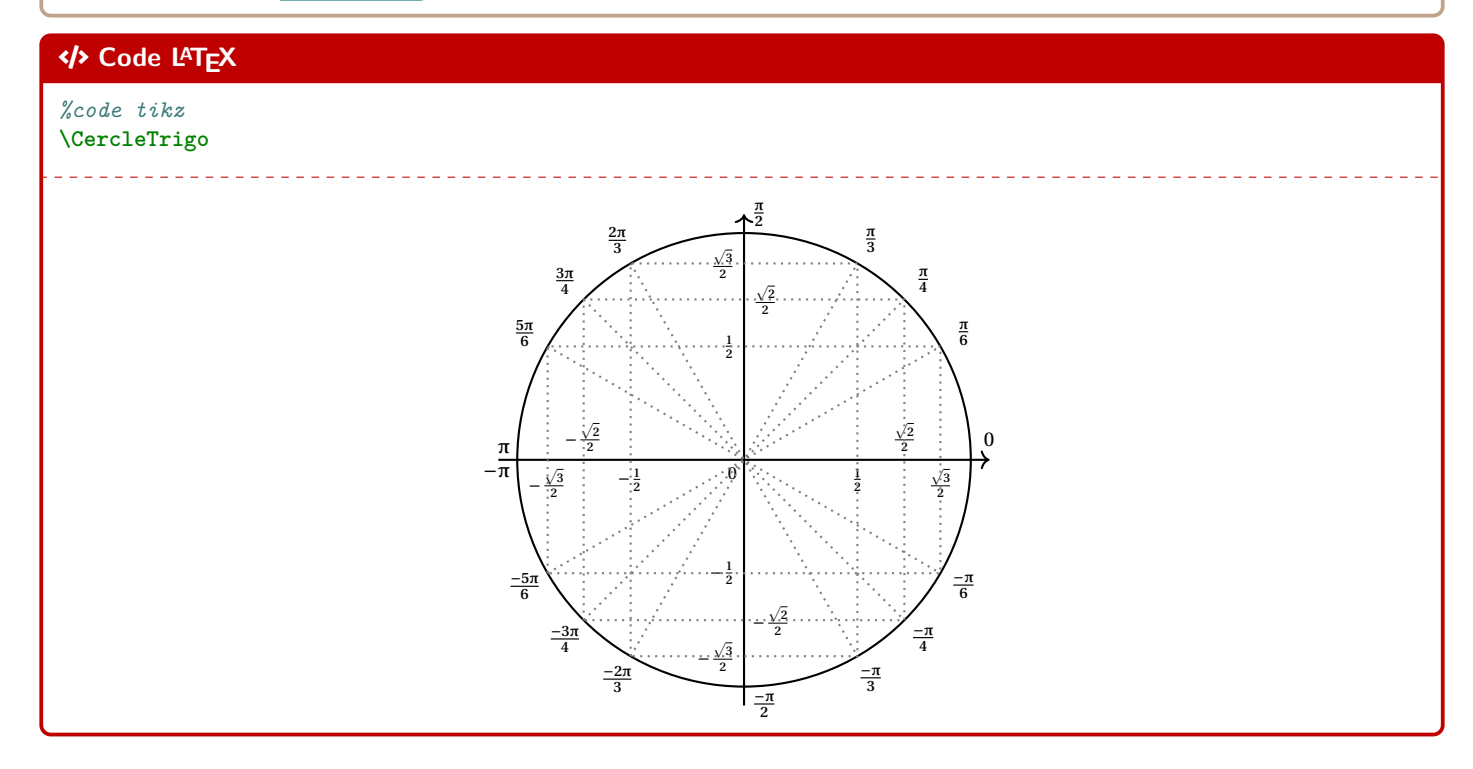

### **18.2 Commandes**

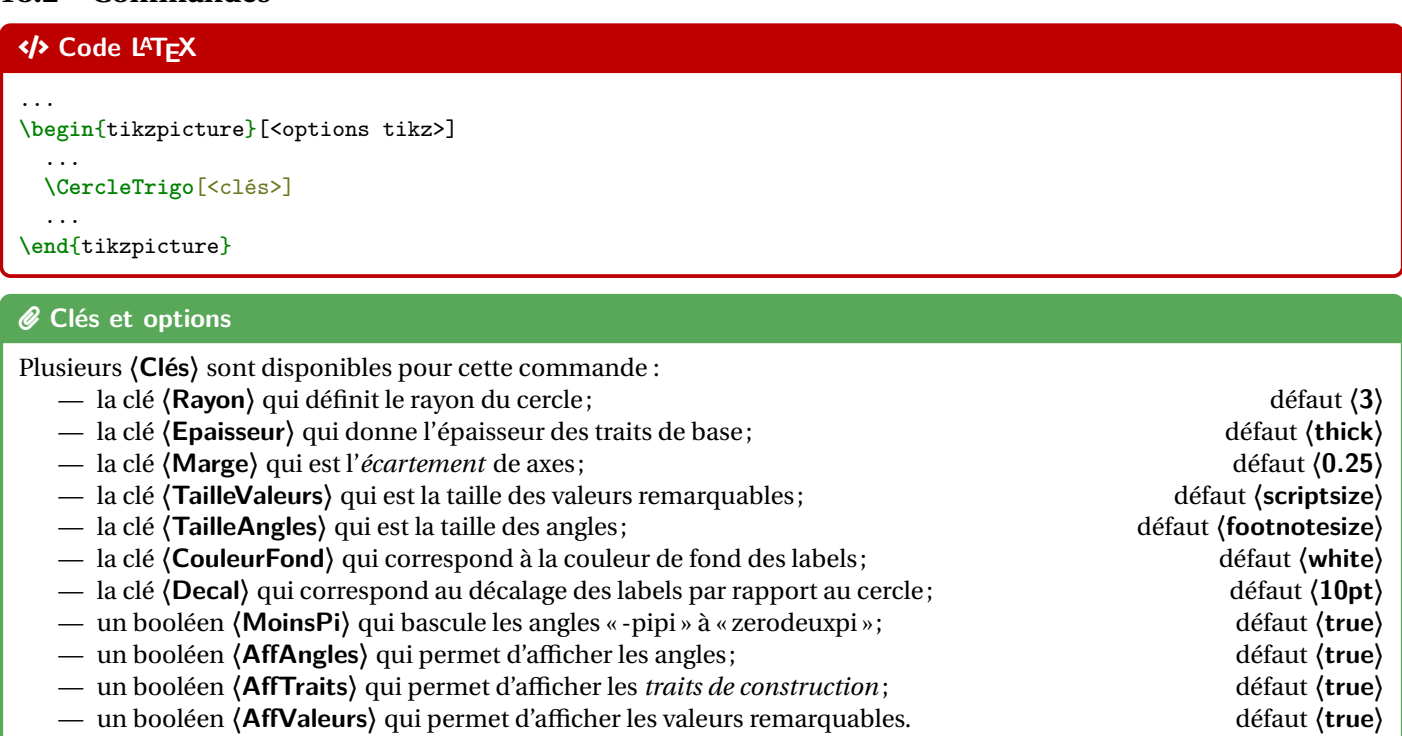

### **\begin**{center}

```
\begin{tikzpicture}[line join=bevel]
      \CercleTrigo[Rayon=2.5,AffValeurs=false,Decal=8pt]
   \end{tikzpicture}
  \sim \sim \sim\begin{tikzpicture}[line join=bevel]
      \CercleTrigo[Rayon=2.5,AffAngles=false]
   \end{tikzpicture}
  \sim \sim \sim\begin{tikzpicture}[line join=bevel]
      \CercleTrigo[Rayon=2.5,MoinsPi=false,CouleurFond=orange!15]
   \end{tikzpicture}
\end{center}
```
### Arrow-Alt-Circle-Right **Sortie LATEX**

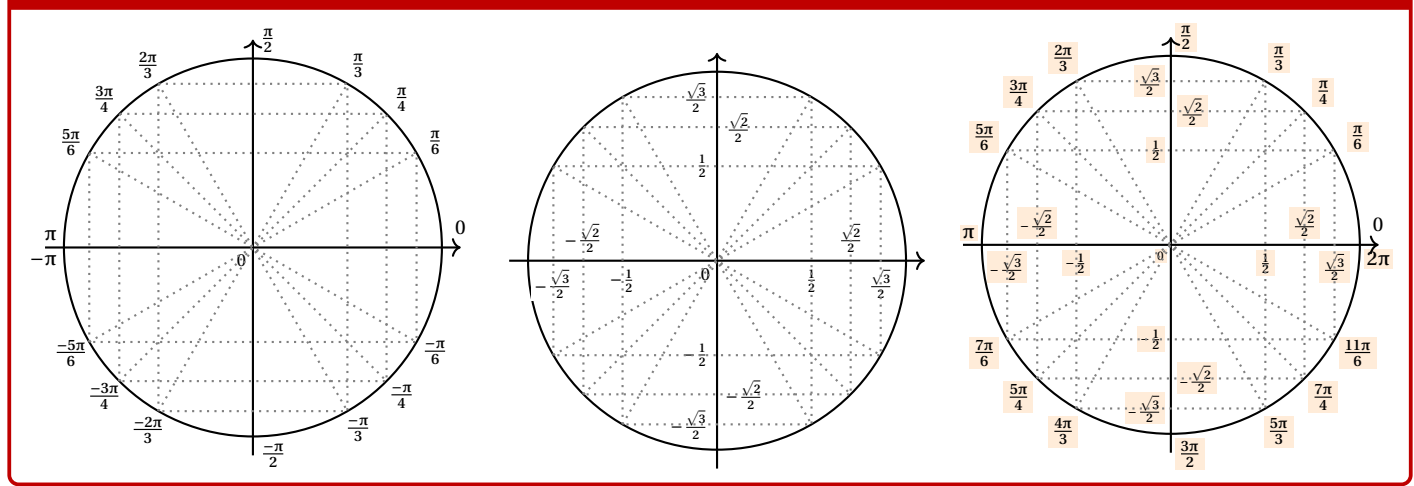

### **18.3 Équations trigos**

### **PL** Information(s)

En plus des  $\langle Cl\acute{\ee}s\rangle$  précédentes, il existe un complément pour *visualiser* des solutions d'équations simples du type cos $(x)$  =  $\ldots$  ou  $\sin(x) = \ldots$ 

### *C* Clés et options

Les *(Clés)* pour cette possibilité sont :

- un booléen **(Equationcos)** pour *activer* « cos = »;<br>
 un booléen **(Equationsin)** pour *activer* « sin = »; défaut **(false)** défaut **(false)**
- un booléen **(Equationsin)** pour *activer* « sin = »;<br>
 la clé **(sin)** qui est la valeur de l'angle (en degrés) du sin; défaut **de l'angle (en degrés)** du sin;
- la clé  $\langle \sin \rangle$  qui est la valeur de l'angle (en degrés) du sin;
- la clé **〈cos〉** qui est la valeur de l'angle (en degrés) cos; défaut **〈45〉**
- la clé **〈CouleurSol〉** qui est la couleur des *solutions*. défaut **〈blue〉**
- 

```
\begin{center}
 \begin{tikzpicture}
    \CercleTrigo[%
    AffAngles=false,AffValeurs=false,AffTraits=false,Rayon=2,Equationsin,sin=-30,CouleurSol=red]
 \end{tikzpicture}
  ~~~~
 \begin{tikzpicture}
    \CercleTrigo[%
   AffAngles=false,AffValeurs=false,AffTraits=false,Rayon=2,Equationcos,cos=135,CouleurSol=orange]
 \end{tikzpicture}
 \medskip
```

```
\begin{tikzpicture}
   \CercleTrigo[%
   AffTraits=false,AffAngles=false,Rayon=2.75,Equationcos,cos=60,CouleurSol=purple,TailleVvaleurs=\tiny]
 \end{tikzpicture}
\end{center}
```
### Arrow-Alt-Circle-Right **Sortie LATEX**

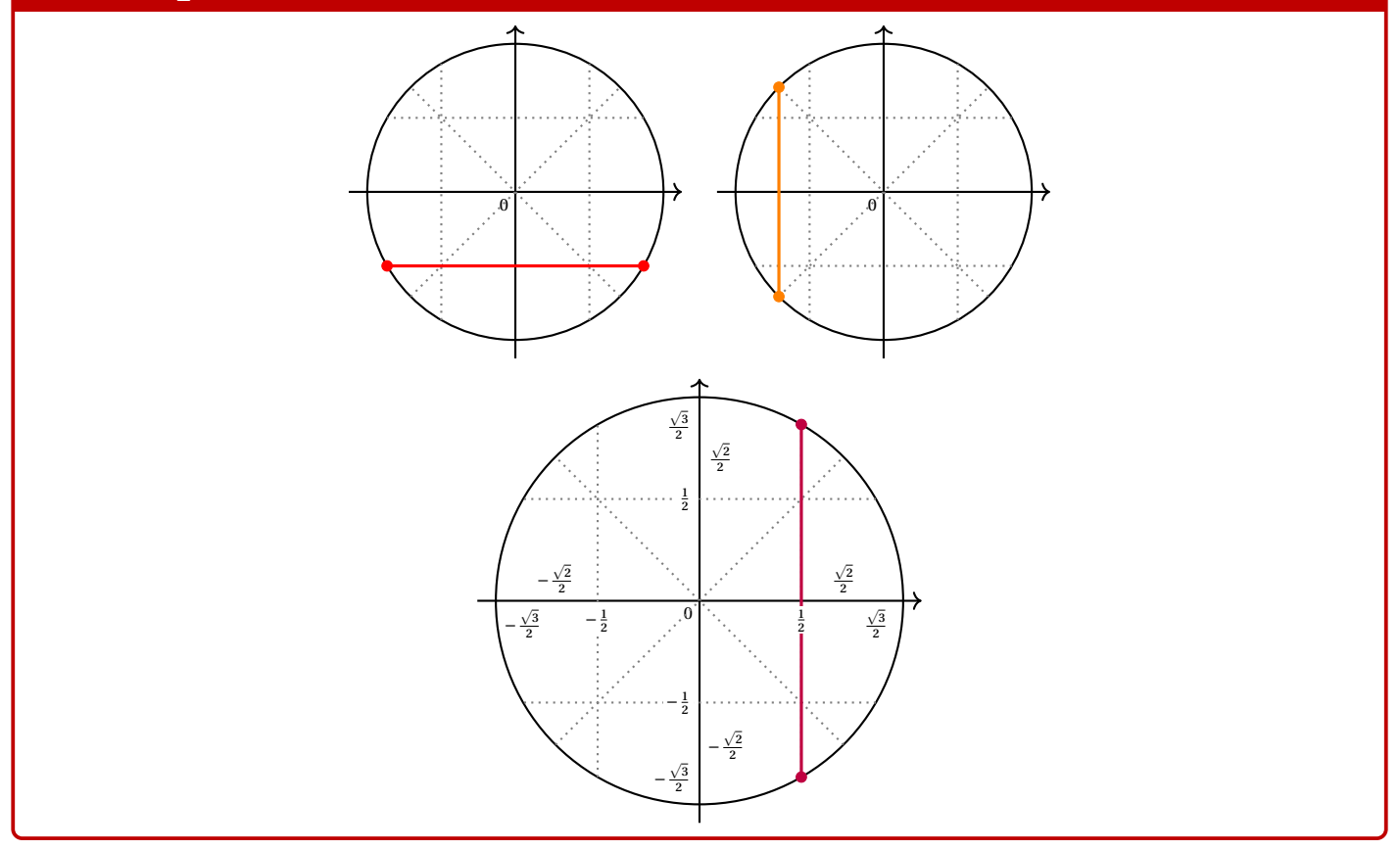

## **Sixième partie Outils pour les statistiques**

### **19 Paramètres d'une régression linéaire par la méthode des moindres carrés**

### **19.1 Idée**

### $\circ$  Idée(s)

L'idée est d'utiliser une commande qui va permettre de calculer les paramètres principaux d'un régression linéaire par la méthode des moindres carrés.

Le package **Later** permet de le faire nativement, mais le moteur de calculs de pgf n'est pas des plus performants avec de grandes valeurs, donc ici cela passe par **Latism** qui permet de gagner en précision!

L'idée est que cette macro calcule et stocke les paramètres dans des variables (le nom peut être personnalisé!) pour exploitation ultérieure :

- en calculs *purs*;
- dans un environnement Ti*k*Z via pgfplots ou bien en *natif* ;
- dans un environnement PSTricks;
- dans un environnement METAPOST (à vérifier quand même);
- …

### CODE **Code LATEX**

```
...
\CalculsRegLin[<clés>]{<listeX>}{<listeY>} %listes avec éléments séparés par des ,
...
```
### **P**. Information(s)

La commande **la CalculsRegLin** va définir également des macros pour chaque coefficient, qui de ce fait seront réutilisables après!

### **19.2 Commandes**

### *C* Clés et options

Quelques **〈Clés〉** sont disponibles pour cette commande, essentiellement pour *renommer* les paramètres :

- la clé **(NomCoeffa)** qui permet de définir la variable qui contiendra *a*; défaut **(COEFFa)**<br>— la clé **(NomCoeffb)** qui permet de définir la variable qui contiendra *b*; défaut **(COEFFB)**
- la clé **(NomCoeffb)** qui permet de définir la variable qui contiendra *b* ; défaut **/COEFFb)**<br>— la clé **(NomCoeffr)** qui permet de définir la variable qui contiendra *r* ; defaut **/COEFFr**)
- la clé **(NomCoeffr)** qui permet de définir la variable qui contiendra r;
- la clé **(NomCoeffrd)** qui permet de définir la variable qui contiendra r<sup>2</sup>
- la clé **(NomXmin)** qui permet de définir la variable qui contiendra  $x_{\min}$ ; défaut **(LXmin)**<br>— la clé **(NomXmax)** qui permet de définir la variable qui contiendra  $x_{\max}$ . défaut **(LXmax)**
- la clé **(NomXmax)** qui permet de définir la variable qui contiendra  $x_{\text{max}}$

### CODE **Code LATEX**

*%les espaces verticaux n'ont pas été écrits ici*

**\def\LLX**{1994,1995,1996,1997,1998,1999,2000,2001,2002,2004,2005,2006,2007,2008,2009,2010} **\def\LLY**{1718,1710,1708,1700,1698,1697,1691,1688,1683,1679,1671,1670,1663,1661,1656,1649} **\CalculsRegLin**{**\LLX**}{**\LLY**}

; défaut **〈COEFFrd〉**

*%vérif des calculs (noms non modifiables...)* Liste des X := **\showitems\LX**. Liste des Y := **\showitems\LY**. Somme des X := **\LXSomme**{} et somme des Y := **\LYSomme**. Moyenne des X := **\LXmoy**{} et moyenne des Y := **\LYmoy**. Variance des X := **\LXvar**{} et variance des Y := **\LYvar**{} Covariance des X/Y := **\LXYvar**. *%les coefficients, avec des noms modifiables !* Min des X := **\LXmin**{} et Max des X := **\LXmax**. Coefficient \$a=\COEFFa\$. Coefficient \$b=\COEFFb\$. Coefficient \$r=\COEFFr\$. Coefficient \$r^2=\COEFFrd\$.

### Arrow-Alt-Circle-Right **Sortie LATEX**

Liste des X := 1994 1995 1996 1997 1998 1999 2000 2001 2002 2004 2005 2006 2007 2008 2009 2010 .

Liste des Y := |1718||1710||1708||1700||1698||1697||1691||1688||1683||1679||1671||1670||1663||1661||1656||1649|

Somme des X := 32031 et somme des Y := 26942.

Moyenne des X := 2001.9375 et moyenne des Y := 1683.875.

Variance des X := 25.43359375 et variance des Y := 403.984375

Covariance des X/Y := -100.9453125.

Min des X := 1994 et Max des X := 2010.

 $Coefficient \ a = -3.968975579788051.$  Coefficient  $h = 9629.516049761941.$ 

Coefficient  $r = -0.9958639418357528$ .

Coefficient  $r^2 = 0.9917449906486436$ .

### **PL** Information(s)

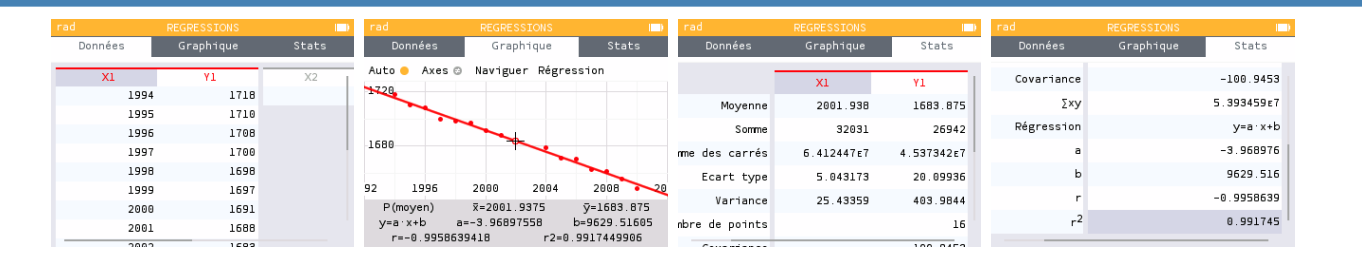

### **P**ULLE-PIECE **Information(s)**

Les macros qui contiennent les paramètres de la régression sont donc réutilisables, en tant que nombres réels, donc exploitables par **LATEX** is unit and  $\text{erf}(\mathbf{A})$  affichage *fin*! Ci-dessous un exemple permettant de visualiser tout cela.

### CODE **Code LATEX**

```
%les espaces verticaux n'ont pas été écrits ici
\def\LstX{0,1,3,4,5,6}
\def\LstY{-35,-37.4,-37.7,-39.9,-39,-39.6}
%on lance les calculs et on change le nom des "macros-résultats"
\CalculsRegLin[NomCoeffa=TESTa,NomCoeffb=TESTb,NomCoeffr=TESTr,NomCoeffrd=TESTrd,%
          NomXmin=TESTmin,NomXmax=TESTmax]{\LstX}{\LstY}
%commandes complémentaires
\DeclareDocumentCommand\arrond{ s O{3} m }{% * pour afficher signe / opt = précision / argument = nb
 \IfBooleanTF{#1}{\num[print-implicit-plus]{\fpeval{round(#3,#2)}}}{\num{\fpeval{round(#3,#2)}}}
}
%paramètres
Les valeurs extr. de X sont \TESTmin{} et \TESTmax. Une éq. est y=\arccos{3}^{\TESTos} \arrond*[3]{\TESTb}$.
Le coeff. de corrélation est r=\arond[4]{\TESTr}, et son carré est r^2=\arron{4}{\TESTr}.
```
### $\Theta$  Sortie L<sup>A</sup>T<sub>E</sub>X

Les valeurs extrêmes de X sont 0 et 6. Une équation de la droite de régression de y en x est  $y = -0.701x - 35.881$ . Le coefficient de corrélation linéaire est  $r = -0.8918$ , et son carré est  $r^2 = 0.7954$ .

### **PL** Information(s)

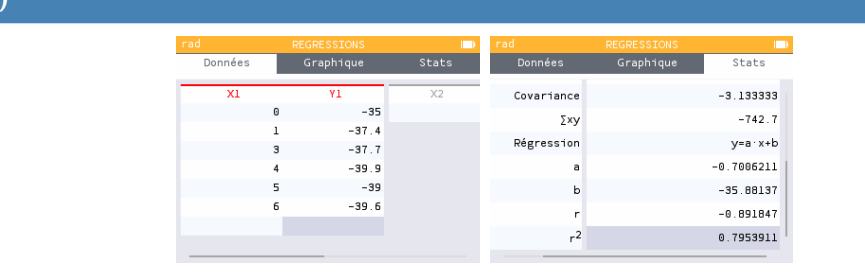

### **19.3 Intégration dans un environnement Ti***k***Z**

#### **PL** Information(s)

La commande étant « autonome », elle va pouvoir être intégrée dans des environnements graphiques pour permettre un tracé *facile* de la droite de régression.

### CODE **Code LATEX**

```
\begin{tikzpicture}
  \begin{axis}[<options des axes, non présentées ici...>]
   \addplot[teal, only marks] table{
     X Y
     1994 1718 1995 1710 1996 1708 1997 1700 1998 1698 1999 1697 2000 1691 2001 1688
     2002 1683 2004 1679 2005 1671 2006 1670 2007 1663 2008 1661 2009 1656 2010 1649
   };
   \def\LLX{1994,1995,1996,1997,1998,1999,2000,2001,2002,2004,2005,2006,2007,2008,2009,2010}
   \def\LLY{1718,1710,1708,1700,1698,1697,1691,1688,1683,1679,1671,1670,1663,1661,1656,1649}
   \CalculsRegLin{\LLX}{\LLY}
   \addplot [thick,orange,domain=\LXmin:\LXmax,samples=2]{\COEFFa*x+\COEFFb};
   \addlegendentry{$y = \fpeval{round(\COEFFa,3)}\,x + \fpeval{round(\COEFFb,3)}$};
    \addlegendentry{$R^2=\fpeval{round(\COEFFrd,5)}$};
  \end{axis}
\end{tikzpicture}
```
### Arrow-Alt-Circle-Right **Sortie LATEX**

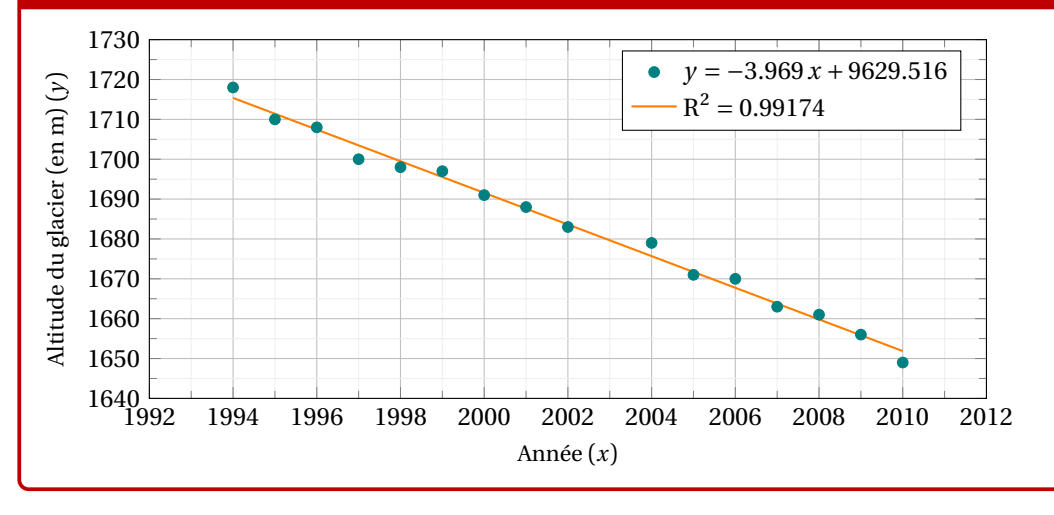

### **PL** Information(s)

Il existe également une commande auxiliaire, **p**eintsRegLin pour afficher le nuage de points avec quelques options, dans un environnement Ti*k*Z classique (sans pgfplot)…

### CODE **Code LATEX**

...

...

...

```
\begin{tikzpicture}[<options>]
```

```
\PointsRegLin[<clés>]{<listeX>}{<listeY>}
```

```
\end{tikzpicture}
```
### *@* Clés et options

Quelques **〈Clés〉** sont disponibles pour cette commande, essentiellement pour la mise en forme du nuage :

- la clé **〈Couleur〉** pour la couleur des points du nuage; défaut **〈teal〉**
- la clé **〈Taille〉** pour la taille des points (type *cercle*); défaut **〈2pt〉**
- 
- la clé **〈Ox〉** pour spécifier la valeur initiale Ox (si changement d'origine); défaut **〈0〉** — la clé **〈Oy〉** pour spécifier la valeur initiale Oy (si changement d'origine). défaut **〈0〉**
- 

### CODE **Code LATEX**

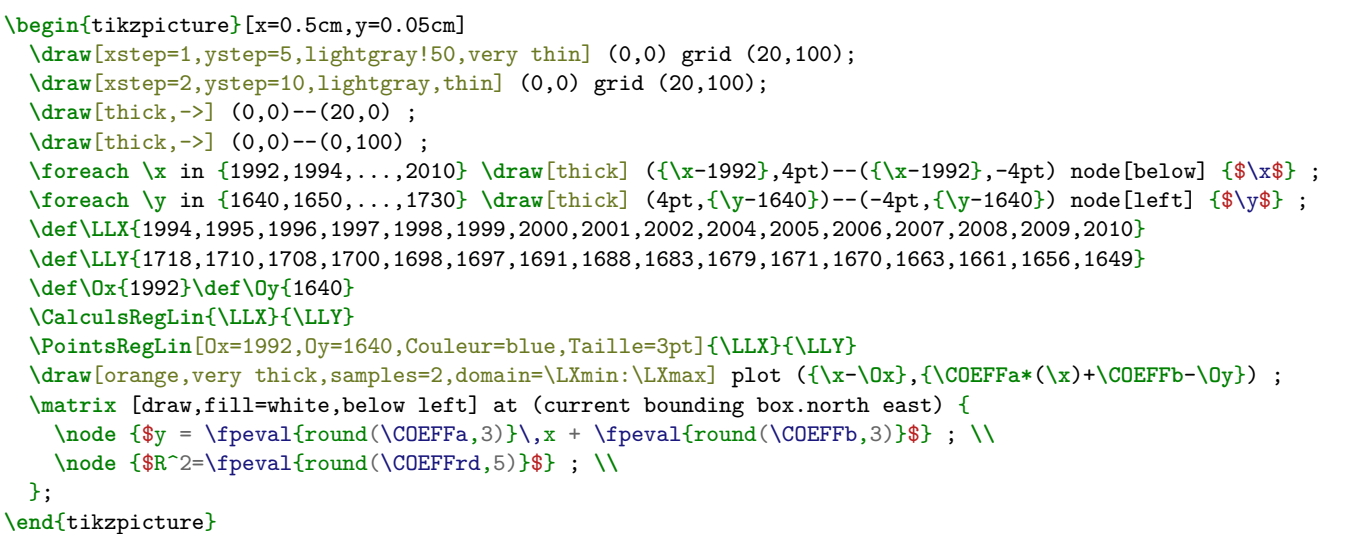

### 1992 1994 1996 1998 2000 2002 2004 2006 2008 2010 1640 1650 1660 1670 1680 1690 1700 1710 1720  $1730 + 9623.516$  $R^2 = 0.99174$

### Arrow-Alt-Circle-Right **Sortie LATEX**

### **20 Statistiques à deux variables**

### **20.1 Idées**

### Lightbulb **Idée(s)**

L'idée est de *prolonger* le paragraphe précédent pour proposer un environnement Ti*k*Z adapté à des situations venant de statistiques à deux variables.

Un des soucis pour ces situations est le fait que le repère dans lequel on travaille n'a pas forcément pour origine  $(0, 0)$ . De ce fait - pour éviter des erreurs de **latimension too large liées à Ti***k***Z -** il faut *décaler les axes* pour se ramener à une origine en <sup>O</sup>.

Le code, intimement lié à un environnement **le tikzpicture**), va donc :

- $-$  préciser les informations utiles comme **langer and , and the set of the set of the set of the set of the set of the set of the set of the set of the set of the set of the set of the set of the set of the set of the set**
- proposer des commandes (sans se soucier des *translations*!) pour :
	- tracer une grille (principale et/ou secondaire);
	- tracer les axes (avec légendes éventuelles) et éventuellement les graduer;

En utilisant les commandes de régression linéaire du paragraphe précédent, il sera de plus possible (sans calculs!) de :

- représenter le nuage de points;
- placer le point moyen;
- tracer la droite d'ajustement (obtenue par **ProfLycee)** ou une autre courbe.

### **P**ULLE-PIECE **Information(s)**

Le package **pat plots peut être utilisé pour traiter** ce genre de situation, mais ne l'utilisant pas, j'ai préféré préparer des macros permettant de s'affranchir de ce package (est-ce pertinent, ça c'est une autre question…).

### CODE **Code LATEX**

```
%Listes et calculs
```

```
\def\LLX{1994,1995,1996,1997,1998,1999,2000,2001,2002,2004,2005,2006,2007,2008,2009,2010}
\def\LLY{1718,1710,1708,1700,1698,1697,1691,1688,1683,1679,1671,1670,1663,1661,1656,1649}
\CalculsRegLin{\LLX}{\LLY}
```
### CODE **Code LATEX**

```
%tracé (simple), les options seront présentées juste après
\begin{tikzpicture}%
 [x=0.5cm,y=0.1cm, %unités
 Ox=1992,xmin=1992,xmax=2012,xgrille=2,xgrilles=1, %axe Ox
 Oy=1640,ymin=1640,ymax=1730,ygrille=10,ygrilles=5] %axe Oy
 \GrilleTikz \AxesTikz %grilles et axes
 \AxexTikz[Annee]{1992,1994,...,2010} %axeOx
 \AxeyTikz{1640,1650,...,1720} %axeOy
 \NuagePointsTikz{\LLX}{\LLY} %nuage
 \CourbeTikz[line width=1.25pt,ForestGreen,samples=2]%
  {\COEFFa*\x+\COEFFb}{\LXmin:\LXmax} %droite de régression
 \PointMoyenTikz %point moyen
\end{tikzpicture}
```
### CODE **Code LATEX**

```
%tracé avec options fenêtre par défaut
\begin{tikzpicture}%
 [....] %paramètres
 \FenetreSimpleTikz<Annee>{1992,1994,...,2010}{1640,1650,...,1720} %fenêtre "simple"
 \NuagePointsTikz{\LLX}{\LLY} %nuage
 \CourbeTikz[line width=1.25pt,ForestGreen,samples=2]%
  {\COEFFa*\x+\COEFFb}{\LXmin:\LXmax} %droite de régression
 \PLnuageptmoy %point moyen
\end{tikzpicture}
```
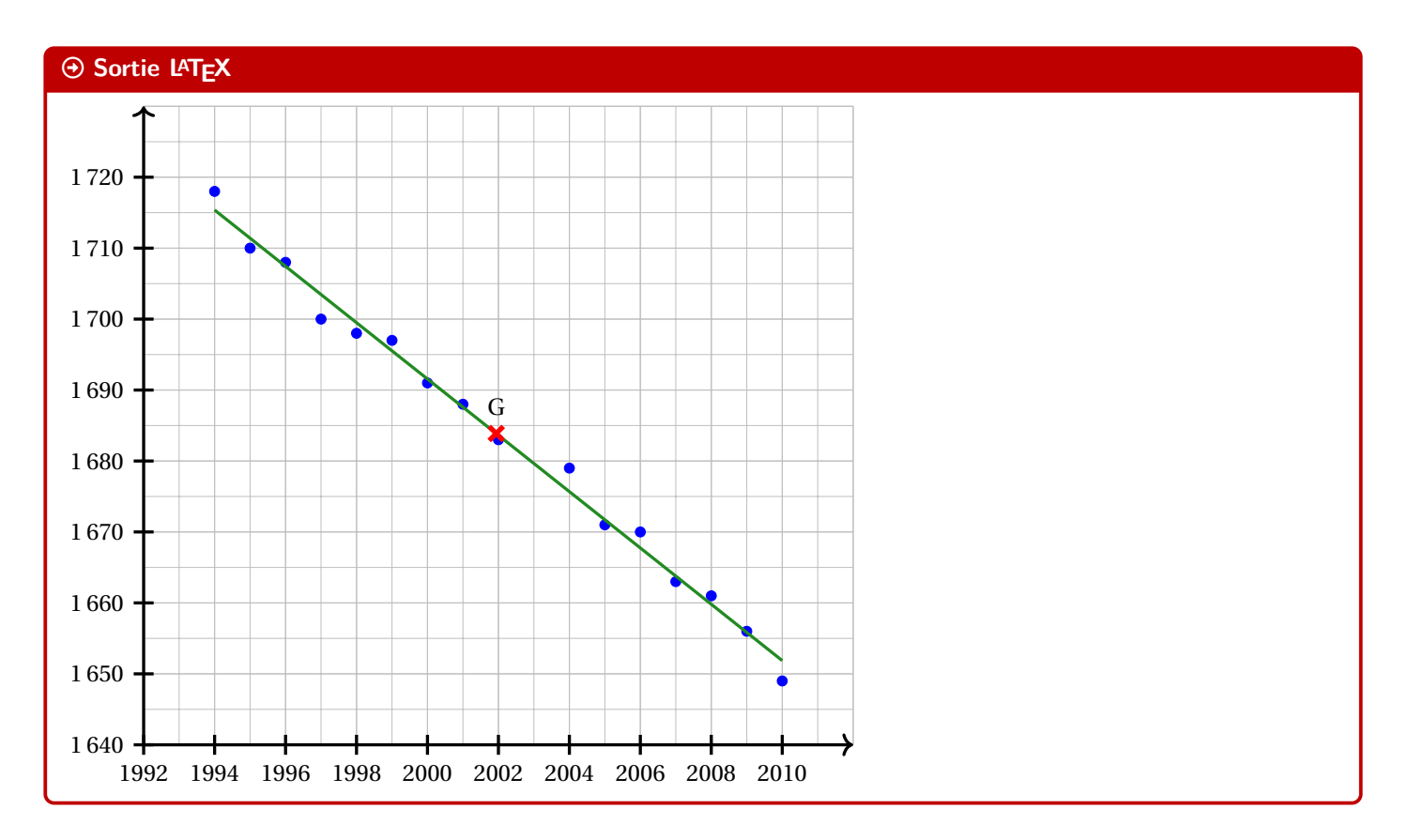

### **20.2 Commandes, clés et options**

#### **P**ULLE-PIECE **Information(s)**

Les **(paramètres)** nécessaires à la bonne utilisation des commandes suivantes sont à déclarer directement dans l'environnement **& tikzpicture**), seules versions « x » sont présentées ici :

- $-$  (xmin), stockée dans **LATE**<sub>3</sub>;
- $-$  (xmax), stockée dans **LACCE** \\timesaraxa);
- $-\langle 0 \times \rangle$ , stockée dans **LATEX** , origine de l'axe  $(0x)$ ; défaut  $\langle 0 \rangle$  défaut  $\langle 0 \rangle$
- $\langle$ **xgrille** $\rangle$ , stockée dans  $\frac{1}{2}$   $\langle$  **xgrille**, graduation principale; défaut  $\langle 1 \rangle$
- $\langle$ **xgrilles** $\rangle$ , stockée dans **LATEX**  $\chi$ grilles, graduation secondaire. defaut  $\langle 0.5 \rangle$

La fenêtre d'affichage (de sortie) sera donc *portée* par le rectangle de coins (xmin; ymin) et (xmax; ymax); ce qui correspond en fait à la fenêtre TikZ *portée* par le rectangle de coins (xmin − Ox; ymin − Oy) et (xmax − Ox; ymax − Oy).

Les commandes ont – pour certaines – pas mal de **〈clés〉** pour des réglages fins, mais dans la majorité des cas elles ne sont pas forcément *utiles*.

### **P**uzzle-linformation(s)

Pour illustrer les commandes et options de ce paragraphe, la base sera le graphique présenté précédemment.

### CODE **Code LATEX**

*%...code tikz*

**\GrilleTikz**[<options>][<options grille ppale>][<options grille second.>]

### *@* Clés et options

Cette commande permet de tracer une grille principale et/ou une grille secondaire :

- les premières **〈clés〉** sont les booléens **〈Affp〉** et **〈Affs〉** qui affichent ou non les grilles; défaut **〈true〉**
- 
- les options des grilles sont en TikZ. défaut **(thin,lightgray)** et  $\langle$ **very thin,lightgray** $\rangle$

\xmin ; défaut **〈-3〉**

\xmax ; défaut **〈3〉**

**\begin**{tikzpicture}*%*

```
[x=0.35cm,y=0.07cm,%
 Ox=1992,xmin=1992,xmax=2012,xgrille=2,xgrilles=1,%
 Oy=1640,ymin=1640,ymax=1730,ygrille=10,ygrilles=5]
 \GrilleTikz
\end{tikzpicture}
```

```
~~
```
#### **\begin**{tikzpicture}*%*

```
[x=0.35cm,y=0.07cm,%
 Ox=1992,xmin=1992,xmax=2012,xgrille=2,xgrilles=1,%
 Oy=1640,ymin=1640,ymax=1730,ygrille=10,ygrilles=5]
 \GrilleTikz[Affp=false][][orange,densely dotted]
\end{tikzpicture}
```
#### Arrow-Alt-Circle-Right **Sortie LATEX**

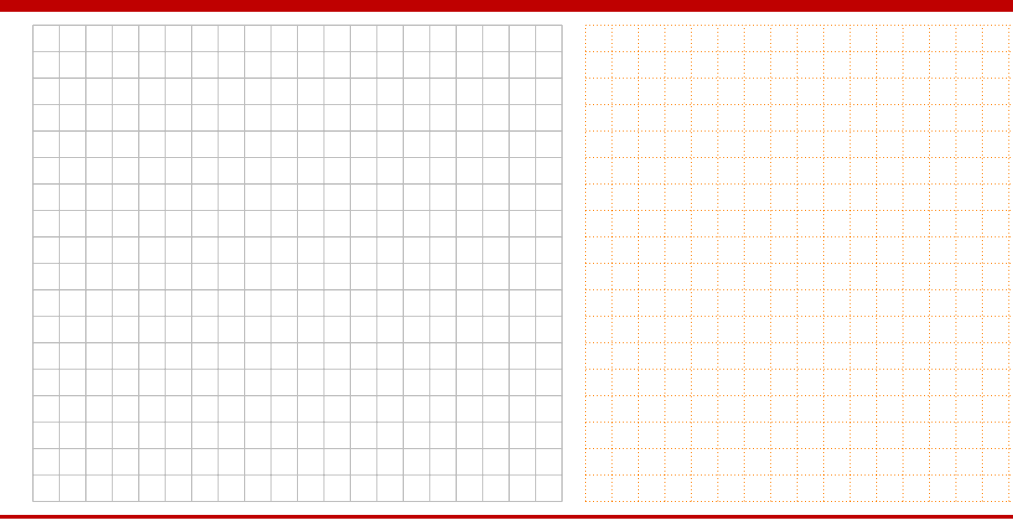

### CODE **Code LATEX**

- *%...code tikz*
- **\AxesTikz**[<options>]

### *C* Clés et options

Cette commande permet de tracer les axes, avec des **〈clés〉** :

- **〈Epaisseur〉** qui est l'épaisseur des traits; défaut **〈1.25pt〉**
- **〈Police〉** qui est le style des labels des axes; défaut **〈\normalsize\normalfont〉** —  $\langle$ **Labelx** $\rangle$  qui est le label de l'axe  $(Ox)$ ;<br>
—  $\langle$ **Labely** $\rangle$  qui est le label de l'axe  $(Oy)$ ;<br>
défaut  $\langle$ \$y\$ $\rangle$ — **〈Labely〉** qui est le label de l'axe (O*y*);<br>— **〈AffLabel〉** qui est le code pour préciser quels labels afficher, entre **〈x〉, 〈y〉** ou **〈xy〉;** défaut **〈vide〉** — **\PosLabelx**\, pour la position du label de (O*x*) en bout d'axe; défaut **\tand{** defaut **\tand{** defaut **\tand{** defaut \end{ defaut \tand{ defaut \tand{ defaut \tand{ defaut \tand{ defaut \tand{ defaut \tand{ defaut \t —  $\langle$ **PosLabely** $\rangle$  pour la position du label de (O*y*) en bout d'axe; défaut **\above** défaut **\above** défaut **\above** défaut **\above** défaut **\above** défaut **\above** défaut **\above** défaut **\above** défaut **\above** défau — *(EchelleFleche)* qui est l'échelle de la flèche des axes; — **〈TypeFleche〉** qui est le type de la flèche des axes. défaut **〈>〉**

#### *%code tikz* **\AxesTikz**

### *%code tikz*

```
\AxesTikz%
  [AffLabel=xy,Labelx={Année},Labely={Altitude},%
 PosLabelx={below right},PosLabely={above left},%
 Police=\small\sffamily]
```
### Arrow-Alt-Circle-Right **Sortie LATEX**

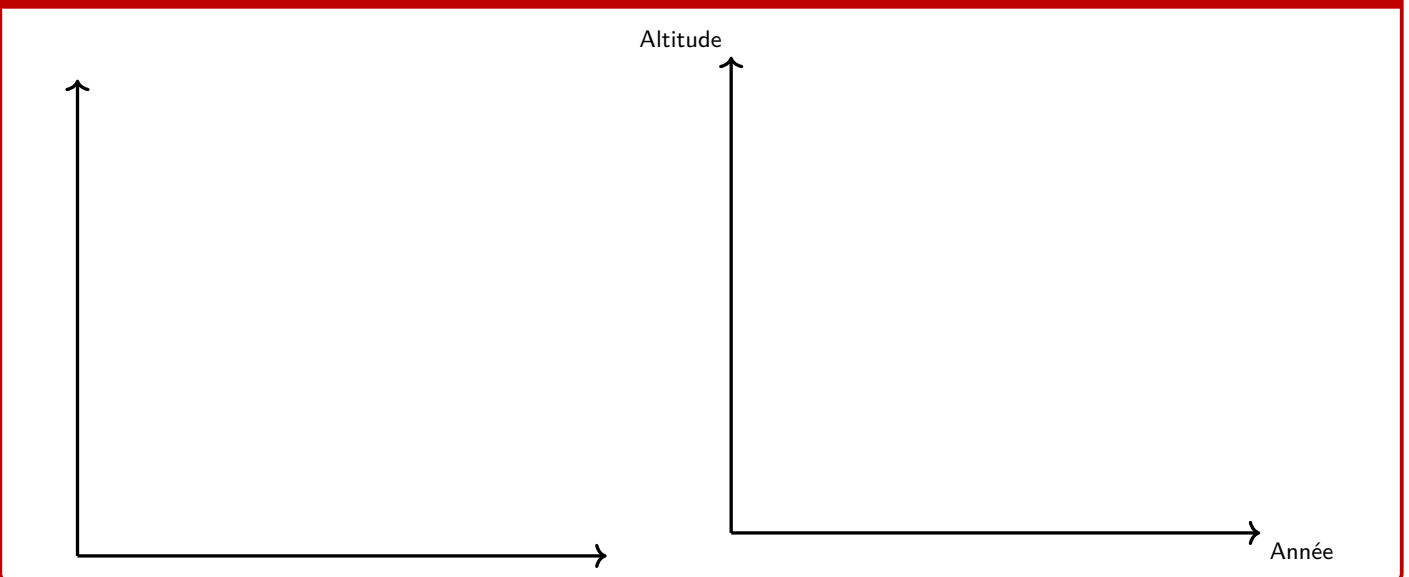

### CODE **Code LATEX**

*%...code tikz*

```
\AxexTikz[<options>]{valeurs}
\AxexTikz[<options>]{valeurs}
```
### *@* Clés et options

Ces commande permet de tracer les graduations des axes, avec des **〈clés〉** identiques pour les deux directions :

- **〈Epaisseur〉** qui est l'épaisseur des graduations; défaut **〈1.25pt〉**
- **〈Police〉** qui est le style des labels des graduations; défaut **〈\normalsize\normalfont〉**
- **〈PosGrad〉** qui est la position des graduations par rapport à l'axe; défaut **〈below〉** et **〈left〉**
- **〈HautGrad〉** qui est la position des graduations (sous la forme **〈lgt〉** ou **〈lgta/lgtb〉**); défaut **〈4pt〉**
- **le booléen (AffGrad)** pour afficher les valeurs (formatés avec **later aum** donc dépendant de **la sisetup**) des graduations; défaut **〈true〉**
- le booléen **〈AffOrigine〉** pour afficher la graduation de l'origine; défaut **〈true〉**
- le booléen **〈Annee〉** qui permet de ne pas formater les valeurs des graduations (type année). défaut **〈false〉**

### CODE **Code LATEX**

```
%code tikz
 \AxexTikz[Police=\small]{1992,1994,...,2010}
 \AxexTikz{1640,1650,...,1720}
%code tikz
 \AxeyTikz[Police=\small,Annee,HautGrad=0pt/4pt]{1992,1994,...,2010}
 \AxeyTikz[AffGrad=false,HautGrad=6pt]{1640,1650,...,1720}
%des axes fictifs (en gris) sont rajoutés pour la lisibilité du code de sortie
```
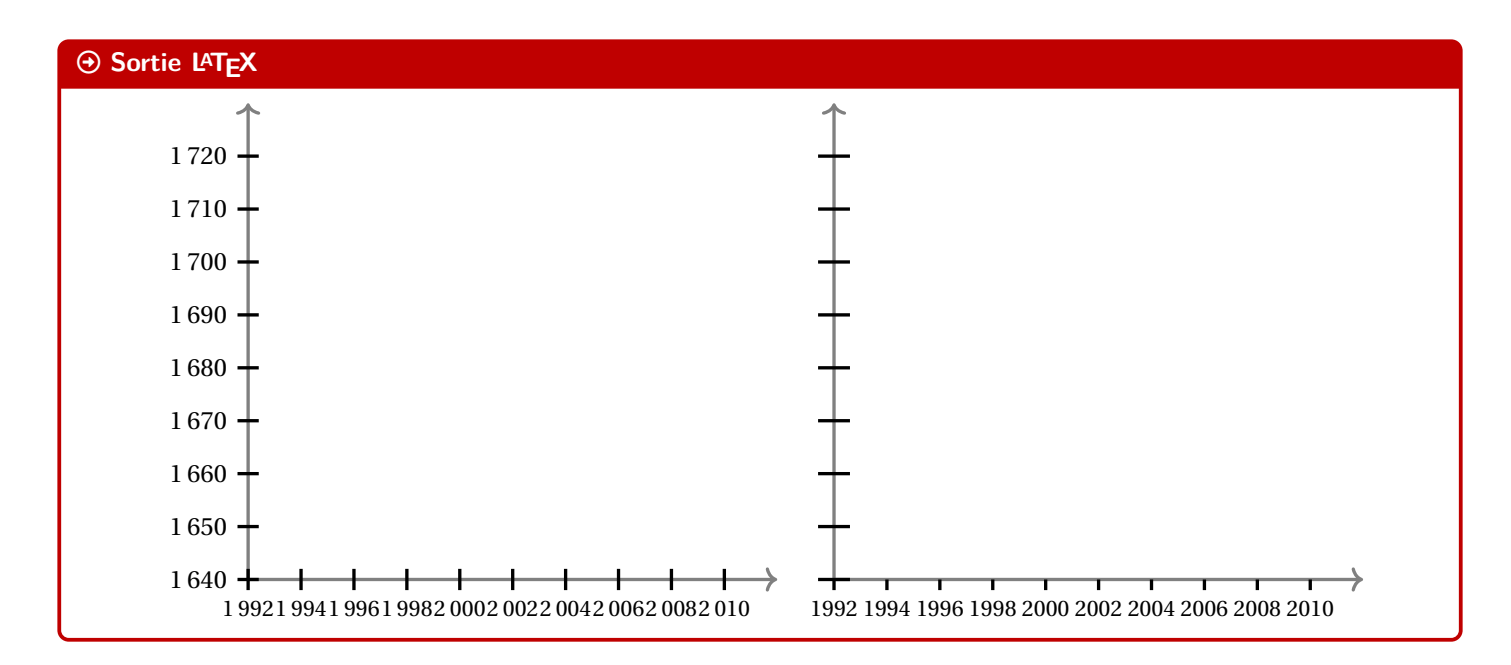

### **20.3 Commandes annexes**

### **Puller** Information(s)

Il existe, de manière marginale, quelques commandes complémentaires qui ne seront pas trop détaillées mais qui sont présentes dans l'introduction :

- **LATEX** FenetreTikz qui restreint les tracés à la fenêtre (utile pour des courbes qui *débordent*);
- **LATEX** FenetreSimpleTikz qui permet d'automatiser le tracé des grilles/axes/graduations dans leurs versions par défaut, avec peu de paramétrages;
- $-$  **Lau** OrigineTikz pour rajouter le libellé de l'origine si non affiché par les axes.

### CODE **Code LATEX** *%code tikz* **\FenetreTikz** *%on restreint les tracés* \FenetreSimpleTikz<options axe 0x>{liste abscisses}<options axe 0y>{liste ordonnées}

### **20.4 Interactions avec PLreglin**

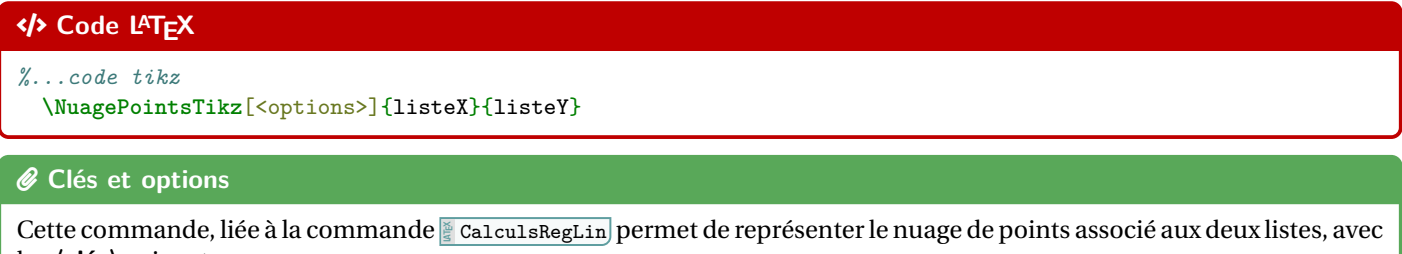

les **〈clés〉** suivantes :

- **〈Taille〉** qui est la taille des points du nuage; défaut **〈2pt〉** — **〈Style〉** parmi **〈o〉** (rond) ou **〈x〉** (croix) ou **〈+〉** (plus); défaut **〈o〉**
- **〈Couleur〉** qui est la couleur (éventuellement **〈couleurA/couleurB〉** pour les ronds). défaut **〈blue〉**

**\def\LLX**{1994,1995,1996,1997,1998,1999,2000,2001,2002,2004,2005,2006,2007,2008,2009,2010} **\def\LLY**{1718,1710,1708,1700,1698,1697,1691,1688,1683,1679,1671,1670,1663,1661,1656,1649}

```
\begin{tikzpicture}[...]
 \NuagePointsTikz[Couleur=blue/red]{\LLX}{\LLY}
\end{tikzpicture}
~~
```
### **\begin**{tikzpicture}[...]

**\NuagePointsTikz**[Couleur=ForestGreen,Style=x,Taille=6pt]{**\LLX**}{**\LLY**} **\end**{tikzpicture}

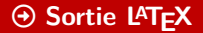

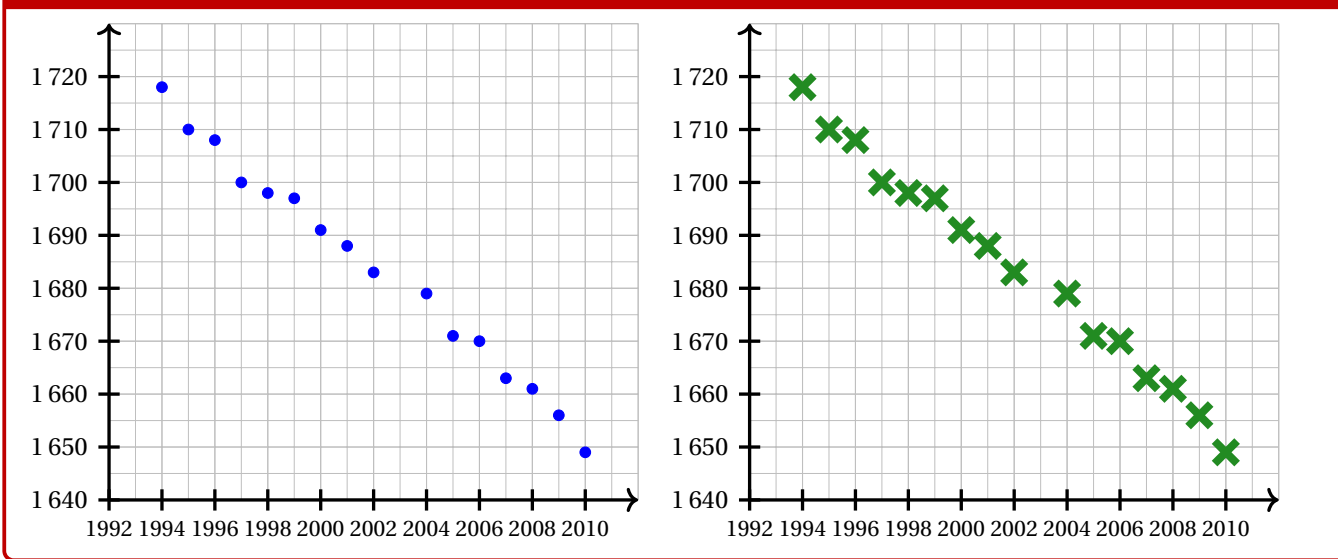

### CODE **Code LATEX**

*%...code tikz*

**\PointMoyenTikz**[<options>]

### *C* Clés et options

Cette commande permet de rajouter le point moyen du nuage, calculé par la commande **la CalculsRegLin**, avec les **〈clés〉** :

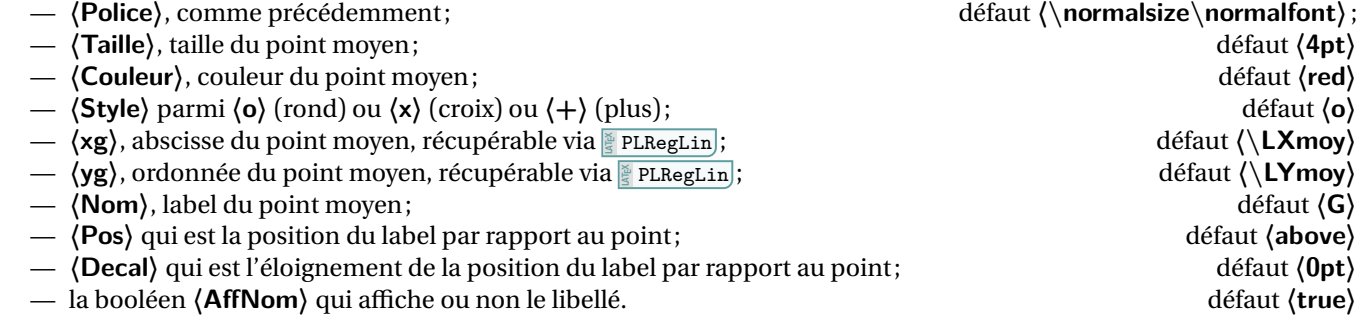

**\def\LLX**{1994,1995,1996,1997,1998,1999,2000,2001,2002,2004,2005,2006,2007,2008,2009,2010} **\def\LLY**{1718,1710,1708,1700,1698,1697,1691,1688,1683,1679,1671,1670,1663,1661,1656,1649} **\CalculsRegLin**{**\LLX**}{**\LLY**}

#### **\begin**{tikzpicture}[...] **\NuagePointsTikz**[Couleur=blue/red]{**\LLX**}{**\LLY**} **\PointMoyenTikz \end**{tikzpicture}  $\sim$   $\sim$

**\begin**{tikzpicture}[...]

**\NuagePointsTikz**[Couleur=ForestGreen,Style=x,Taille=6pt]{**\LLX**}{**\LLY**} **\PointMoyenTikz**[Couleur=orange,Taille=8pt,Style=+,Nom={\$G\_1\$},Pos=below]

**\end**{tikzpicture}

#### Arrow-Alt-Circle-Right **Sortie LATEX**

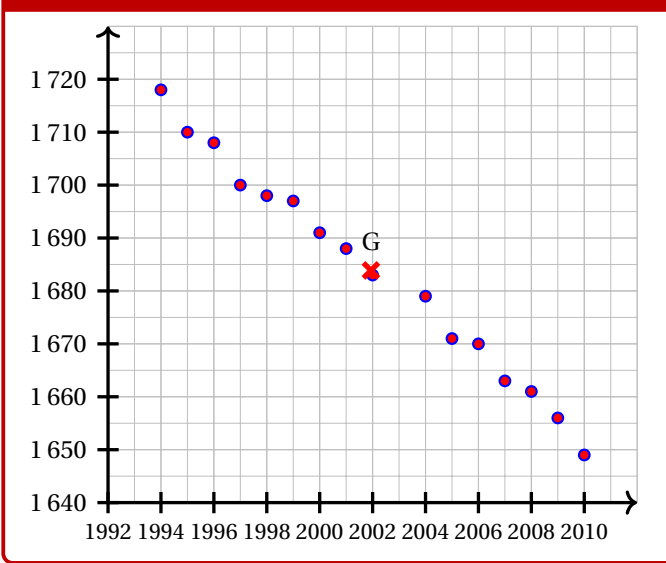

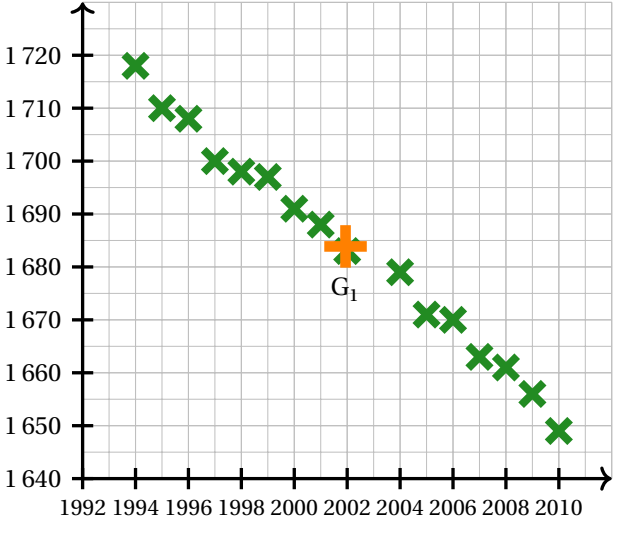

### CODE **Code LATEX**

*%...code tikz*

```
\CourbeTikz[<options>]{formule}{domaine}
```
### *C* Clés et options

Cette commande permet de rajouter une courbe sur le graphique (sans se soucier de la transformation de son expression) avec les arguments :

- **〈optionnels〉** qui sont en Ti*k*Z les paramètres du tracé;
- le premier mandataire, est en langage Ti*kZ l'ex*pression de la fonction à tracer, donc avec **la \x** comme variable;
- le second mandataire est le domaine du tracé , sous la forme **de valxmin:valxmax**).

### **P**uzzle-linformation(s)

L'idée principale est de récupérer les variables de la régression linéaire pour tracer la droite d'ajustement *à moindres frais*!

### **P**ULLE-PIECE **Information(s)**

Toute courbe peut être tracée sur ce principe, par contre il faudra saisir la fonction *à la main*.

**\def\LLX**{1994,1995,1996,1997,1998,1999,2000,2001,2002,2004,2005,2006,2007,2008,2009,2010} **\def\LLY**{1718,1710,1708,1700,1698,1697,1691,1688,1683,1679,1671,1670,1663,1661,1656,1649} **\CalculsRegLin**{**\LLX**}{**\LLY**}

#### **\begin**{tikzpicture}[...]

```
\NuagePointsTikz[Couleur=blue/red]{\LLX}{\LLY} \NuagePointsTikz
```
**\CourbeTikz**[line width=1.25pt,ForestGreen,samples=2]{**\COEFFa\*\x**+**\COEFFb**}{**\xmin**:**\xmax**} **\end**{tikzpicture}

### Arrow-Alt-Circle-Right **Sortie LATEX**

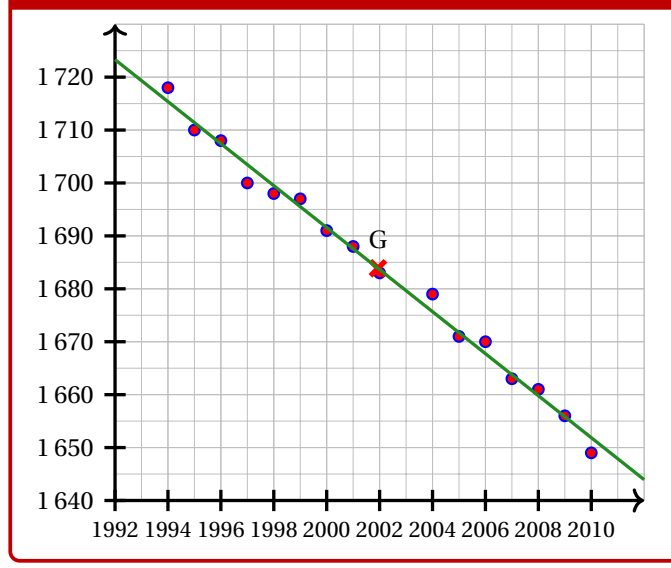

### CODE **Code LATEX**

**\def\LLX**{1994,1995,1996,1997,1998,1999,2000,2001,2002,2004,2005,2006,2007,2008,2009,2010} **\def\LLY**{1718,1710,1708,1700,1698,1697,1691,1688,1683,1679,1671,1670,1663,1661,1656,1649}

```
\begin{tikzpicture}[...]
  \NuagePointsTikz[Couleur=blue/red]{\LLX}{\LLY} \FenetreTikz %on fixe la fenêtre
```

```
\CourbeTikz[line width=1.25pt,orange,samples=500]{-(\x-2000)*(\x-2000)+1700}{\xmin:\xmax}
\end{tikzpicture}
```
### Arrow-Alt-Circle-Right **Sortie LATEX**

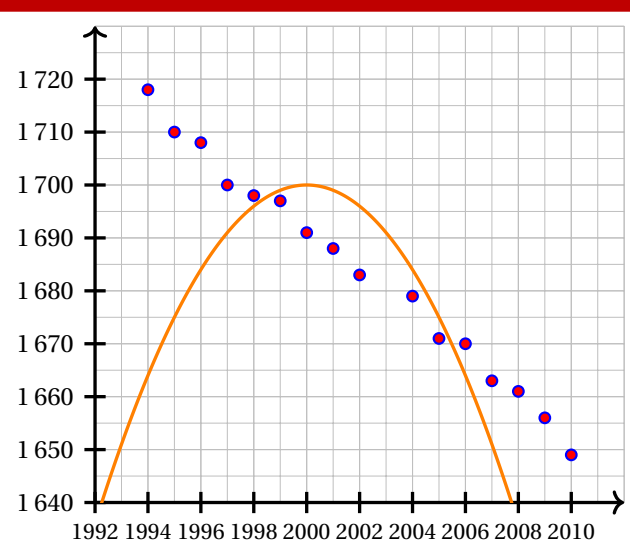

### **21 Boîtes à moustaches**

### **21.1 Introduction**

### Lightbulb **Idée(s)**

L'idée est de proposer une commande, à intégrer dans un environnement Ti*k*Z, pour tracer une boîte à moustaches grâce aux paramètres, saisis par l'utilisateur.

Le code ne calcule pas les paramètres, il ne fait *que* tracer la boîte à moustaches!

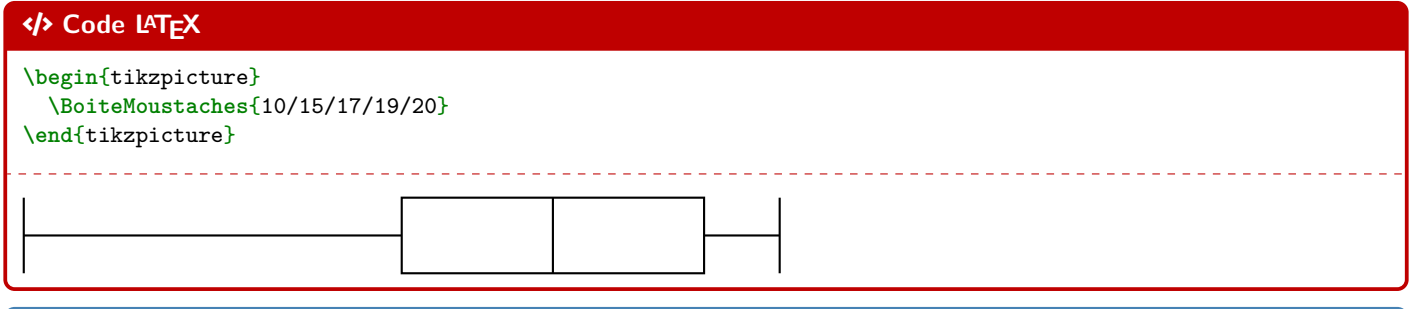

### **P**ULLE-PIECE **Information(s)**

Étant donnée que la commande est intégrée dans un environnement Ti*k*Z, les unités peuvent/doivent donc être précisées, *comme d'habitude*, si besoin.

### **21.2 Clés et options**

### *C* Clés et options

Quelques **〈clés〉** sont disponibles pour cette commande :

- la clé **〈Couleur〉** qui est la couleur de la boîte; défaut **〈black〉** — la clé **〈Elevation〉** qui est la position verticale (ordonnée des moustaches) de la boîte; défaut **〈1.5〉**
	- la clé **〈Hauteur〉** qui est la hauteur de la boîte; défaut **〈1〉**
	- la clé **〈Moyenne〉** qui est la moyenne (optionnelle) de la série;
	- la clé **〈Epaisseur〉** qui est l'épaisseur des traits de la boîte; défaut **〈thick〉**
	- la clé **〈Remplir〉** qui est la couleur de remplissage de la boîte; défaut **〈white〉**
	- le booléen **〈AffMoyenne〉** qui permet d'afficher ou non la moyenne (sous forme d'un point); défaut **〈false〉**
	- le booléen **〈Pointilles〉** qui permet d'afficher des pointillés au niveau des paramètres; défaut **〈false〉**
	- le booléen **〈Valeurs〉** qui permet d'afficher les valeurs des paramètres au niveau des abscisses. défaut **〈false〉**

### CODE **Code LATEX**

# **\begin**{tikzpicture} **\BoiteMoustaches**[Epaisseur=very thick,Moyenne=18.5,Couleur=blue,AffMoyenne,*%* Pointilles,Valeurs,Hauteur=2.25,Elevation=2.75]{10/15/17/19/20} **\end**{tikzpicture}  $\cdot$ 10 15 17 19 20

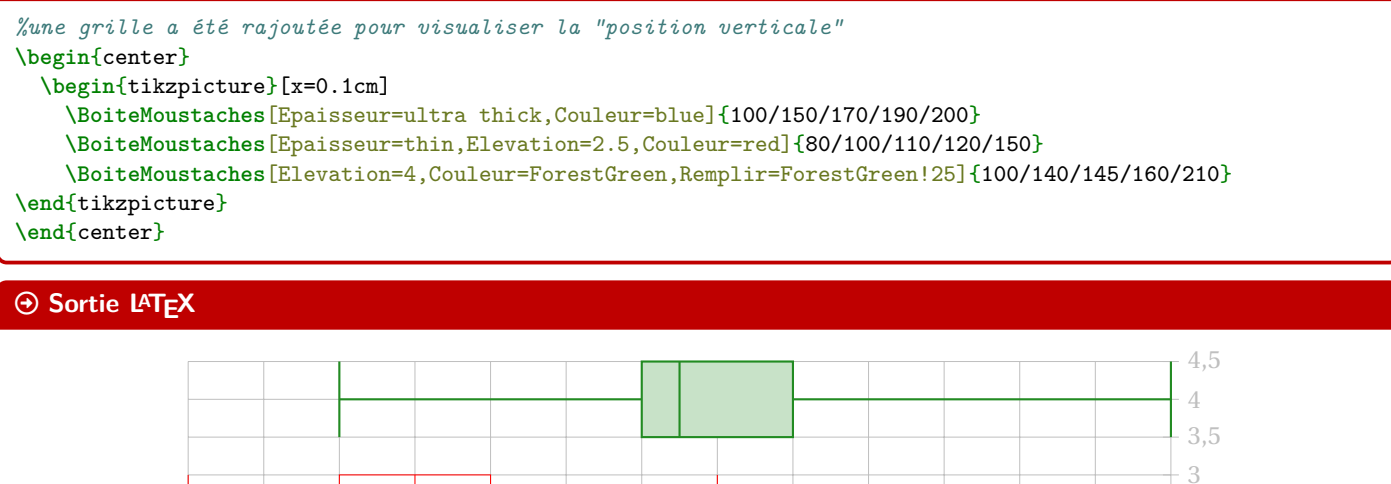

### **21.3 Commande pour placer un axe horizontal**

### $\circ$  Idée(s)

L'idée est de proposer, en parallèle de la commande précédente, une commande pour tracer un axe horizontal « sous » les éventuelles boîtes à moustaches.

80 90 100 110 120 130 140 150 160 170 180 190 200 210

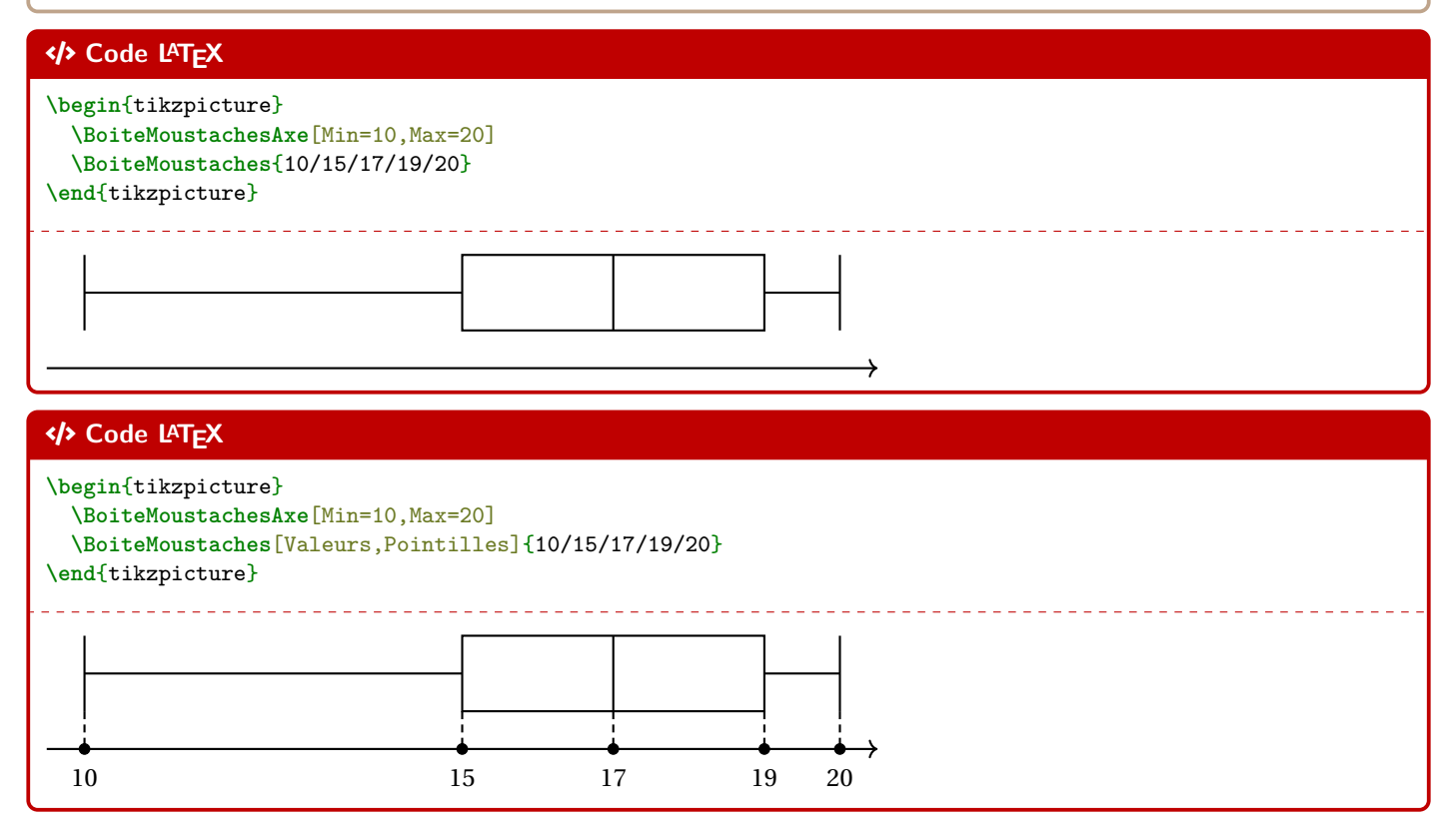

 $\frac{+}{210}$ 

0,5 1 1,5 2 2,5

### *C* Clés et options

Quelques **〈clés〉** sont disponibles pour cette commande :

- la clé **〈Min〉** qui est la valeur minimale de l'axe horizontal;
- la clé **〈Max〉** qui est la valeur minimale de l'axe horizontal;
- la clé **〈Elargir〉** qui est le pourcentage l'élargissement de l'axe; défaut **〈0.1〉**
- la clé **〈Epaisseur〉** qui est l'épaisseur des traits de la boîte; défaut **〈thick〉**
- la clé **〈Valeurs〉** qui est la liste (compréhensible en Ti*k*Z) des valeurs à afficher.

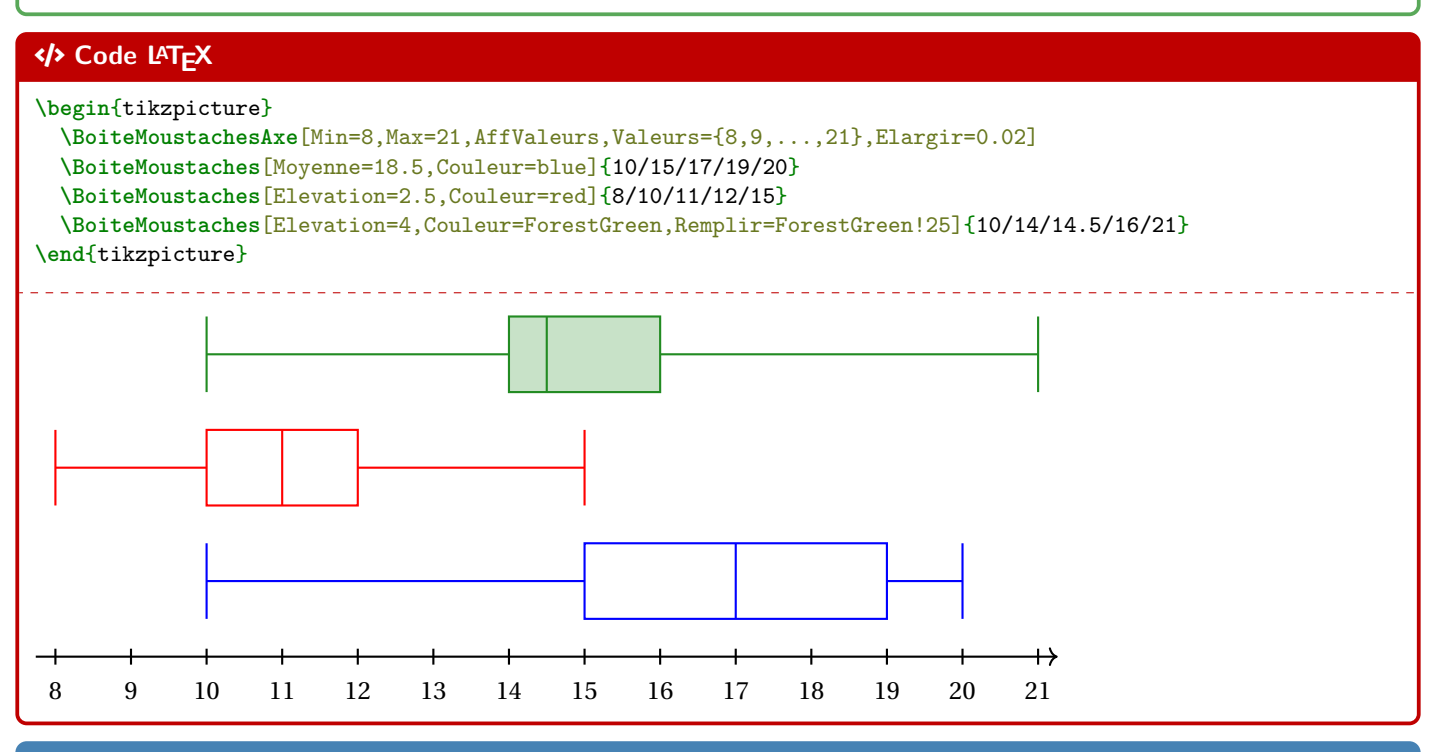

### **P**ULLE-PIECE **Information(s)**

Le placement des différentes boîtes n'est pas automatique, donc il faut penser à cela avant de se lancer dans le code. Sachant que la hauteur par défaut est de 1, il est – a priori – intéressant de placer les boîtes à des **〈élévations〉** de 1 puis 2,5 puis 4 etc

## **Septième partie Outils pour les probabilités**

### **22 Calculs de probabilités**

### **22.1 Introduction**

### $\circ$  Idée(s)

L'idée est de proposer des commandes permettant de calculer des probabilités avec des lois classiques :

- binomiale;
- normale;
- exponentielle;
- de Poisson;
- géométrique;
- hypergéométrique.

### **PL** Information(s)

Les commandes sont de deux natures :

- des commandes pour calculer, grâce au package **products** ; ;
- des commandes pour formater le résultat de **la xintexpr), grâce à la siunitx**).

De ce fait, les options de **LateX** de l'utilisateur affecterons les formatages du résultat, la commande va « forcer » les arrondis et l'écriture scientifique.

### **22.2 Calculs « simples »**

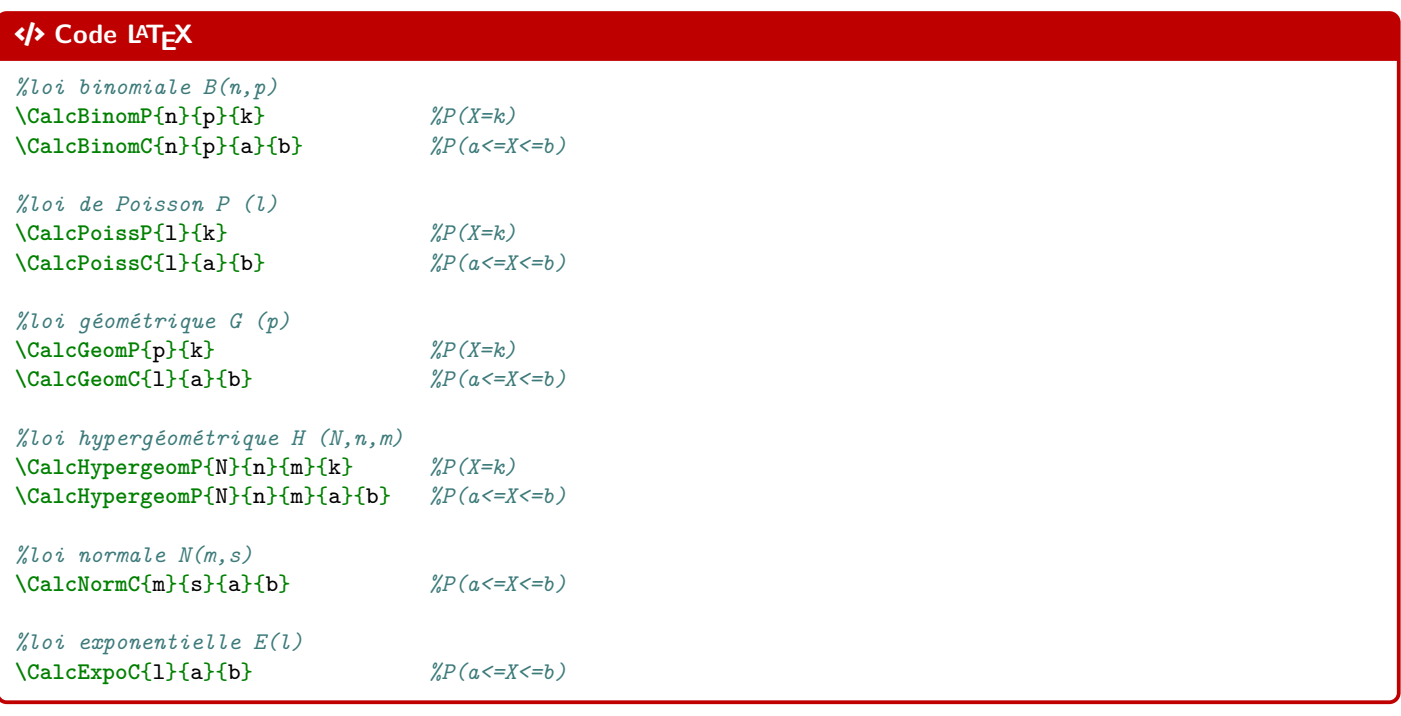

### *@* Clés et options

Les probabilités calculables sont donc – comme pour beaucoup de modèles de calculatrices – les probabilités **P**onctuelles  $(P(X = k))$  et **C**umulées  $(P(a \le X \le b)).$ 

Pour les probabilités cumulées, on peut utiliser <sub>**Latis** comme borne (*a* ou *b*), pour les probabilités du type P(X ≤ *b*) et P(X ≥</sub> ).

```
% X -> B(5,0.4)
P(X=3) \approx \CalcBinomP{5}(0.4){3}.
$P(X\leqslant1) \approx \CalcBinomC{5}{0.4}{*}{1}$.
```
*% X -> B(100,0.02)* \$P(X=10) \approx \CalcBinomP{100}{0.02}{10}\$.  $P(15\leqslant X\leqslant 25) \approx \CalchC100{0.02}{15}{25}$ .

```
% Y -> P(5)
$P(Y=3) \approx \CalcPoissP{5}{3}$.
$P(Y\geqslant2) \approx \CalcPoissC{5}{2}{*}$.
```

```
% T -> G(0.5)
$P(T=100) \approx \CalcPoissP{0.5}{3}$.
$P(T\leqslant5) \approx \CalcPoissC{0.5}{*}{5}$.
```

```
% W -> H(50,10,5)
$P(W=4) \approx \CalcHypergeomP{50}{10}{5}{4}$.
$P(1\leqslant W\leqslant3) \approx \CalcHypergeomC{50}{10}{5}{1}{3}$.
```
#### $\Theta$  Sortie L<sup>A</sup>T<sub>E</sub>X

•  $X \hookrightarrow \mathscr{B}(5; 0, 4)$ :  $P(X = 3) \approx 0.2304$ .  $P(X \le 1) \approx 0.33696$ .

•  $X \hookrightarrow \mathscr{B}(100; 0, 02)$ :  $P(X = 10) \approx 0.00002877077765846743.$  $P(15 \le X \le 25) \approx 0.000000001670210428685021.$ 

 $P(Y = 3) \approx 0.1403738958142806.$  $\bullet \quad Y \hookrightarrow \mathscr{P}_5:$  $P(Y \ge 2) \approx 0.9595723180054873.$ 

•  $T \hookrightarrow \mathscr{G}_{0.5}$ :  $P(T = 3) \approx 0.125$ .  $P(T \le 5) \approx 0.96875$ .

•  $W \hookrightarrow \mathcal{H}(50; 10; 5)$ :  $P(W = 4) \approx 0.003964583058015065.$  $P(1 \le W \le 3) \approx 0.6853536974456758.$ 

### **<d>** Code LAT<sub>E</sub>X

```
% X -> N(0,1)
$P(X\leqslant1) \approx \CalcNormC{0}{1}{*}{1}$.
P(-1,96\leq1ant 7\leq1,96) \approx \CalcNorm[0]{1}{-1.96}{1.96}.
% X -> N(550,30)
$P(Y\geqslant600) \approx \CalcNormC{550}{30}{600}{*}$.
$P(500\leqslant Y\leqslant600) \approx \CalcNormC{550}{30}{500}{600}$.
% Z -> E(0.001)
```

```
$P(Z\geqslant400) \approx \CalcExpoC{0.001}{400}{*}$.
$P(300\leqslant Z\leqslant750) \approx \CalcExpoC{0.001}{300}{750}$.
```
### $\Theta$  Sortie L<sup>A</sup>T<sub>E</sub>X

•  $X \hookrightarrow \mathcal{N}(0; 1)$ :  $P(X \le 1) \approx 0.841344680841397.$  $P(-1, 96 \le Z \le 1,96) \approx 0.9500039553976748.$ •  $Y \hookrightarrow \mathcal{N}(550; 30)$ :  $P(Y \ge 600) \approx 0.0477903462453939.$  $P(500 \le Y \le 600) \approx 0.9044193075092122$ . •  $Z \hookrightarrow \mathscr{E}_{0.001}$ :  $P(Z \ge 400) \approx 0.6703200460356393.$  $P(300 \le Z \le 750) \approx 0.2684516679407032.$ 

### **22.3 Complément avec sortie « formatée »**

### Lightbulb **Idée(s)**

L'idée est ensuite de formater le résultat obtenu par **Franklation, pour un affichage homogène**.

L'utilisateur peut donc utiliser « sa » méthode pour formater les résultats obtenus par  $\frac{1}{2}$  xintexpr]!

#### CODE **Code LATEX**

```
%avec un formatage manuel
\num[exponent-mode=scientific]{\CalcBinomP{100}{0.02}{10}}
```
### $\Theta$  Sortie L<sup>A</sup>T<sub>E</sub>X

•  $X \hookrightarrow \mathscr{B}(100; 0, 02)$ :

```
P(X = 10) \approx 2{,}877\,077\,765\,846\,743 \times 10^{-5}.
```
### $\circ$  Idée(s)

Le package **proflycee propose – en complément – des commandes pour formater, grâce à <b>Pasi**unitx, le résultat. Les commandes sont dans ce cas préfixées par **la num** au lieu de **la calc** :

- formatage sous forme décimale *pure* : 0,00…;
- formatage sous forme scientifique :  $n, \ldots \times 10$ .

### CODE **Code LATEX**

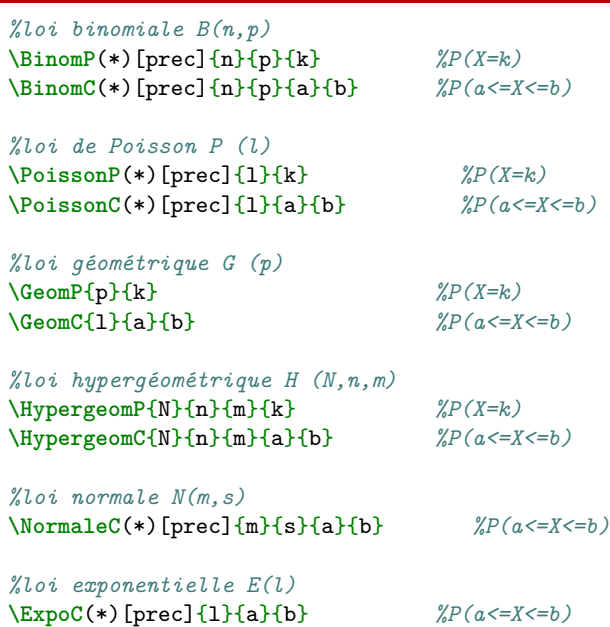

### *C* Clés et options

Quelques précisions sur les commandes précédentes :

- la version étoilée **〈\*〉** des commandes formate le résultat en mode scientifique;
- l'argument optionnel (par défaut **〈3〉**) correspond à quant à lui à l'arrondi.

### CODE **Code LATEX**

```
% X -> N(550,30)
$P(Y\geqslant600) \approx \NormaleC[4]{550}{30}{600}{*}$.
$P(500\leqslant Y\leqslant600) \approx \NormaleC[4]{550}{30}{500}{600}$.
% X -> B(100,0.02)
$P(X=10) \approx \BinomP[7]{100}{0.02}{10} \approx \BinomP*[7]{100}{0.02}{10}$.
$P(15\leqslant X\leqslant25) \approx \BinomC[10]{100}{0.02}{15}{25} \approx
\Box \BinomC*[10]{100}{0.02}{15}{25}$.
% H -> H(50,10,5)
$P(W=4) \approx \HypergeomP[5]{50}{10}{5}{4}$.
$P(1\leqslant W\leqslant3) \approx \HypergeomC[4]{50}{10}{5}{1}{3}$.
% Z-> E(0,001)$ :
$P(Z\geqslant400) \approx \ExpoC{0.001}{400}{*}$.
$P(300\leqslant Z\leqslant750) \approx \ExpoC{0.001}{300}{750}$.
% T -> P(5)
$P(T=3) \approx \PoissonP{5}{3}$.
$P(T\geqslant2) \approx \PoissonC[4]{5}{2}{*}$.
```
### $\Theta$  Sortie L<sup>A</sup>T<sub>E</sub>X

•  $Y \hookrightarrow \mathcal{N}(550; 30)$ :  $P(Y \ge 600) \approx 0.0478$ .  $P(500 \le Y \le 600) \approx 0,9044$ .

•  $X \hookrightarrow \mathcal{B}(100; 0, 02)$ :  $P(X = 10) \approx 0,0000288 \approx 2,88 \times 10^{-5}$ .  $P(15 \le X \le 25) \approx 0,0000000017 \approx 1,7 \times 10^{-9}$ .

•  $W \hookrightarrow \mathcal{H}(50; 10; 5)$ :  $P(W = 4) \approx 0,00396$ .  $P(1 \le W \le 3) \approx 0,6854$ .

•  $Z \hookrightarrow \mathscr{E}_{0.001}$ :  $P(Z \ge 400) \approx 0,670.$  $P(300 \le Z \le 750) \approx 0,268.$ 

 $\bullet$  T  $\hookrightarrow \mathscr{P}_5$ :<br> $D(T-3)$  0  $P(T = 3) \approx 0,140$ .  $P(T \ge 2) \approx 0.9596$ .

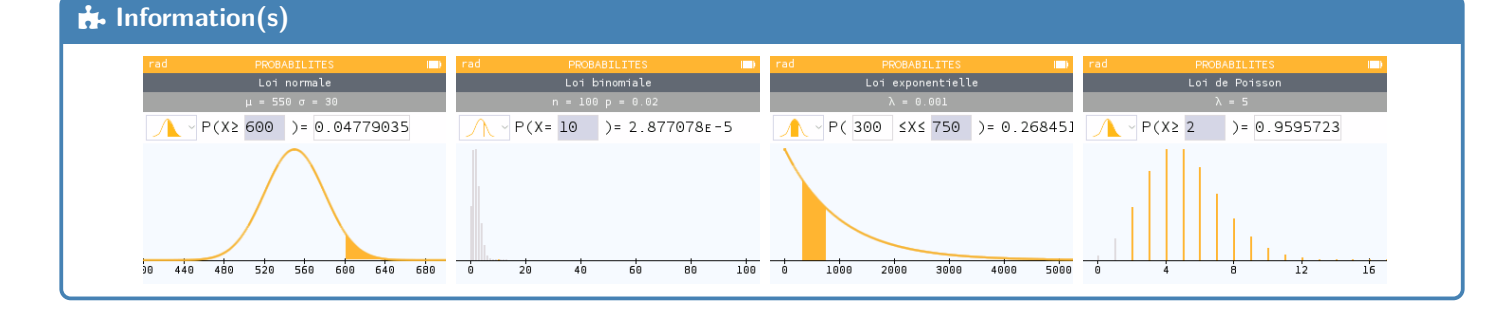

### **23 Arbres de probabilités « classiques »**

### **23.1 Introduction**

### $\circ$  Idée(s)

L'idée est de proposer des commandes pour créer des arbres de probabilités classiques (et homogènes), en Ti*k*Z, de format :  $-2 \times 2$  ou  $2 \times 3$ :

 $-3 \times 2$  ou  $3 \times 3$ .

Les (deux) commandes sont donc liées à un environnement **la trikzpicture, et elles créent les nœu**ds de l'arbre, pour exploitation ultérieure éventuelle.

### CODE **Code LATEX**

```
%commande simple pour tracé de l'arbre
\ArbreProbasTikz[<options>]{<donnees>}
```

```
%environnement pour tracé et exploitation éventuelle
\begin{EnvArbreProbasTikz}[<options>]{<donnees>}
  <code tikz supplémentaire>
\end{EnvArbreProbasTikz}
```
### **23.2 Options et arguments**

### **PL**: Information(s)

Les **(donnees)** seront à préciser sous forme **research** / (proba1>/<position1>, <sommet2>/<proba2>/<position2>,... avec comme « sens de lecture » de la gauche vers la droite puis du haut vers le bas (on balaye les *sous-arbres*), avec comme possibilités :

- une donnée **〈proba〉** peut être laissée vide;
- une donnée **〈position〉** peut valoir **〈above〉** (au-dessus), **〈below〉** (en-dessous) ou être laissée **〈vide〉** (sur).

### *C* Clés et options

Quelques **〈Clés〉** (communes) pour les deux commandes :

- la clé **〈Unite〉** pour préciser l'unité de l'environnement Ti*k*Z; défaut **〈1cm〉**
- la clé **〈EspaceNiveau〉** pour l'espace (H) entre les étages; défaut **〈3.25〉**
- la clé **〈EspaceFeuille〉** pour l'espace (V) entre les feuilles; défaut **〈1〉**
- la clé **〈Type〉** pour le format, parmi **〈2x2〉** ou **〈2x3〉** ou **〈3x2〉** ou **〈3x3〉**; défaut **〈2x2〉**
- la clé **(Police**) pour la police des nœuds; défaut **défaut** *défaut* **<b>\** normalfont \ normalsize \  $\frac{d}{dt}$
- la clé **(PoliceProbas)** pour la police des probas; défaut **défaut \\normalfont\small**
- le booléen **〈InclineProbas〉** pour incliner les probas; défaut **〈true〉**
- le booléen **〈Fleche〉** pour afficher une flèche sur les branches; défaut **〈false〉**
- la clé **〈StyleTrait〉** pour les branches, en langage Ti*k*Z; défaut **〈vide〉**
- la clé **〈EpaisseurTrait〉** pour l'épaisseur des branches, en langage Ti*k*Z; défaut **〈semithick〉**

### CODE **Code LATEX**

```
\def\ArbreDeuxDeux{
 $A$/\num{0.5}/,
    $B$/\num{0.4}/,
    $\overline{B}$/.../,
  $\overline{A}$/.../,
    $B$/.../,
    $\overline{B}$/$\frac{1}{3}$/
}
```
#### **\ArbreProbasTikz**{**\ArbreDeuxDeux**}

*%des éléménts, en gris, ont été rajoutés pour illustrer certaines options*

### $\odot$  Sortie L<sup>A</sup>T<sub>E</sub>X

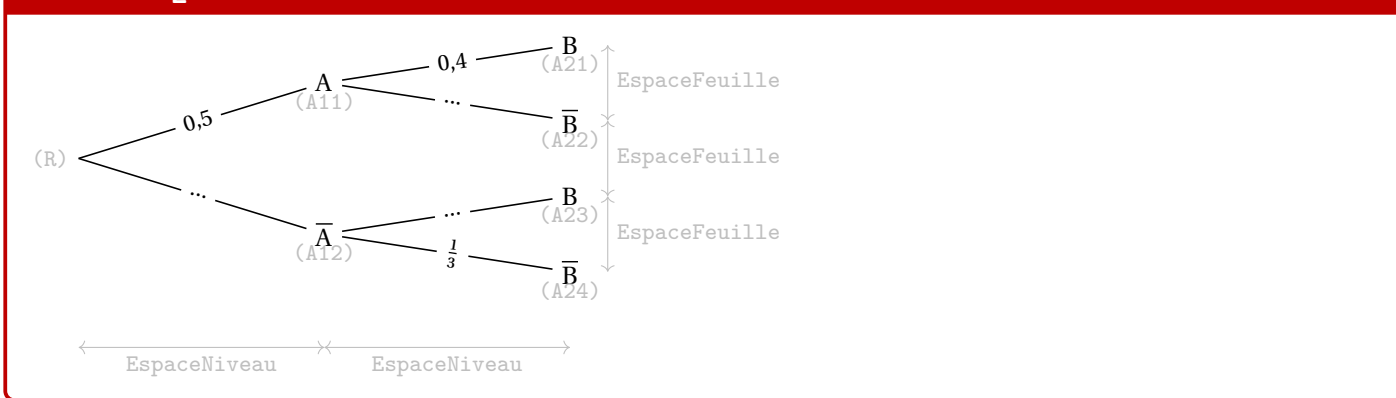

### **PL** Information(s)

Les nœuds crées par les commandes sont :

- $-\sqrt{2\pi}$  pour la racine;
- $-\frac{2}{3}$  A1x) pour les nœuds du 1<sup>er</sup> niveau (de haut en bas);
- $-\frac{1}{2}$  **A2x** pour les nœuds du 2<sup>d</sup> niveau (de haut en bas).

### **23.3 Exemples complémentaires**

### CODE **Code LATEX**

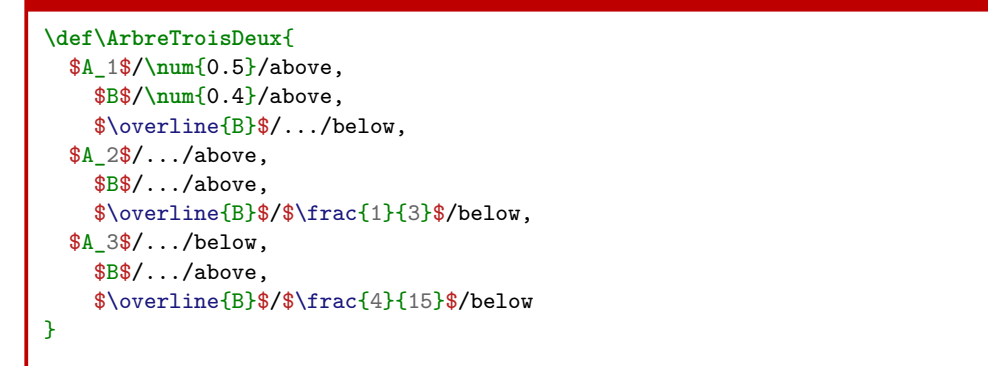

**\begin**{EnvArbreProbasTikz}[Type=3x2,Fleche,EspaceNiveau=5,EspaceFeuille=1.25]{**\ArbreTroisDeux**} **\draw**[ForestGreen,->] (A24)--(\$(A24)+(2.5,0)\$) node[right,font=**\sffamily**] {code tikz rajouté} ; **\end**{EnvArbreProbasTikz}

### $\overline{\Theta}$  Sortie L<sup>A</sup>TEX

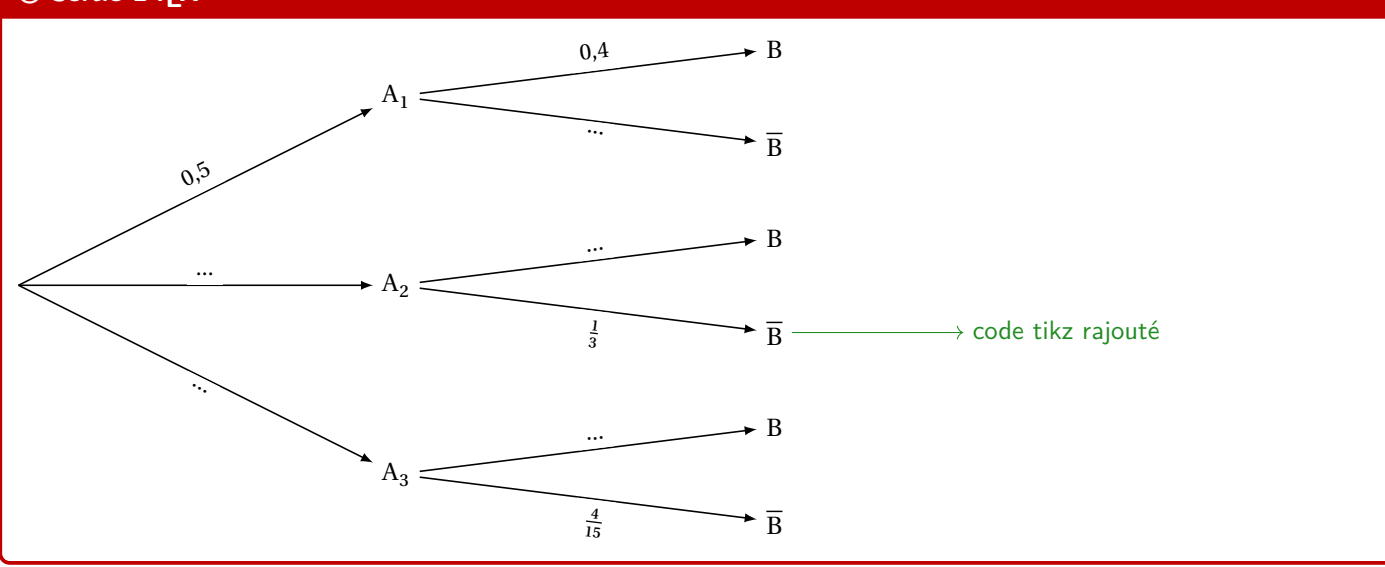

```
\def\ArbreDeuxTrois{
  $A$/\num{0.05}/above,
    $B_1$/\num{0.4}/above,
    $B_2$/\num{0.35}/,
    $B_3$//below,
  $\overline{A}$/.../below,
    $B_1$/$\frac{2}{15}$/above,
    $B_2$/.../,
    $B_3$/$\frac{1}{3}$/below
}
\ArbreProbasTikz[Type=2x3,InclineProbas=false,EspaceFeuille=1.15]{\ArbreDeuxTrois}
\def\ArbreTroisTrois{
  $A_1$/\num{0.05}/,
    $B_1$/{1/3}/,
    $B_2$/{1/3}/,
    $B_3$/{1/3}/,
  $A_2$/\num{0.80}/,
    $B_1$/{1/3}/,
    $B_2$/{1/3}/,
    $B_3$/{1/3}/,
  $A_3$/\num{0.15}/,
    $B_1$/{1/3}/,
    $B_2$/{1/3}/,
    $B_3$/{1/3}/
}
\ArbreProbasTikz[Type=3x3,StyleTrait={densely
 ↪ dashed},EspaceFeuille=0.7,PoliceProbas=\scriptsize,Police=\small]{\ArbreTroisTrois}
Arrow-Alt-Circle-Right Sortie LATEX
```
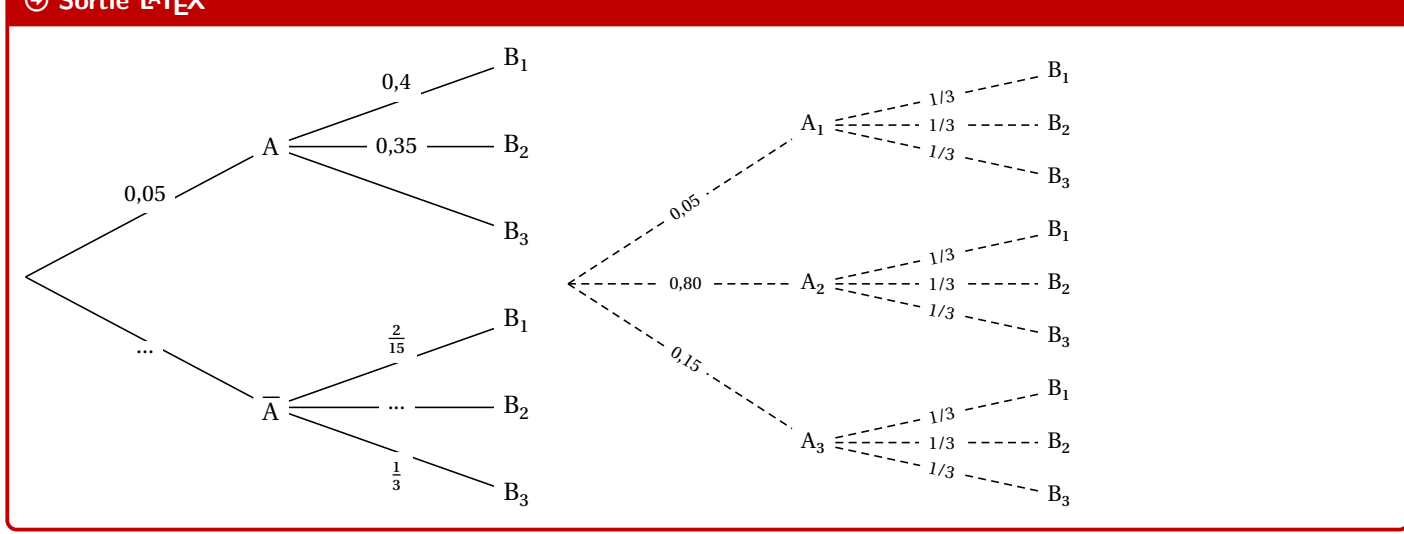

### **24 Petits schémas pour des probabilités continues**

### **24.1 Idée**

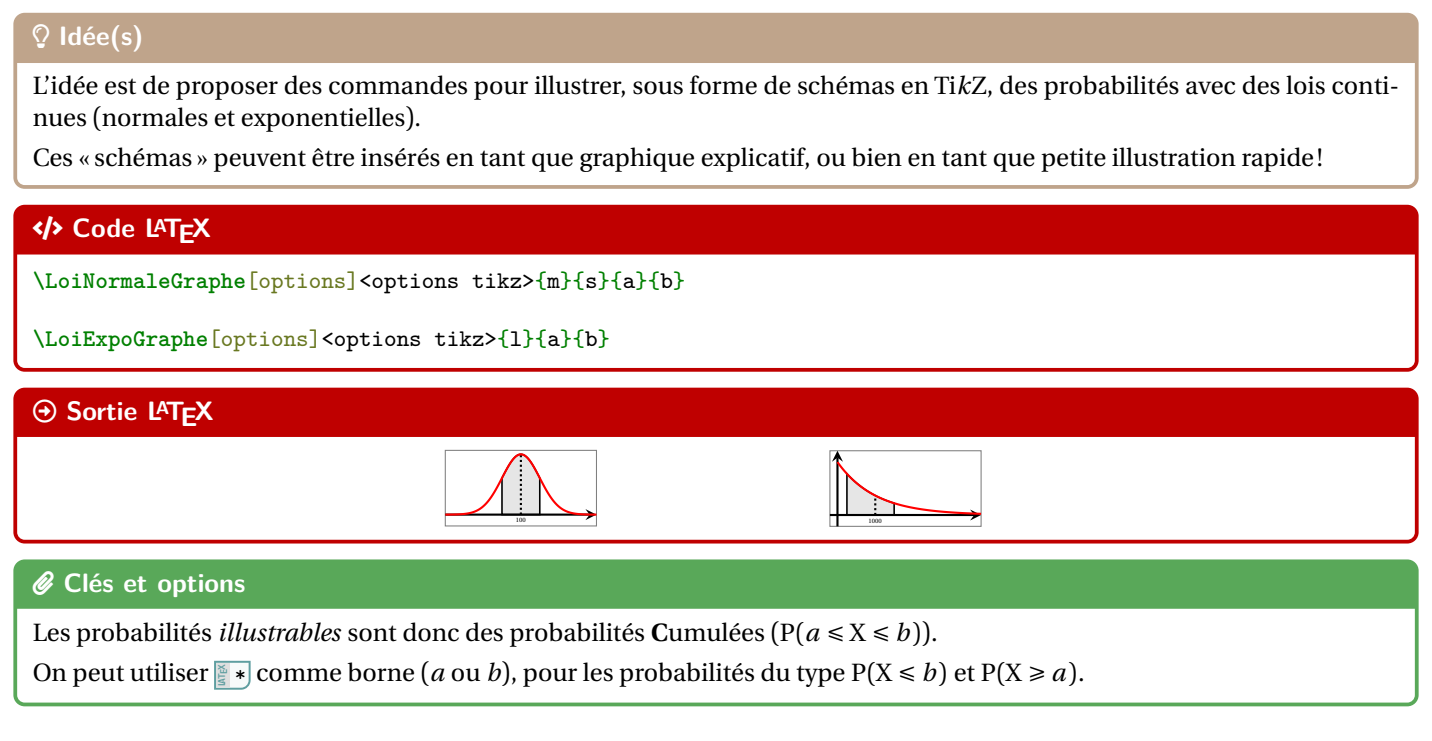

### **24.2 Commandes et options**

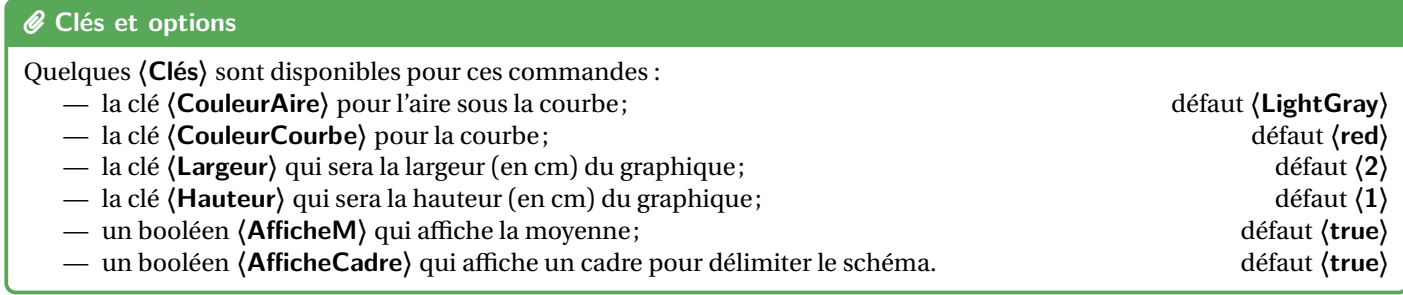

### **Puller** Information(s)

Les commandes sont donc des environnements Ti*k*Z, sans possibilité de « rajouter » des éléments. Ces petis *schémas* sont donc vraiment dédiés à *montrer* rapidement une probabilité continue, sans fioriture.

### CODE **Code LATEX**

Avec centrage vertical sur l'axe des abscisses : **\LoiNormaleGraphe**[AfficheM=false,CouleurCourbe=Blue,CouleurAire=LightBlue]<baseline=0pt>{1000}{100}{950}{\*} Avec centrage vertical sur l'axe des abscisses :

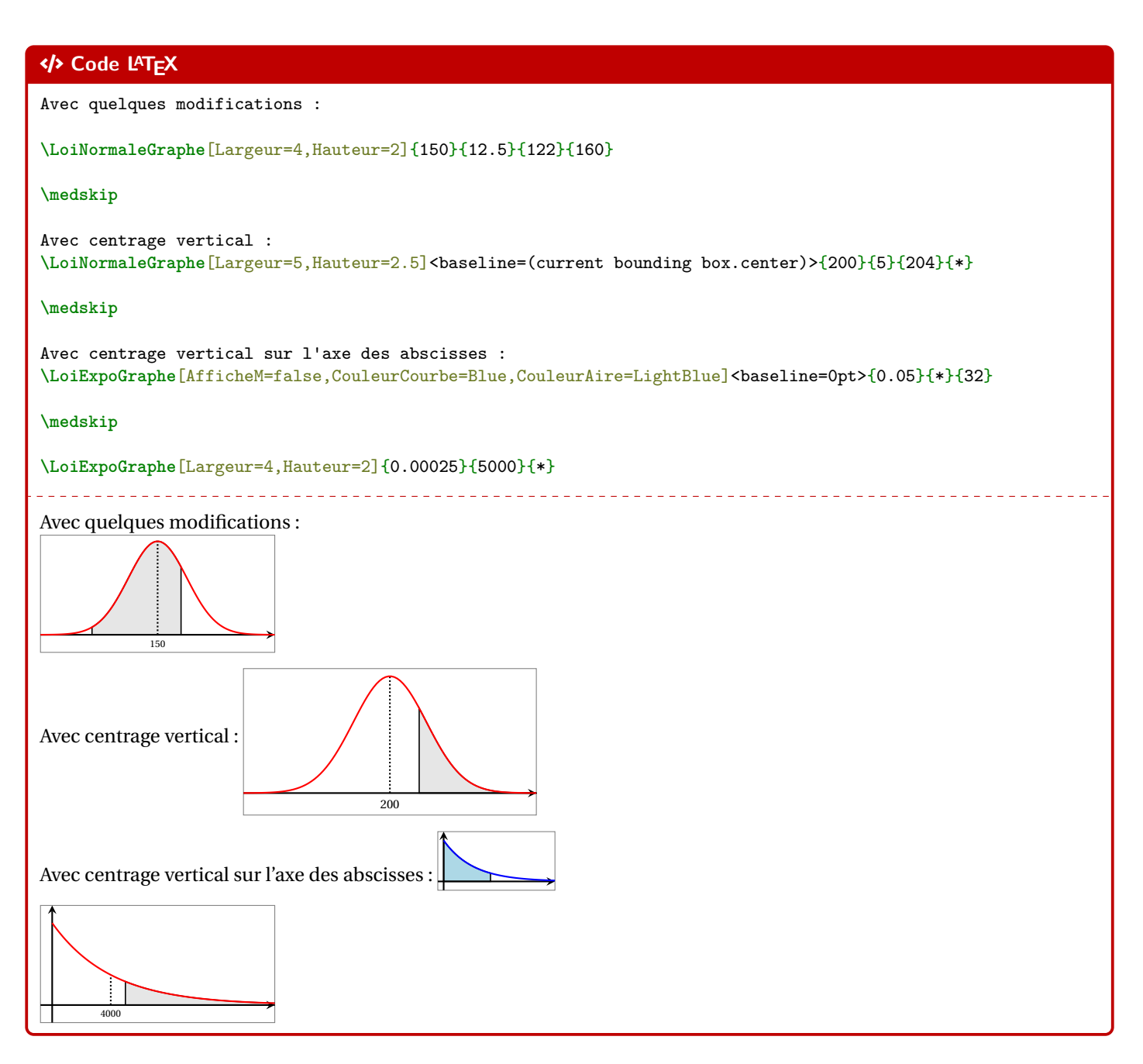

### **24.3 Remarques et compléments**

### **P**ULLE-PIECE **Information(s)**

Pour le moment, seules les lois (continues) exponentielles et normales sont disponibles, peut-être que d'autres lois seront ajoutées, mais il ne me semble pas très pertinent de proposer des schémas similaires pour des lois discrètes, qui ont des *représentations* assez variables…

# **Huitième partie Outils pour l'arithmétique**

### **25 Conversions binaire/hexadécimal/décimal**

### **25.1 Idée**

### $\circ$  Idée(s)

L'idée est de *compléter* les possibilités offertes par le package **le xintbinhex**), en mettant en forme quelques conversions :

- décimal en binaire avec blocs de 4 chiffres en sortie;
- conversion binaire ou hexadécimal en décimal avec écriture polynomiale.

### **PL** Information(s)

Le package *LATEX* est la base de ces macros, puisqu'il permet de faire des conversions directes!

Les macros présentées ici ne font que les intégrer dans un environnement adapté à une correction ou une présentation!

### CODE **Code LATEX**

**\xintDecToHex**{100} **\xintDecToBin**{51} **\xintHexToDec**{A4C} **\xintBinToDec**{110011} **\xintBinToHex**{11111111} **\xintHexToBin**{ACDC} **\xintCHexToBin**{3F}

### $\odot$  Sortie L<sup>A</sup>T<sub>E</sub>X

64 110011 2636 51 FF 1010110011011100 00111111

### **25.2 Conversion décimal vers binaire**

### CODE **Code LATEX**

**\ConversionDecBin**(\*)[<clés>]{<nombre>}

### *C* Clés et options

Concernant la commande en elle même, peu de paramétrage :

— la version *étoilée* qui permet de ne pas afficher de zéros avant pour « compléter »;

— le booléen **〈AffBase〉** qui permet d'afficher ou non la base des nombres; défaut **〈true〉**

— l'argument, mandataire, est le nombre entier à convertir.

Le formatage est géré par *Latinuitx*, le mieux est donc de positionner la commande dans un environnement mathématique.

Les nombres écrits en binaire sont, par défaut, présentés en bloc(s) de 4 chiffres.

```
% Conversion avec affichage de la base et par bloc de 4
$\ConversionDecBin{415}$
% Conversion avec affichage de la base et sans forcément des blocs de 4
$\ConversionDecBin*{415}$
% Conversion sans affichage de la base et par bloc de 4
$\ConversionDecBin[AffBase=false]{415}$
% Conversion sans affichage de la base et sans forcément des blocs de 4
$\ConversionDecBin*[AffBase=false]{415}$
```
### Arrow-Alt-Circle-Right **Sortie LATEX**

 $415_{10} = 000110011111_2$  $415_{10} = 110011111_2$ 415 = 000110011111

415 = 110011111

#### **25.3 Conversion binaire vers hexadécimal**

#### **P**uzzle-piece information(s)

L'idée est ici de présenter la conversion, grâce à la conversion « directe » par blocs de 4 chiffres :

- la macro rajoute éventuellement les zéros pour compléter;
- elle découpe par blocs de 4 chiffres binaires;
- elle présente la conversion de chacun des blocs de 4 chiffres binaires;
- elle affiche la conversion en binaire.

#### CODE **Code LATEX**

**\ConversionBinHex**[<clés>]{<nombre>}

### *C* Clés et options

Quelques **〈clés〉** sont disponibles pour cette commande :

- le booléen **〈AffBase〉** qui permet d'afficher ou non la base des nombres; défaut **〈true〉**
- le booléen **〈Details〉** qui permet d'afficher ou le détail par bloc de 4. défaut **〈true〉**

Le formatage est géré par le package **le sinuitx, le mieux est de positionner** la commande dans un environnement mathématique.

### CODE **Code LATEX**

```
%conversion avec détails et affichage de la base
$\ConversionBinHex{110011111}$
%conversion sans détails et affichage de la base
$\ConversionBinHex[Details=false]{110011111}$
%conversion sans détails et sans affichage de la base
$\ConversionBinHex[AffBase=false,Details=false]{110011111}$
```
### Arrow-Alt-Circle-Right **Sortie LATEX**

 $110011111_2 - 000110011111 - 000110011111 - 13116$  $\overline{1}$  $\ddot{ }$ F  $110011111_2 = 19F_{16}$ 110011111 = 19F
#### **25.4 Conversion binaire ou hexadécimal en décimal**

#### **P**uzzle-piece information(s)

L'idée est ici de présenter la conversion, grâce à l'écriture polynômiale :

- écrit la somme des puissances;
- convertir si besoin les *chiffres* hexadécimal;
- peut ne pas afficher les monômes de coefficient 0.

#### CODE **Code LATEX**

**\ConversionVersDec**[<clés>]{<nombre>}

#### *C* Clés et options

Quelques **〈clés〉** sont disponibles pour cette commande :

- la clé **〈BaseDp〉** qui est la base de départ (2 ou 16!); défaut **〈2〉**
- le booléen **〈AffBase〉** qui permet d'afficher ou non la base des nombres; défaut **〈true〉**
- le booléen **〈Details〉** qui permet d'afficher ou le détail par bloc de 4; défaut **〈true〉**
- le booléen **〈Zeros〉** qui affiche les chiffres 0 dans la somme. défaut **〈true〉**

Le formatage est toujours géré par le package **le sinuitx, le mieux est de positionner** la commande dans un environnement mathématique.

#### CODE **Code LATEX**

*%conversion 16->10 avec détails et affichage de la base et zéros* \$\ConversionVersDec[BaseDep=16]{19F}\$ *%conversion 2->10 avec détails et affichage de la base et zéros* \$\ConversionVersDec{110011}\$ *%conversion 2->10 avec détails et affichage de la base et sans zéros* \$\ConversionVersDec[Zeros=false]{110011}\$ *%conversion 16->10 sans détails et affichage de la base et avec zéros* \$\ConversionVersDec[BaseDep=16,Details=false]{AC0DC}\$ *%conversion 16->10 avec détails et sans affichage de la base et sans zéros* \$\ConversionVersDec[Eeros=false,Basedep=16]{AC0DC}\$

#### Arrow-Alt-Circle-Right **Sortie LATEX**

 $19F_{16} = 1 \times 16^2 + 9 \times 16^1 + 15 \times 16^0 = 415_{10}$  $11\,0011_2 = 1 \times 2^5 + 1 \times 2^4 + 0 \times 2^3 + 0 \times 2^{2+1} + 1 \times 2^1 + 1 \times 2^0 = 51_{10}$  $110011_2 = 1 \times 2^5 + 1 \times 2^4 + 1 \times 2^1 + 1 \times 2^0 = 51_{10}$ <br>AC0DC<sub>16</sub> = 704 732<sub>10</sub>  $AC0DC_{16} = 704732_{10}$ AC0DC<sub>16</sub> =  $10 \times 16^2 + 12 \times 16^3 + 13 \times 16^1 + 12 \times 16^0 = 704732_{10}$ 

# <span id="page-73-0"></span>**26 Conversion « présentée » d'un nombre en décimal**

#### **26.1 Idée**

#### Lightbulb **Idée(s)**

L'idée est de proposer une « présentation » par divisions euclidiennes pour la conversion d'un entier donné en base 10 dans une base quelconque.

Les commandes de la section précédente donne *juste* les résultats, dans cette section il y a en plus la présentation de la conversion.

La commande utilise – par défaut – du code Ti*k*Z en mode **la coverlay, donc on pourra déclarer** – si ce n'est pas fait – dans le préambule, la commande qui suit.

#### CODE **Code LATEX**

```
...
\tikzstyle{every picture}+=[remember picture]
...
```
#### **26.2 Code et clés**

#### CODE **Code LATEX** *%conversion basique* **\ConversionDepuisBaseDix**{78}{2}  $\frac{1}{\sqrt{2\pi}}$  $\mathbf{I}$  $\frac{1}{\sqrt{2\pi}}$  $\overline{\mathbf{A}}$  $78 = 2 \times 39 + 0$ <br> $39 = 2 \times 19 + 1$  $19 = 2 \times 9 + 1$  $9 = 2 \times 4$  + 1  $\frac{9-2}{4}$   $\frac{4}{8}$   $\frac{11}{8}$  $\frac{4-2}{2}$   $\frac{2}{2}$   $\frac{10}{2}$  $2 = 2 \times 1 + 0$ <br> $1 = 2 \times 0 + 1$ | | | | | | | | | | | | | |  $\Rightarrow$  78<sub>10</sub> = 1001110<sub>2</sub>

#### **P**. Information(s)

La « tableau », qui est géré par **Latex** est inséré dans un **Latex** ensuremath, donc les **LATEX** : ...\$ ne sont pas utiles.

#### CODE **Code LATEX**

\ConversionDepuisBaseDix[<options>]{<nombre en base 10>}{<br/>sbase d'arrivée>}

#### *C* Clés et options

Quelques options pour cette commande :

- la clé **〈Couleur〉** pour la couleur du « rectangle » des restes; défaut **〈red〉**
- 
- la clé **〈DecalH〉** pour gérer le décalage H du « rectangle », qui peut être donné soit sous la forme **〈Esp〉** ou soit sous la forme **〈espgauche/espdroite〉**; défaut **〈2pt〉**
- la clé **〈DecalV〉** pour le décalage vertical du « rectangle »; défaut **〈3pt〉**
- la clé **〈Noeud〉** pour le préfixe du nœud du premier et du dernier reste (pour utilisation en Ti*k*Z); défaut **〈EEE〉**
- le booléen **〈Rect〉** pour afficher ou non le « rectangle » des restes; défaut **〈true〉**
- le booléen **〈CouleurRes〉** pour afficher ou non la conversion en couleur (identique au rectangle). défaut **〈false〉**

#### CODE **Code LATEX**

*%conversion avec changement de couleur* **\ConversionDepuisBaseDix**[Couleur=DarkBlue]{45}{2}

*%conversion sans le rectangle*

Par divisions euclidiennes successives, *\ConversionDepuisBaseDix*[Rect=false]{54}{3}.

```
%conversion avec gestion du decalh pour le placement précis du rectangle
\ConversionDepuisBaseDix[Couleur=Goldenrod,DecalH=6pt/2pt]{1012}{16}
```
*%conversion avec nœud personnalisé et réutilisation* **\ConversionDepuisBaseDix**[Couleur=ForestGreen,CouleurRes,Noeud=TEST]{100}{9}. **\begin**{tikzpicture}

**\draw**[overlay,ForestGreen,thick,->] (TEST2.south east) to[bend right] ++ (3cm,-1cm) node[right] {test } ; **\end**{tikzpicture}

#### $\Theta$  Sortie L<sup>A</sup>T<sub>E</sub>X

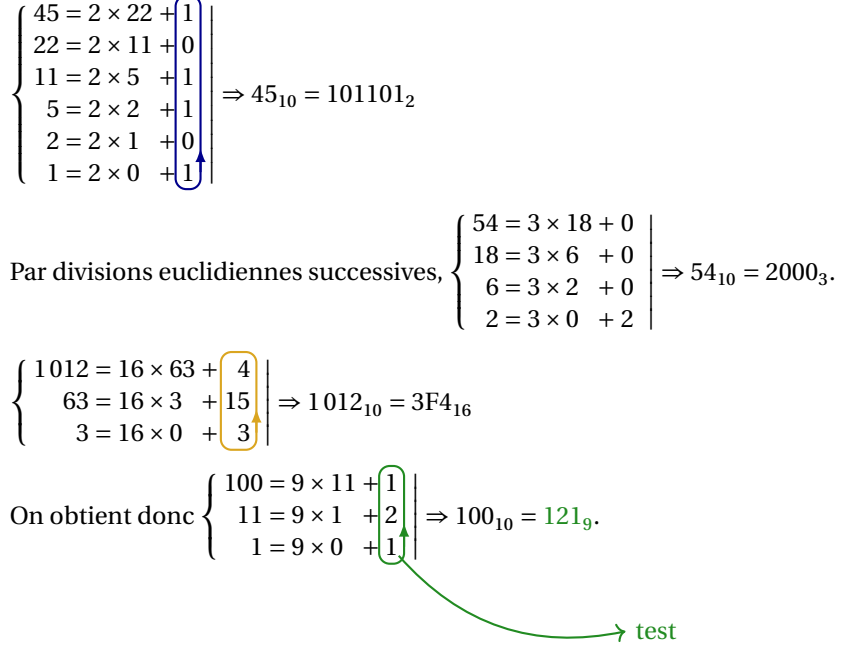

# <span id="page-75-0"></span>**27 Algorithme d'Euclide pour le PGCD**

#### **27.1 Idée**

#### $\circ$  Idée(s)

L'idée est de proposer une « présentation » de l'algorithme d'Euclide pour le calcul du PGCD de deux entiers. Le package **latation permet déjà de le faire, il s'agit** ici de travailler sur la *mise en forme* avec alignement des restes.

#### CODE **Code LATEX**

**\PresentationPGCD**[<options>]{a}{b}

#### CODE **Code LATEX**

```
...
\tikzstyle{every picture}+=[remember picture]
```
... **\PresentationPGCD**{150}{27}

#### Arrow-Alt-Circle-Right **Sortie LATEX**

 $150 = 27 \times 5 + 15$ <br> $27 = 15 \times 1 + 12$  $27 = 13 \times 1 + 12$ <br> $15 = 12 \times 1 + 3$  $12 - 3 \times 4 + 0$ | | | | | | | |  $\Rightarrow$  PGCD (150;27) = 3

#### $\bullet$  Attention

 $\frac{1}{2}$  $\mathbf{I}$  $\overline{a}$  $\overline{\mathbf{A}}$ 

La mise en valeur du dernier reste non nul est géré par du code Ti*k*Z, en mode **le overlay), donc il faut bien penser à** déclarer dans le préambule :

**LATEX** \tikzstyle{every picture}+=[remember picture]

#### **27.2 Options et clés**

#### *@* Clés et options Quelques options disponibles pour cette commande : — la clé **〈Couleur〉** qui correspond à la couleur pour la mise en valeur; défaut **〈red〉** — la clé **〈DecalRect〉** qui correspond à l'écartement du rectangle de mise en valeur; défaut **〈2pt〉** — le booléen **〈Rectangle〉** qui gère l'affichage ou non du rectangle de mise ne valeur; défaut **〈true〉** — la clé **〈Noeud〉** qui gère le préfixe du nom du nœud Ti*k*Z du rectangle (pour exploitation ultérieure); défaut **〈FFF〉** — le booléen **〈CouleurResultat〉** pour mettre ou non en couleur de PGCD; défaut **〈false〉** — le booléen **〈AfficheConclusion〉** pour afficher ou non la conclusion; défaut **〈true〉** — le booléen **〈AfficheDelimiteurs〉** pour afficher ou non les délimiteurs (accolade gauche et trait droit). défaut **〈true〉** Le rectangle de mise en valeur est donc un nœud Ti*kZ* qui sera nommé, par défaut **FFF1**.

La présentation est dans un environnement **le ensuremath** donc les **le \$...\$** ne sont pas indispensables.

#### CODE **Code LATEX**

**\PresentationPGCD**[CouleurResultat]{150}{27}

 $\frac{1}{2}$  $\mathbf{I}$  $\overline{a}$  $\overline{\mathbf{A}}$  $150 = 27 \times 5 + 15$ <br> $27 = 15 \times 1 + 12$  $27 = 13 \times 1 + 12$ <br> $15 = 12 \times 1 + 3$  $12 = 3 \times 4 + 0$ | | | | | | | |  $\Rightarrow$  PGCD(150;27) = 3

#### CODE **Code LATEX**

```
\PresentationPGCD[CouleurResultat,Couleur=ForestGreen]{1250}{450}.
\PresentationPGCD[CouleurResultat,Couleur=DarkBlue]{13500}{2500}.
\PresentationPGCD[Rectangle=false]{420}{540}.
\medskip
D'après l'algorithme d'Euclide, on a $\left|
 → \PresentationPGCD[Couleur=LightSkyBlue,AfficheConclusion=false,AfficheDelimiteurs=false]{123456789}{9876}
 \right.$
↪
\begin{tikzpicture}
  \draw[overlay,LightSkyBlue,thick,<-] (FFF1.east) to[bend right] ++ (2cm,0.75cm) node[right] {dernier reste
   \rightarrow non nul} ;
\end{tikzpicture}
                                        ---------
                                                                    --------------
                                |
   1250 - 450 \times 2 + 350\frac{1}{2}\Rightarrow PGCD(1250;450) = 50.
     450 - 350 \times 1 + 100350 = 100 \times 3 + (50)\mathbf{I}|
|
|
(100 = 50 \times 2 + 0\begin{vmatrix} 13500 - 2500 \times 3 + 1000 \\ 2500 = 1000 \times 2 + (500) \\ 1000 - 500 \times 2 + 0 \end{vmatrix} \Rightarrow \text{PGCD}(13500; 2500) = 500.\mathbf{J}\mathbf{I}|
(1000 - 500 \times 2 + 0)|
\int \frac{420 - 340 \times 0 + 420}{540 = 420 \times 1 + 120}|
                              |
                              \Rightarrow PGCD (420; 540) = 60.
\begin{cases}\n 340 = 420 \times 1 + 120 \\
 420 = 120 \times 3 + 60 \\
 120 = 60 \times 2 + 20\n \end{cases}|
                              |
|
|
120 = 60 \times 2 + 0\begin{bmatrix} 123430703 - 3070 \times 12500 + 0703 \\ 0.976 & 0.799 \end{bmatrix}|
                                                        9876 = 6789 \times 1 + 3087<br>
6789 = 3087 \times 2 + 615|
                                                |
                                                |
                                                                                                                dernier reste non nul
D'après l'algorithme d'Euclide, on a
                                                         6763 - 3067 \times 2 + 013|
                                                |
                                                         3007 - 013 \times 3 + 12
                                                |
                                                |
                                                          615 = 12 \times 51 + 3<br>12 = 3 \times 4 + 0
                                                |
                                                |
                                                            12 = 3 \times 4|
```
#### **27.3 Compléments**

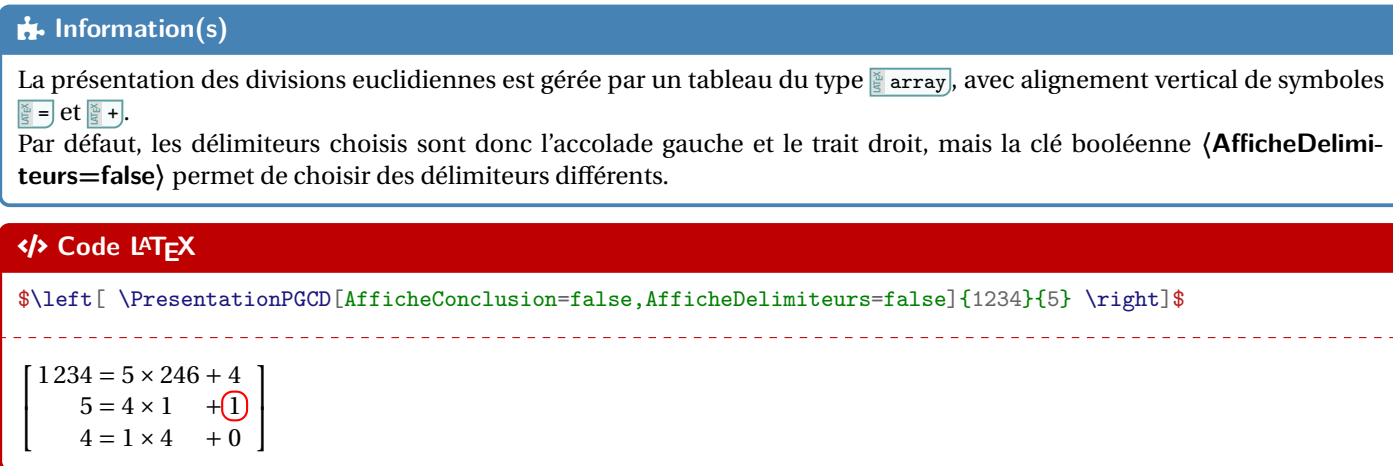

# **Neuvième partie Outils divers et variés**

# **28 Fractions, ensembles**

#### <span id="page-77-0"></span>**28.1 Fractions**

 $\circ$  Idée(s)

L'idée est d'obtenir une commande pour *simplifier* un calcul sous forme de fraction irréductible.

#### CODE **Code LATEX**

\ConversionFraction[<option>]{<argument>}

#### *@* Clés et options

Peu d'options pour ces commandes :

- le premier argument, optionnel, permet de spécifier le mode de sortie de la fraction [t] pour tfrac et [d] pour dfrac; — le second, mandataire, est le calcul ou la division à convertir.
- À noter que la macro est dans un bloc  $\mathbb{F}$  ensuremath donc les  $\mathbb{F}$   $\mathbf{\$}\ldots\mathbf{\$}$  ne sont pas nécessaires.

#### CODE **Code LATEX**

**\ConversionFraction**{111/2145}

**\ConversionFraction**{111/3}

 $\frac{111}{2145}=\ComversionFraction{111/2145}$ \$\frac{3}{15}=\ConversionFraction[]{3/15}\$ \$\tfrac{3}{15}=\ConversionFraction[t]{3/15}\$ *%formatage en \tfrac* \$\dfrac{3}{15}=\ConversionFraction[d]{3/15}\$ *%formatage en \dfrac*  $\{\theta, 42\}$ {0,015}=\ConversionFraction[d]{0.42/0.015}\$  $\{\theta, 41\}$ {0,015}=\ConversionFraction[d]{0.41/0.015}\$  $\{\frac{1}{7}+\dfrac{3}{8}=\ConversionFraction[d]{1/7+3/8}$ \$\ConversionFraction[d]{1+1/2}\$ \$\ConversionFraction{0.1/0.7+30/80}\$

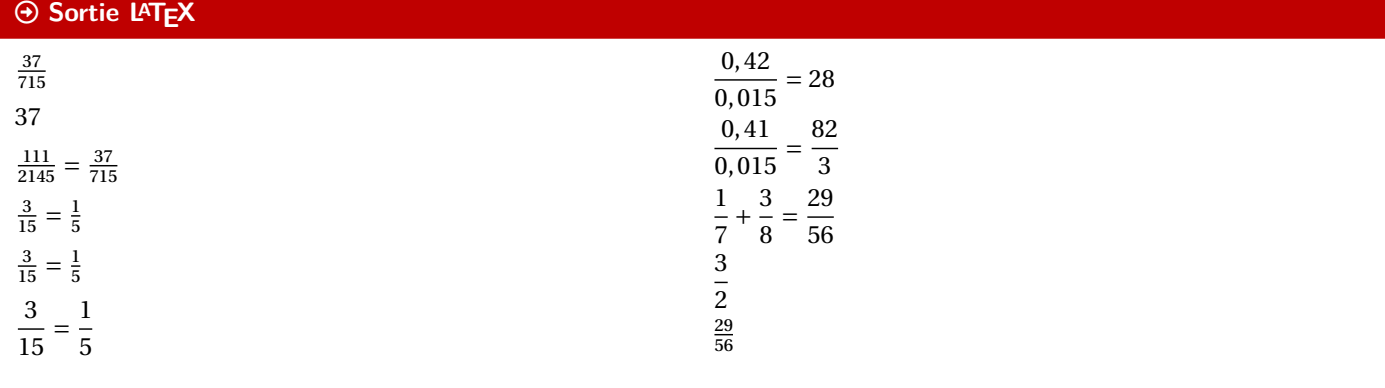

#### **P**ULLE-PIECE **Information(s)**

A priori le package *xint, permet de s'en sortir pour des calculs « simples », je ne garantis pas que tout calcul ou toute* division donne un résultat *satisfaisant* !

#### <span id="page-78-0"></span>**28.2 Ensembles**

#### $\heartsuit$  Idée(s)

L'idée est d'obtenir une commande pour simplifier l'écriture d'un ensemble d'éléments, en laissant gérer les espaces. Les délimiteurs de l'ensemble créé sont toujours { }.

#### CODE **Code LATEX**

**\EcritureEnsemble**[<clés>]{<liste>}

#### *C* Clés et options

Peu d'options pour ces commandes :

- le premier argument, optionnel, permet de spécifier les **〈Clés〉** :
	- clé **〈Sep〉** qui correspond au délimiteur des éléments de l'ensemble; défaut **〈 ;〉**
	- clé **〈Option〉** qui est un code (par exemple strut…) inséré avant les éléments; défaut **〈vide〉**
	- un booléen **〈Mathpunct〉** qui permet de préciser si on utilise l'espacement mathématique mathpunct; défaut **〈true〉**
- le second, mandataire, est la liste des éléments, séparés par /.

#### CODE **Code LATEX**

```
$\EcritureEnsemble{a/b/c/d/e}$
$\EcritureEnsemble[Mathpunct=false]{a/b/c/d/e}$
$\EcritureEnsemble[Sep={,}]{a/b/c/d/e}$
$\EcritureEnsemble[Option={\strut}]{a/b/c/d/e}$ % \strut pour "augmenter" un peu la
↪ hauteur des {}
\EcriptiveEnsemble {\frac{1}{1+\frac{1}{3}} / b / c / d / \frac{1}{2} }
```
#### Arrow-Alt-Circle-Right **Sortie LATEX**

 ${a; b; c; d; e}$  ${a;b;c;d;e}$  ${a, b, c, d, e}$  ${a;b;c;d; e}$  $\left\{\frac{1}{1+}\right\}$  $\frac{1}{1+\frac{1}{3}}$ ; b; c; d;  $\frac{1}{2}$ }  $\overline{a}$ 

#### **PL** Information(s)

Attention cependant au comportement de la commande avec des éléments en mode mathématique, ceux-ci peuvent générer une erreur si displaystyle n'est pas utilisé…

# <span id="page-79-0"></span>**29 Petits schémas pour le signe d'une fonction affine ou d'un trinôme**

#### **29.1 Idée**

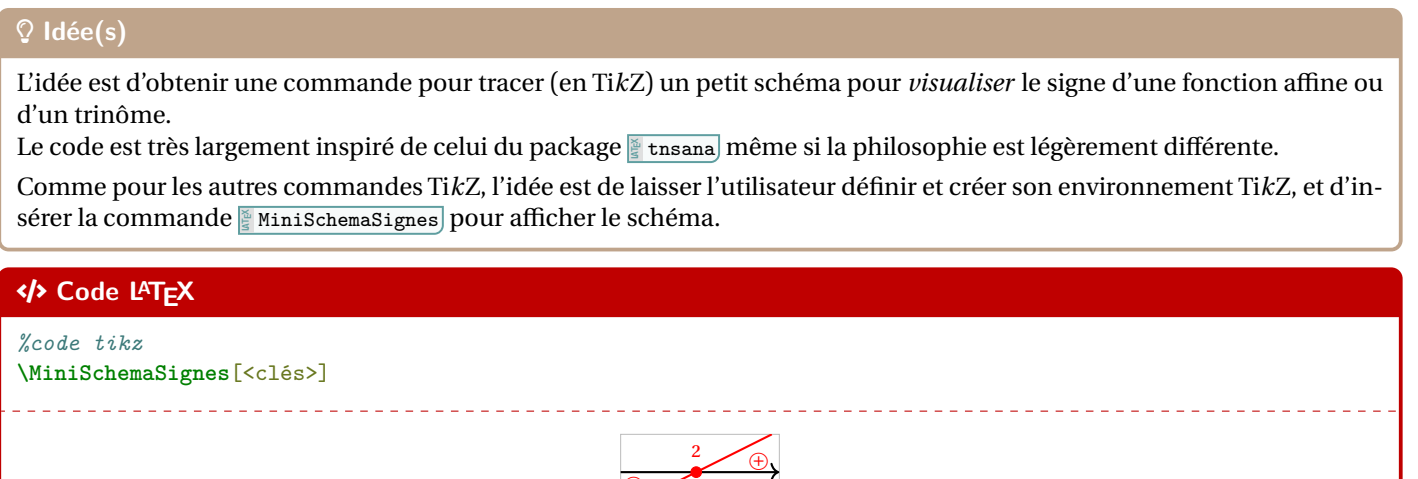

−

#### **29.2 Commandes**

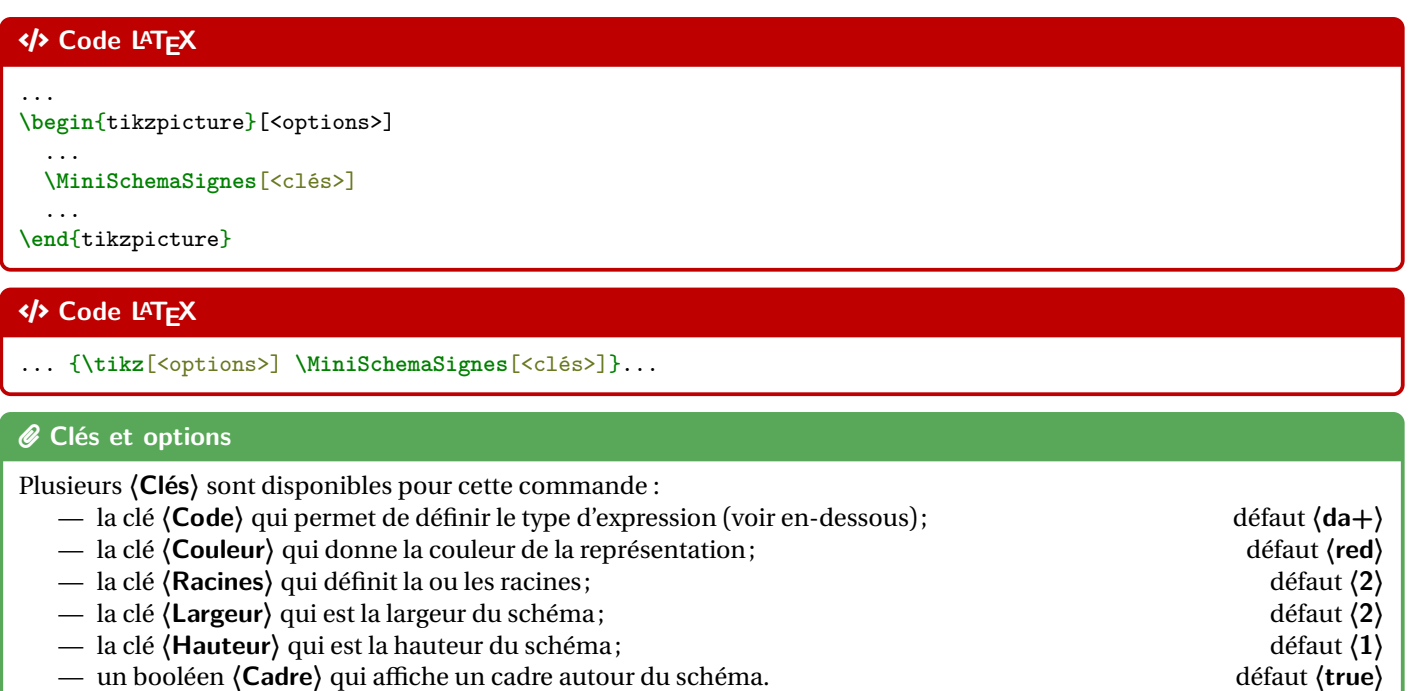

#### *C* Clés et options

Pour la clé (code), il est construit par le type (a pour affine ou p comme parabole) puis les éléments caractéristiques (a+ pour  $a > 0$ , d0 pour  $\Delta = 0$ , etc):

- **〈Code=da+〉** := une droite croissante;
- **〈Code=da-〉** := une droite décroissante;
- **〈Code=pa+d+〉** := une parabole *souriante* avec deux racines;
- etc

#### CODE **Code LATEX**

```
\begin{center}
  \begin{tikzpicture}
    \MiniSchemaSignes[Code=da+,Racines=-4]
  \end{tikzpicture}
  ~~~
  \begin{tikzpicture}
    \MiniSchemaSignes[Code=da-,Racines={h},Couleur=blue,Largeur=3,Cadre=false]
  \end{tikzpicture}
\end{center}
%
\begin{center}
 \begin{tikzpicture}
    \MiniSchemaSignes[Code=pa+d+,Racines={1/2},Couleur=orange]
  \end{tikzpicture}
  \sim ~ ~
 \begin{tikzpicture}
    \MiniSchemaSignes[Code=pa+d-,Couleur=ForestGreen]
 \end{tikzpicture}
  ~~~~
  \begin{tikzpicture}
    \MiniSchemaSignes[Code=pa+d0,Racines={5},Couleur=purple]
  \end{tikzpicture}
\end{center}
%
\begin{center}
  \begin{tikzpicture}
    \MiniSchemaSignes[Code=pa-d+,Racines={-3/0},Couleur=yellow]
 \end{tikzpicture}
  \sim \sim \sim\begin{tikzpicture}
    \MiniSchemaSignes[Code=pa-d-,Couleur=cyan]
 \end{tikzpicture}
  ~~~~
  \begin{tikzpicture}
    \MiniSchemaSignes[Code=pa-d0,Racines={-1},Couleur=magenta]
  \end{tikzpicture}
\end{center}
```
#### $\odot$  Sortie L<sup>A</sup>T<sub>E</sub>X

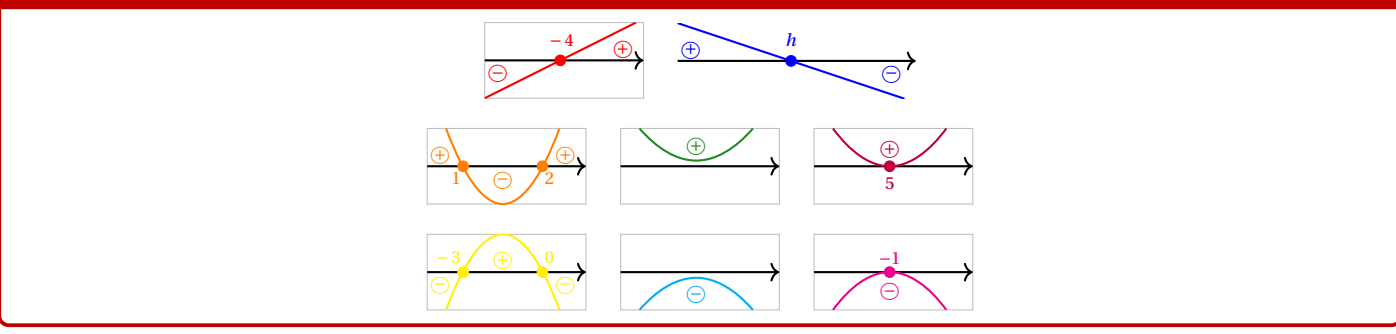

#### CODE **Code LATEX**

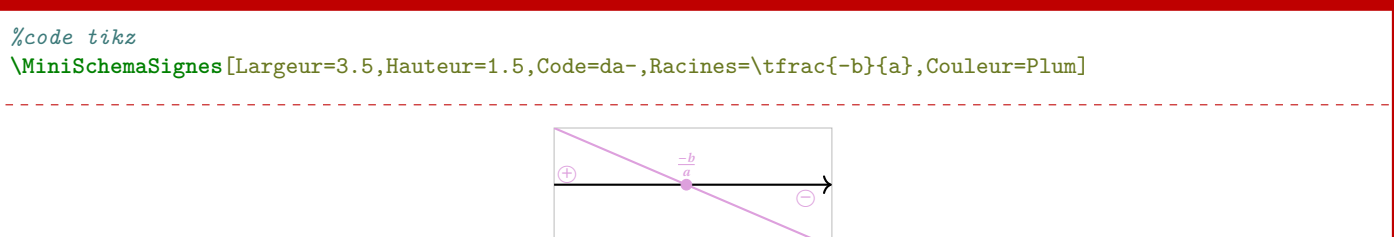

#### **29.3 Intégration avec tkz-tab**

#### $\circ$  Idée(s)

Ces schémas peuvent être de plus utilisés, via la commande **MiniSchemaSignesTkzTab** pour illustrer les signes obtenus dans un tableau de signes présentés grâce au package **le tkz-tab**.

Pour des raisons internes, le fonctionnement de la commande **le aidesignetkztabPL** est légèrement différent et, pour des raisons que j'ignore, le code est légèrement différent en *interne* (avec une *déconnexion* des caractères : et \) pour que la librairie Ti*k*Z **LATEX** calc puisse fonctionner (mystère pour le moment…)

#### CODE **Code LATEX**

**\begin**{tikzpicture}

*%commandes tkztab*

```
\MiniSchemaSignesTkzTab[<options>]{<numligne>}[<echelle>][<décalage horizontal>]
```
**\end**{tikzpicture}

#### *C* Clés et options

Les **〈Clés〉** pour le premier argument optionnel sont les mêmes que pour la version *initiale* de la commande précédente. En ce qui concerne les autres arguments :

- le deuxième argument, mandataire, est le numéro de la ligne à côté de laquelle placer le schéma;
- le troisième argument, optionnel et valant **〈0.85〉** par défaut, est l'échelle à appliquer sur l'ensemble du schéma (à ajuster en fonction de la hauteur de la ligne);
- le quatrième argument, optionnel et valant **〈1.5〉** par défait, est lié à l'écart horizontal entre le bord de la ligne du tableau et le schéma.

À noter que si l'un des arguments optionnels (le n°3 et/ou le n°4) sont utilisés, il vaut mieux préciser les 2!

#### CODE **Code LATEX**

#### **\begin**{center}

```
\begin{tikzpicture}
   \tkzTabInit[]{$x$/1,$-2x+5$/1,$2x+4$/1,$p(x)$/1}{$-\infty$,$-2$,${2,5}$,$+\infty$}
    \tkzTabLine{,+,t,+,z,-,}
   \tkzTabLine{,-,z,+,t,+,}
   \tkzTabLine{,-,z,+,z,-,}
   \MiniSchemaSignesTkzTab[Code=da-,Racines={2,5},Couleur=blue]{1}
   \MiniSchemaSignesTkzTab[Code=da+,Racines={-2},Couleur=purple]{2}
    \MiniSchemaSignesTkzTab[Code=pa-d+,Racines={-2/2,5},Couleur=orange]{3}[0.85][2]
  \end{tikzpicture}
\end{center}
```
#### Arrow-Alt-Circle-Right **Sortie LATEX**

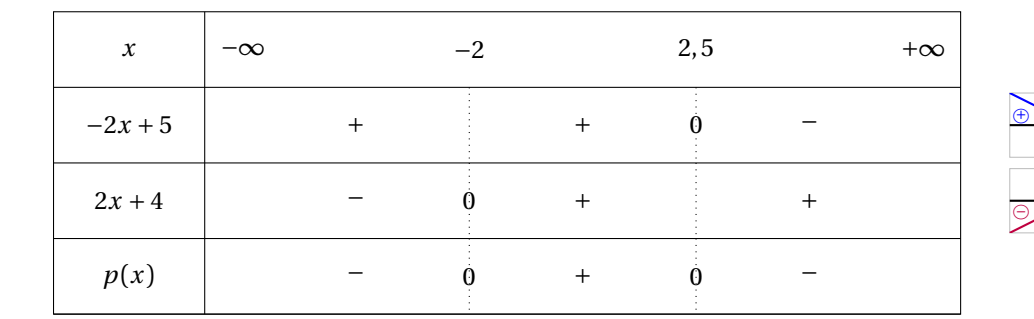

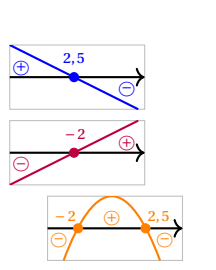

# <span id="page-82-0"></span>**30 Style « main levée » en Ti***k***Z**

#### **30.1 Idée**

### Lightbulb **Idée(s)** L'idée est de *proposer* un style *tout prêt* pour simuler un tracé, en Ti*k*Z, à « main levée ». Il s'agit d'un style *basique* utilisant la librairie **le decorations** avec random steps.

#### CODE **Code LATEX \tikzset**{*%* mainlevee/.style args={#1et#2}{decorate,decoration={random steps, segment length=#1,amplitude=#2}}, mainlevee/.default={5mm et 0.6pt} }

#### **30.2 Utilisation basique**

#### **P**uzzle-linformation(s)

Il s'agit ni plus ni moins d'un style Ti*k*Z à intégrer dans les tracés et constructions Ti*k*Z!

#### *C* Clés et options

Concernant le style en lui-même, deux paramètres peuvent être précisés via **〈mainlevee=#1 et #2〉** :

- **〈#1〉** correspond à l'option segment length (longueur des segments *types*); défaut **〈5mm〉**
- **〈#2〉** correspond à l'option amplitude (amplitude maximale de la *déformation*). défaut **〈0.6pt〉**

Les valeurs **(mainlevee=5mm et 0.6pt)** donnent des résultats – à mon sens – satisfaisants, mais l'utilisateur pourra modifier à loisir ces paramètres!

#### CODE **Code LATEX**

```
%la grille a été rajoutée pour la sortie
\begin{tikzpicture}
 \draw[thick,mainlevee] (0,0) --++ (4,0) --++ (0,4) --++ (-4,0) --cycle ;
\end{tikzpicture}
\begin{tikzpicture}
 \draw[thick,mainlevee=5mm et 2pt] (0,0) --++ (4,0) --++ (0,4) --++ (-4,0) --cycle ;
\end{tikzpicture}
\begin{tikzpicture}
  \draw[thick,mainlevee=10mm et 3mm] (0,0) --++ (4,0) --++ (0,4) --++ (-4,0) --cycle ;
\end{tikzpicture}
```
# $\Theta$  Sortie L<sup>A</sup>T<sub>E</sub>X

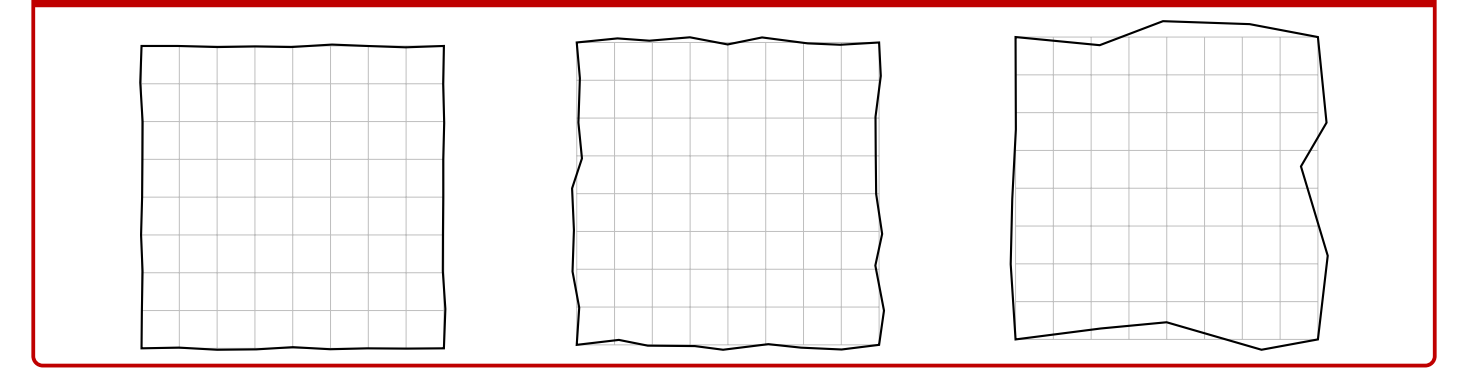

# <span id="page-83-0"></span>**31 Écriture d'un trinôme, trinôme aléatoire**

#### **31.1 Idée**

#### Lightbulb **Idée(s)**

L'idée est de proposer une commande pour écrire, sous forme développée réduite, un trinôme en fonction de ses coefficients *a*, *b* et *c* (avec  $a \ne 0$ ), avec la gestion des coefficients nuls ou égaux à  $\pm 1$ .

En combinant avec le package **LATE** et fonction de générateur d'entiers aléatoires, on peut de ce fait proposer une commande pour générer aléatoirement des trinômes à coefficients entiers (pour des fiches d'exercices par exemple).

L'affichage des monômes est géré par le package **le siunitx** et le tout est dans un environnement **le ensuremath**.

#### CODE **Code LATEX**

**\EcritureTrinome**[<options>]{a}{b}{c}

#### CODE **Code LATEX**

```
\EcritureTrinome{1}{7}{0}\\
\EcritureTrinome{1.5}{7.3}{2.56}\\
\EcritureTrinome{-1}{0}{12}\\
\EcritureTrinome{-1}{-5}{0}
x^2 + 7x\frac{\lambda}{1}1,5x^2 + 7,3x + 2,56-x^2 + 12-x^2 - 5x
```
#### **31.2 Clés et options**

#### *C* Clés et options

Quelques clés et options sont disponibles :

- la clé booléenne **〈Alea〉** pour autoriser les coefficients aléatoires (voir plus bas pour la syntaxe); défaut **〈false〉**
- la clé booléenne **〈Anegatif〉** pour autoriser à être négatif. défaut **〈true〉**

#### **P**uzzle-piece information(s)

La clé **〈Alea〉** va modifier la manière de saisir les coefficients, il suffira dans ce cas de préciser les bornes, sous la forme  $\frac{N}{\epsilon}$ valmin,valmax), de chacun des coefficients. C'est ensuite le package  $\frac{N}{\epsilon}$ xfp] qui va se charger de générer les coefficients.

#### CODE **Code LATEX**

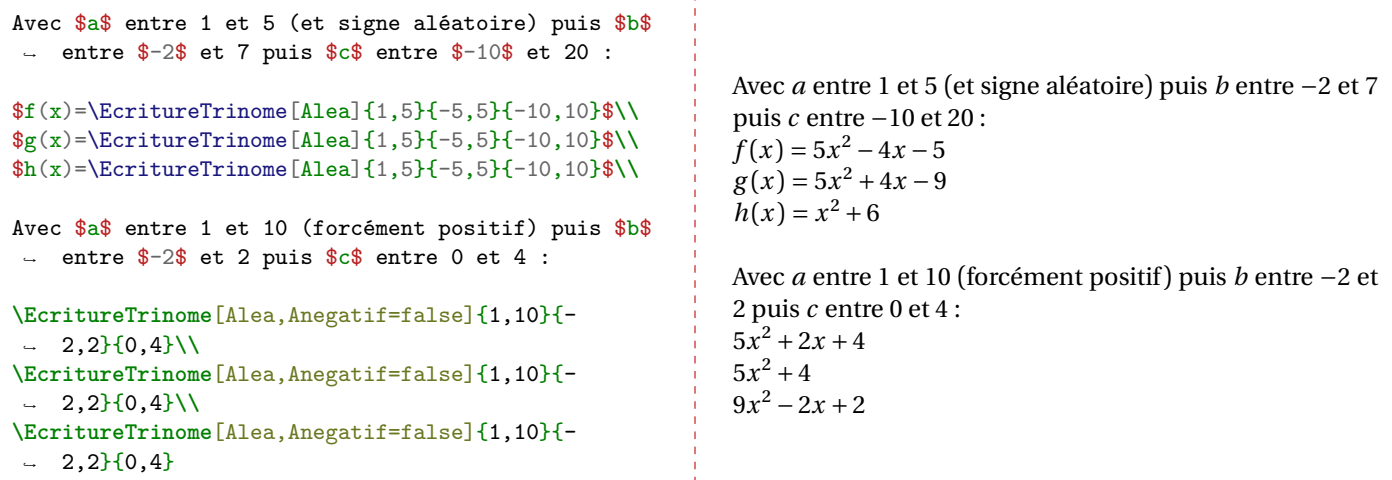

# **Dixième partie Jeux et récréations**

# <span id="page-84-0"></span>**32 PixelART via un fichier csv, en Ti***k***Z**

### **32.1 Introduction**

#### $\circ$  Idée(s)

L'idée est de *proposer*, dans un environnement Ti*k*Z, une commande permettant de générer des grilles PixelART. Les données sont *lues* à partir d'un fichier csv, externe au fichier tex ou déclaré en interne grâce à l'environnement filecontents.

#### **PL** Information(s)

Avant toute chose, quelques petites infos sur les données au format csv, surtout dans l'optique de sa lecture et de son traitement par **ProfLycee**:

- le fichier de données csv doit être formaté avec le séparateur décimal « , »;
- des cases vides seront codées par « ».

Le fichier csv peut être déclaré directement dans le fichier tex, grâce à l'environnement **fou de l'Execute**nts (intégré en natif sur les dernières versions de LATEX) :

```
\begin{filecontents*}{<nomfichier>.csv}
A,B,C,D
A,B,D,C
B,A,C,D
B,A,D,C
\end{filecontents*}
```
À la compilation, le fichier <nomfichier>.csv sera créé automatiquement, et l'option **〈[overwrite]〉** permet (logiquement) de propager les modifications au fichier csv.

### **32.2 Package csvsimple et option**

#### **PL** Information(s)

Le package *central* est ici *c*svsimple, qui permet de lire et traiter le fichier csv.

Il est « disponible » en version ΕΤΕΧ2<sub>ε</sub> ou en version ΕΤΕΧ3. Par défaut, <u>E ProfLycee</u> le charge en version ΕΤΕΧ3, mais une<br>**/ontion**) est disponible pour une *rétro-compatibilité* avec la version ΕΤΕΧ 2 **\option**} est disponible pour une *rétro-compatibilité* avec la version L<sup>AT</sup>EX 2<sub>ε</sub>.

L'option **(csvii)** permet de passer l'appel au package en version L<sup>AT</sup>EX 2<sub>ε</sub>.

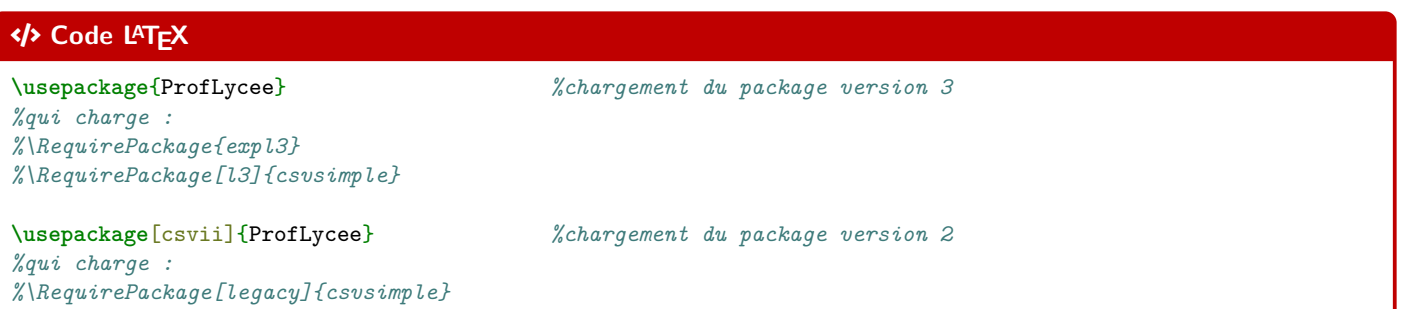

#### **32.3 Exemple simple, clés et options**

#### CODE **Code LATEX** *%déclaration du fichier csv* **\begin**{filecontents\*}[overwrite]{basique.csv} A,B,C,D A,B,D,C B,A,D,C C,A,B,D **\end**{filecontents\*} **\begin**{tikzpicture}*%avec lettres* **\PixelArtTikz**[Codes=ABCD,Style=\large\sffamily]{basique.csv} **\end**{tikzpicture} **\begin**{tikzpicture}*%avec chiffres* **\PixelArtTikz**[Codes=ABCD,Symboles={45,22,1,7},Symb,Style=\large\sffamily]{basique.csv} **\end**{tikzpicture} **\begin**{tikzpicture}*%avec correction* **\PixelArtTikz**[codes=ABCD,Couleurs={Black,Green,Yellow,Red},Correction]{basique.csv} **\end**{tikzpicture} **\begin**{tikzpicture}*%avec correction sans bordure* **\PixelArtTikz**[Codes=ABCD,Couleurs={Black,Green,Yellow,Red},Correction,BordCases=false]{basique.csv} **\end**{tikzpicture}

#### Arrow-Alt-Circle-Right **Sortie LATEX**

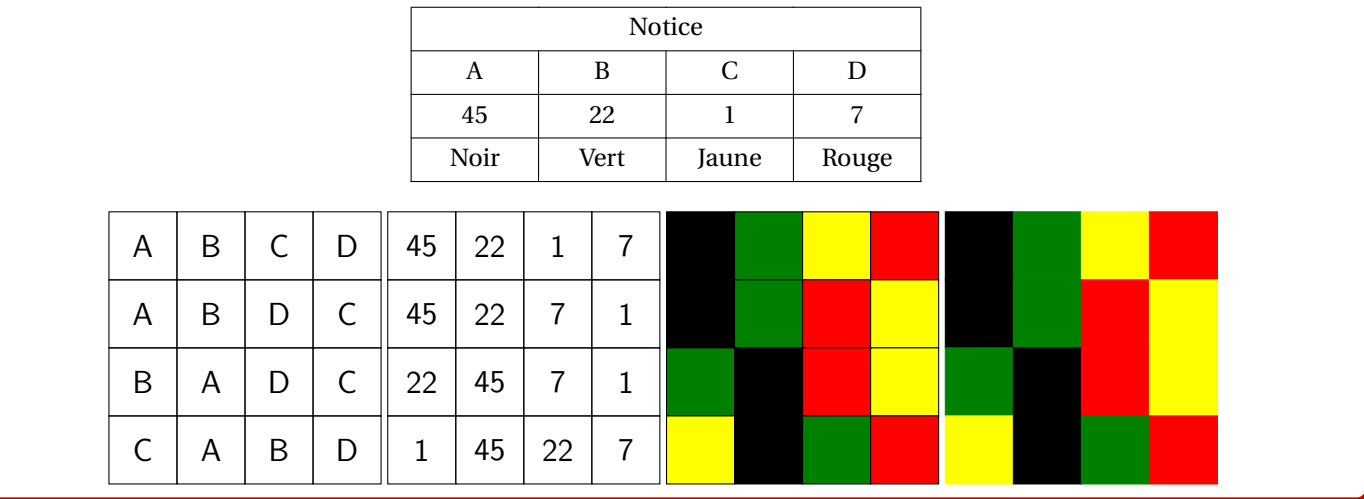

#### **PL** Information(s)

La commande **le pixelArtTikz** nécessite de connaître :

- le fichier csv à traiter;
- la liste (en fait sous forme de chaîne) des codes utilisés dans le fichier csv (comme **le 234679**) ou **le ABCDJK**)…);
- $-$  la liste des symboles (éventuellement!) à afficher dans les cases s'il y a ambiguïté, comme **le 25,44,12** ou **le AA,AB,AC**;
- la liste des couleurs (si la correction est demandée), dans le même ordre que la liste des caractères.

#### CODE **Code LATEX**

*%environnement tikz* **\PixelArtTikz**[<clés>]{<fichier>.csv}

#### *C* Clés et options

Quelques **〈Clés〉** sont nécessaires au bon fonctionnement de la commande :

- la clé **〈Codes〉** contient la chaîne des codes *simples* du fichier csv;
- la clé **〈Couleurs〉** qui contient la liste des couleurs associées;
- la clé **〈Symboles〉** qui contient la liste éventuelles des caractères alternatifs à afficher dans les cases;
- la clé booléenne **〈Correction〉** qui permet de colorier le PixelART; défaut **〈false〉**
- la clé booléenne **〈Symb〉** qui permet d'afficher les caractères *alternatifs*; défaut **〈false〉**
- la clé booléenne **〈BordCases〉** qui permet d'afficher les bords des cases de la correction; défaut **〈true〉**
- la clé **〈Style〉** qui permet de spécifier le style des caractères. défaut **〈scriptsize〉**

#### CODE **Code LATEX**

```
%codes simples et sans ambiguïté
%une case vide sera codée par -
\begin{filecontents*}[overwrite]{perroquet.csv}
-,-,-,-,-,-,4,4,4,4,-,-,-,-,-,-,-,--,-,-,-,4,4,1,1,1,1,4,4,-,-,-,-
```

```
-,-,-,4,1,1,1,1,1,1,1,1,1,4,-,-,--,-,4,1,1,1,1,1,1,1,1,1,1,4,-,-
-,-4,1,1,1,1,1,1,1,1,1,1,1,4,-,--1,4,1,9,9,1,1,1,1,1,1,1,9,9,1,4,--,4,9,9,9,9,4,4,4,4,9,9,9,9,4,-
-,4,9,4,9,9,4,4,4,4,9,4,9,9,4,-
-,4,1,9,9,9,4,4,4,4,9,9,9,1,4,-
-,-,4,1,1,9,4,4,4,4,9,1,1,4,-,--, -, 4, 1, 1, 1, 4, 4, 4, 4, 1, 1, 1, 4, -, --,-,-,4,1,1,1,4,4,1,1,1,4,-,-,--,-,4,3,1,1,1,1,1,1,1,1,3,4,-,-
-,4,6,3,1,1,1,1,1,1,1,1,3,6,4,-
-,4,6,6,1,1,1,1,1,1,1,1,6,6,4,-
-,4,6,6,1,1,1,1,1,1,1,1,6,6,4,-
-,4,6,4,1,1,1,4,4,1,1,1,4,6,4,-
2,2,4,2,4,4,4,2,2,4,4,4,2,4,2,2
2,2,2,2,2,2,2,2,2,2,2,2,2,2,2,2
2,2,2,2,2,2,2,2,2,2,2,2,2,2,2,2
-,-,-,-,-,4,1,1,1,1,4,-,-,-,-,-,--,-,-,-,-,-,4,1,1,4,-,-,-,-,-,-,--,-,-,-,-,-,-,4,4,-,-,-,-,-,-,-,-,-\end{filecontents*}
\begin{tikzpicture}[x=0.35cm,y=0.35cm]
  \PixelArtTikz[Codes=123469,Style=\ttfamily]{perroquet.csv}
\end{tikzpicture}
```
**\begin**{tikzpicture}[x=0.35cm,y=0.35cm] **\PixelArtTikz**[Codes=123469,Couleurs={Red,Brown,Yellow,Black,Blue,White},Correction]{perroquet.csv} **\end**{tikzpicture}

#### **32.4 Exemples complémentaires**

#### **PL** Information(s)

Les symboles affichés dans les cases sont situés aux nœuds de coordonnées  $(c; -l)$  où  $l$  et  $c$  sont les numéros de ligne et de colonne correspondants à la position de la donnée dans le fichier csv.

#### $\odot$  Sortie L<sup>A</sup>T<sub>E</sub>X

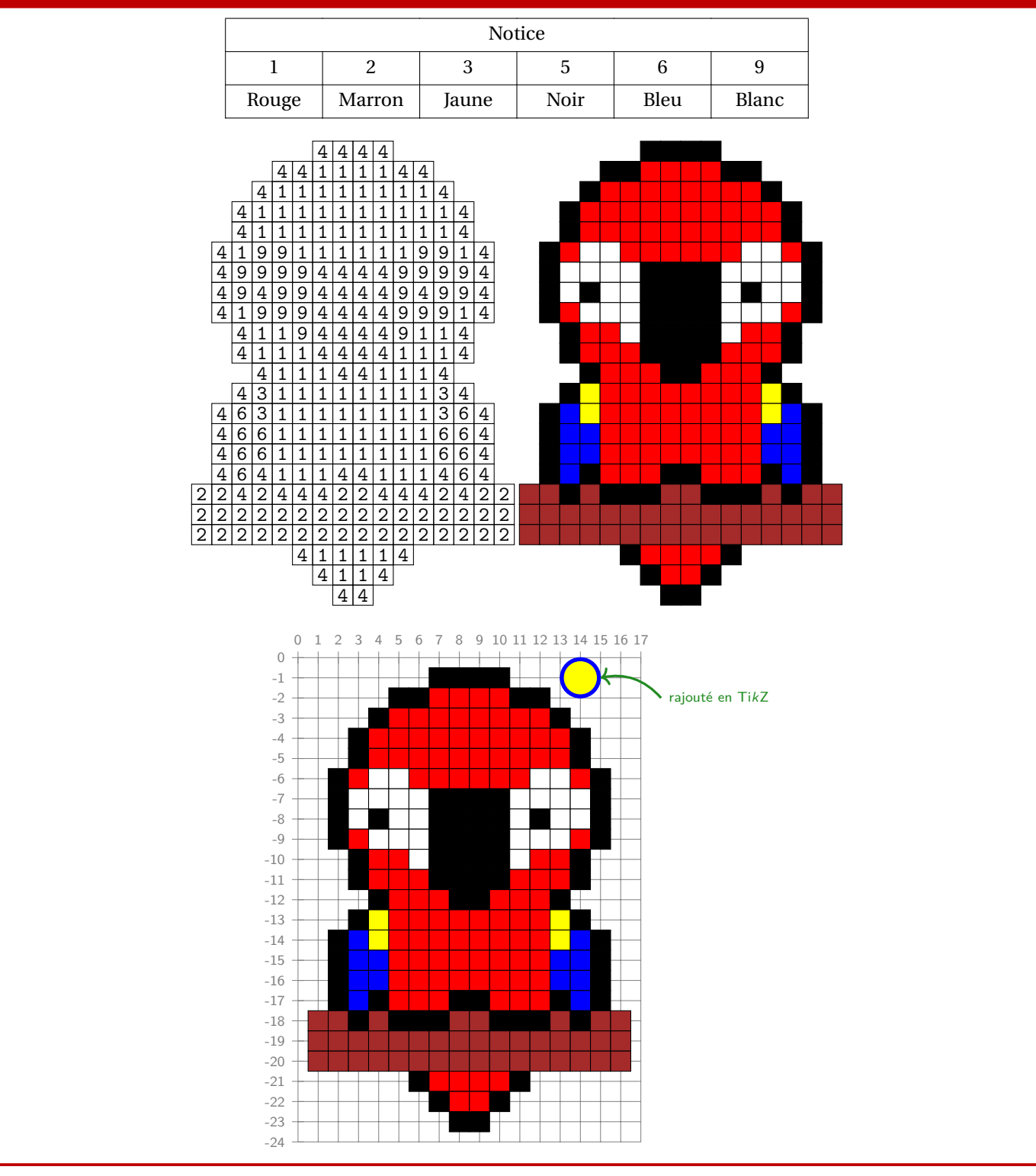

#### CODE **Code LATEX**

```
%code tikz et pixelart
\filldraw[Blue] (14,-1) circle[radius=1] ;
\filldraw[Yellow] (14,-1) circle[radius=0.8] ;
\draw[ForestGreen,very thick,<-] (15,-1) to[bend left=30] (18,-2) node[right,font=\scriptsize\sffamily]
↪ {rajouté en \TikZ} ;
```
#### CODE **Code LATEX**

*%codes avec ambiguïté*

**\begin**{filecontents\*}[overwrite]{cap.csv}  $-,-,-,-,-,-,-,-,0,-,0,-,0,-,-,-,-,-,-,-,-,-,-,-,-,-,-$ -,D,D,-,-,-,-,D,D,D,D,D,D,-,-,D,D,D,D,-,-,- D,-,-,D,-,D,D,F,F,F,F,F,F,D,D,-,-,-,-,D,-,- -,D,-,-,D,F,F,F,-,-,F,F,F,F,F,D,-,D,D,-,-,--,-,D,D,F,F,F,-,F,F,-,F,F,F,F,F,D,D,-,-,-,- -,-,-,D,F,F,F,F,F,F,F,F,F,F,F,F,D,-,-,-,-,- -,-,-,D,F,J,J,J,J,J,J,J,F,F,F,F,D,-,-,-,-,--,-,-,D,J,-,-,-,J,-,-,-,J,J,F,F,D,-,-,-,-,--,-,-,D,J,-,D,-,J,-,D,-,J,J,B,B,D,-,-,-,-,--,-,-,D,J,-,-,-,J,-,-,-,J,J,B,B,D,-,-,-,-,--,-,-,D,C,J,J,J,J,J,J,J,J,C,C,C,D,-,-,-,-,--,-,-,D,C,C,C,C,C,C,C,C,C,C,C,D,D,D,-,-,-,- -,-,-,D,C,C,C,D,D,D,D,D,D,C,D,A,A,A,D,-,-,- -,-,-,D,F,C,C,C,C,C,C,C,C,D,A,-,-,-,A,D,-,--,-,-,D,F,C,F,C,C,C,C,F,D,A,-,A,A,A,-,A,D,--,-,D,C,F,F,F,F,C,C,F,D,A,-,A,F,F,F,A,-,A,D -,-,D,C,F,F,F,F,F,F,F,D,A,-,A,F,-,F,A,-,A,D -,-,D,A,D,-,A,-,A,-,A,D,A,-,A,F,F,F,A,-,A,D -,-,-,D,D,-,A,-,A,-,A,-,D,A,-,A,A,A,-,A,D,--,-,-,-,-,D,D,F,D,D,D,D,F,D,A,-,-,-,A,D,-,- -,-,-,-,-,-,D,A,D,-,-,D,-,-,D,A,A,A,D,-,-,--,-,-,-,-,D,D,D,-,-,D,D,D,D,D,D,D,-,-,-,-**\end**{filecontents\*} **\begin**{tikzpicture}[x=0.35cm,y=0.35cm] **\PixelArtTikz**[Codes=ABCDFJ,Symboles={1,2,3,4,6,10},Symb,Style=\tiny\sffamily]{cap.csv} **\end**{tikzpicture} **\begin**{tikzpicture}[x=0.35cm,y=0.35cm]

**\PixelArtTikz**[Codes=ABCDFJ,Couleurs={Red,Brown,Yellow,Black,Blue,Gray},Correction]{cap.csv} **\end**{tikzpicture}

#### Arrow-Alt-Circle-Right **Sortie LATEX**

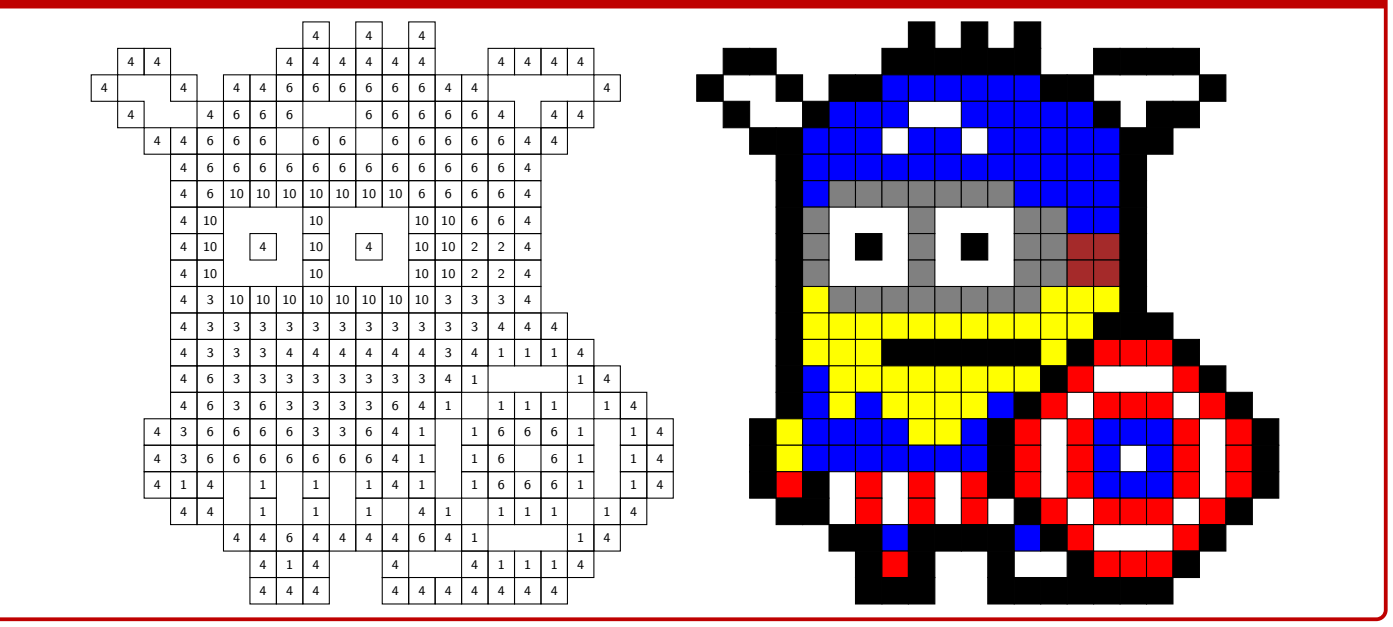

## <span id="page-89-0"></span>**33 SudoMaths, en Ti***k***Z**

#### **33.1 Introduction**

#### Lightbulb **Idée(s)**

L'idée est de *proposer* un environnement Ti*k*Z, une commande permettant de tracer des grilles de SudoMaths. L'environnement créé, lié à Ti*k*Z, trace la grille de SudoMaths (avec les blocs démarqués), et peut la remplir avec une liste d'éléments.

#### CODE **Code LATEX**

```
%grille classique non remplie, avec légendes H et V
%les {} non nécessaires pour préciser que les cases seront "vides"
\SudoMaths{}
```
#### Arrow-Alt-Circle-Right **Sortie LATEX**

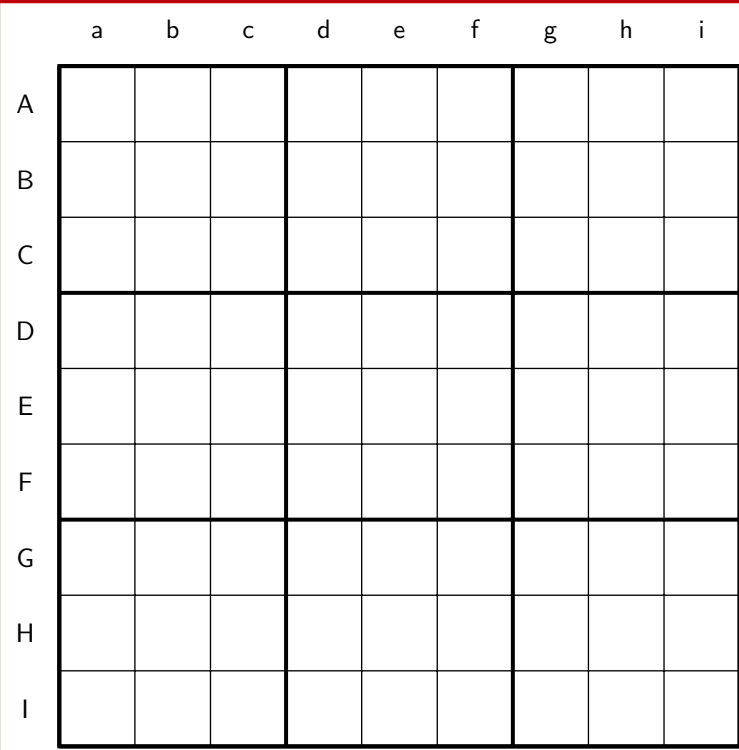

#### **P**ULLE-PIECE **Information(s)**

La commande **Lation Action of the critical set ou non**), dans un environnement Ti*k*Z, c'est *c'est tout* !

Si on veut exploiter le tracé de la grille, on peut utiliser l'*environnement ATEX* EnvSudoMaths] dans lequel on peut rajouter toute commande en Ti*k*Z!

#### CODE **Code LATEX**

```
%grille "toute seule"
\SudoMaths[<options>]{<liste>}
```

```
%grille avec ajout de code
\begin{EnvSudoMaths}[<options>]{<grille>}
 <commandes tikz> ;
\end{EnvSudoMaths}
```
#### **33.2 Clés et options**

#### *@* Clés et options Quelques **〈clés〉** sont disponibles pour cette commande : — la clé **〈Epaisseurg〉** pour gérer l'épaisseur des traits épais; défaut **〈1.5pt〉** — la clé **〈Epaisseur〉** pour gérer l'épaisseur des traits fins; défaut **〈0.5pt〉** — la clé **〈Unite〉** qui est l'unité graphique de la figure; défaut **〈1cm〉** — la clé **〈CouleurCase〉** pour la couleur (éventuelles) des cases; défaut **〈LightBlue !50〉** — la clé **〈CouleurTexte〉** pour gérer la couleur du label des cases; défaut **〈blue〉** — la clé **〈NbCol〉** qui est le nombre de colonnes; défaut **〈9〉** — la clé **〈NbSubCol〉** qui est le nombre de sous-colonnes; défaut **〈3〉** — la clé **〈NbLig〉** qui est le nombre de lignes; défaut **〈9〉** — la clé **〈NbSubLig〉** qui est le nombre de sous-colonnes; défaut **〈3〉** — la clé **〈Police〉** qui formatte le label des cases; défaut **〈\normalfont\normalsize〉** — le booléen **〈Legendes〉** qui affiche ou non les légendes (H et V) des cases; défaut **〈true〉** — la clé **〈PoliceLeg〉** qui formatte le label des légendes; défaut **〈\normalfont\normalsize〉** — la clé **〈ListeLegV〉** qui est la liste de la légende verticale; défaut **〈ABCD...WXYZ〉** — la clé **〈ListeLegH〉** qui est la liste de la légende horizontale; défaut **〈abcd...wxyz〉** — la clé **〈DecalLegende〉** qui est le décalage de la légende par rapport à la grille. défaut **〈0.45〉**

#### **PL** Information(s)

La liste éventuelle des éléments à rentrer dans le tableau est traitée par le package **par les foutes de la forme**<br>La liste éventuelle des éléments à rentrer dans le tableau est traitée par le package pais<del>toniemes</del>, et se suivante: 8//// ... // § /// ... // § ... § /// ... //

Il peut donc être intéressant de *déclarer* la liste au préalable pour simplifier la saisie de la commande!

#### **P**uzzle-piece information(s)

La **(CouleurCase)** est gérée – en interne – par le caractère  $\frac{1}{\epsilon} *$  qui permet de préciser qu'on veut que la case soit coloriée.

#### CODE **Code LATEX**

```
%grille 6x6 avec blocs 2x3, avec coloration de cases (présentée sous forme de "cases")
\def\grilleSuMa{%
  (a)* / (b)* / / / (c)* / (d)* §%<br>(e)* / / / (f)* / (g)* / (h)* §%
  (e)* / / / (f)* / (g)* / (h)* §%
      / / (i)* / / / (j)* §%
      / / (k)* / / (l)* / (m)* §%
  (n)* / / (o)* / / / (p)* §%
            / / / (q)* / / §%
}
```
**\PLsudomaths**[unite=0.75cm,nbcol=6,nbsubcol=2,nblig=6,nbsublig=3,police=**\small\bfseries\ttfamily**,*%* couleurtexte=red,couleurcase=yellow!50,legendes=false]{**\grilleSuMa**}

#### Arrow-Alt-Circle-Right **Sortie LATEX**

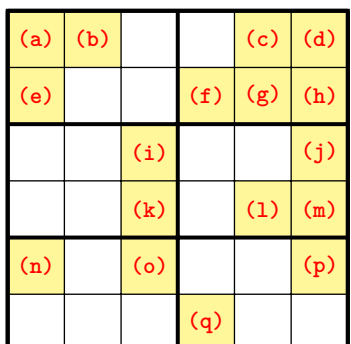

#### **P**ULLE-PIECE **Information(s)**

La grille, créée en Ti*k*Z, est portée par le rectangle de « coins » (0; 0) et(nbcol; −nblig), de sorte que les labels des cases sont situés au nœuds de coordonnées  $(x,5; -y,5)$ .

#### CODE **Code LATEX**

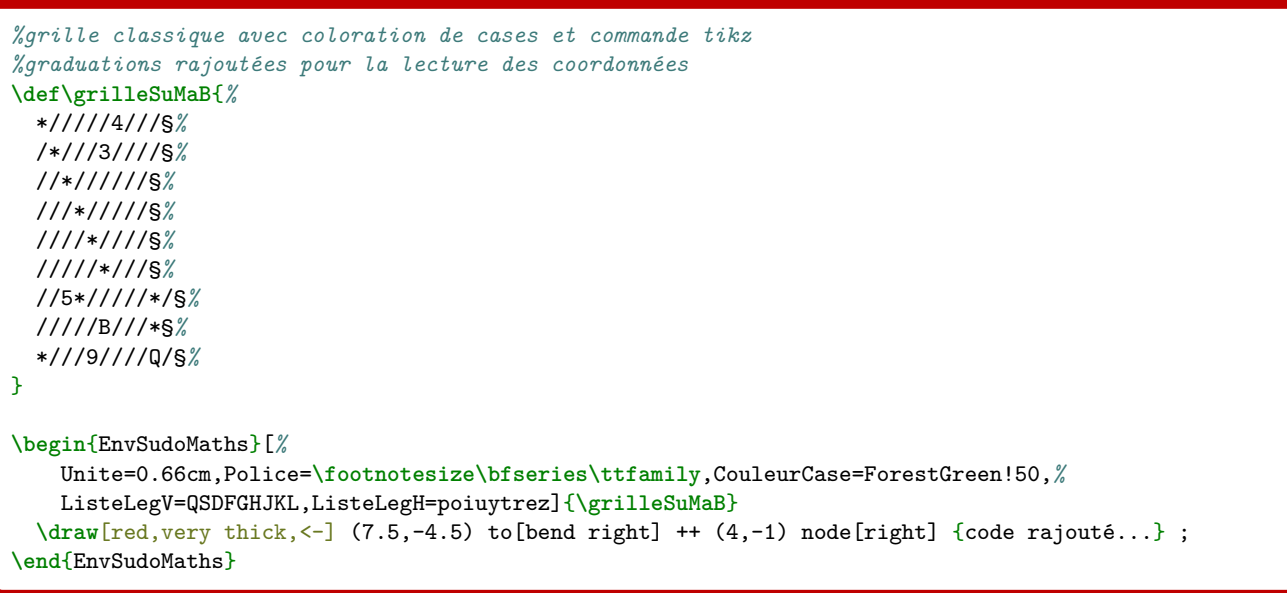

#### $\Theta$  Sortie L<sup>A</sup>T<sub>E</sub>X

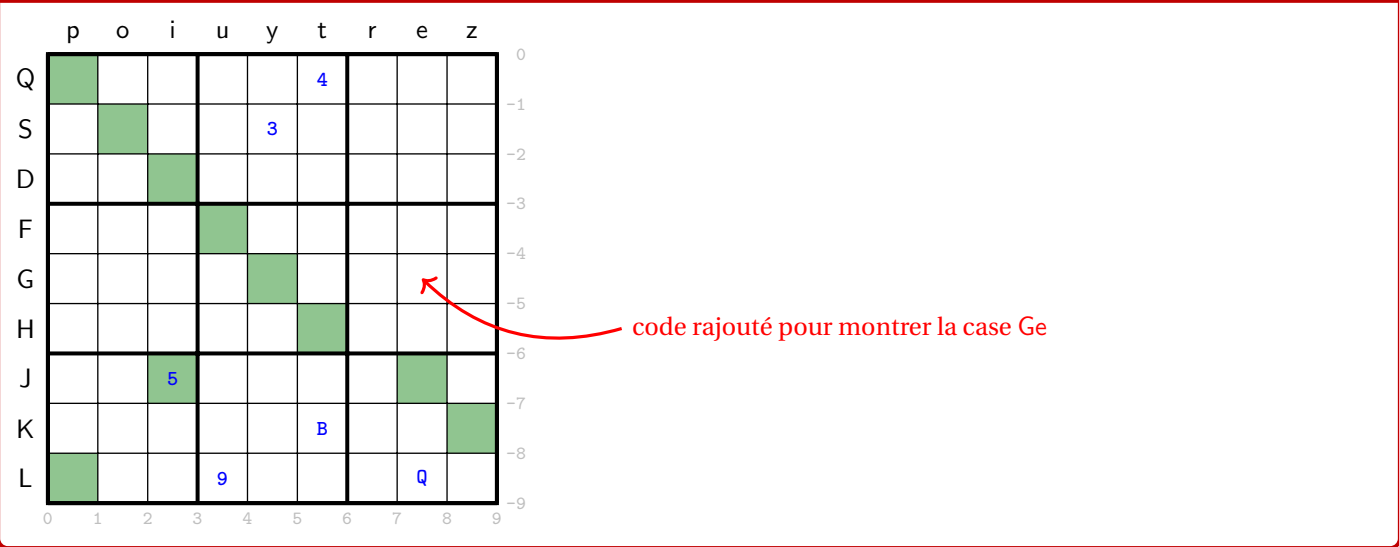

# **Onzième partie Historique**

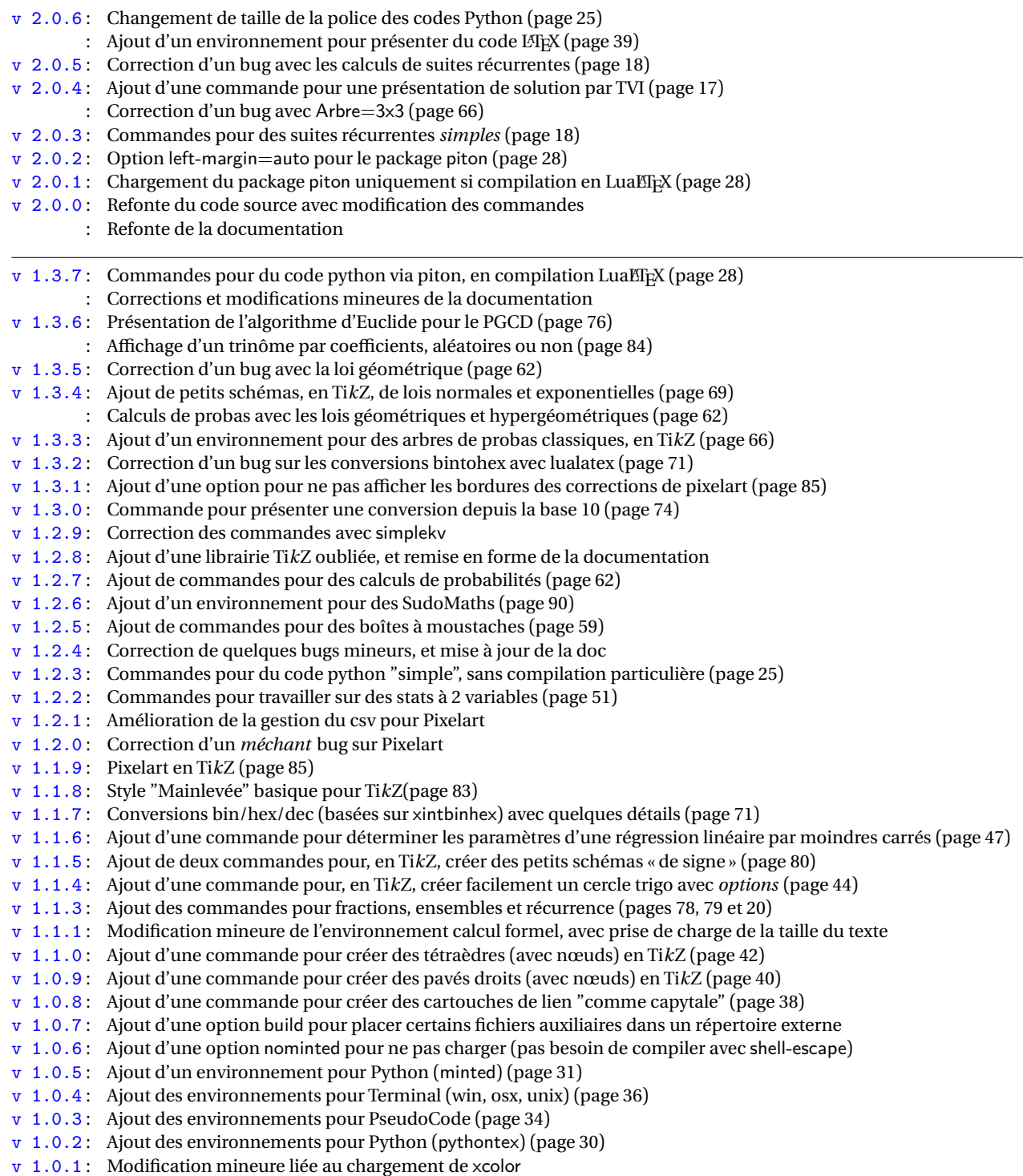

v 1.0 : Version initiale